# $\textbf{MAT}_{\text{rix}}\textbf{LAB}_{\text{oratory}}{}^*$

 $\Delta$ ημήτριος Θ. Χριστόπουλος<sup>1,2</sup>

 $^1\mathbf E$ υ<br/>νικό Καποδιστριακό Πανεπιστήμιο Αθηνών, Τμήμα Οικονομικών Επιστημών  $^{2}$ dchristop@econ.uoa.gr

Άνοιξη 2011

Σημειώσεις Εργαστηρίου Γραμμικών Μαθηματικών<sup>3</sup>

<span id="page-0-0"></span>

<sup>\*</sup>MATLAB είναι σήμα κατατεθέν της MathWorks Inc, Natick, Massachusetts, USA.<br><sup>3</sup>Οι ηλεκτρονικές σημειώσεις που ακολουθούν περιέχουν υπερσυνδέσεις, με ένα απλό κλικ, εσωτερικά ή εξωτερικά του κειμένου.

# Περιεχόμενα

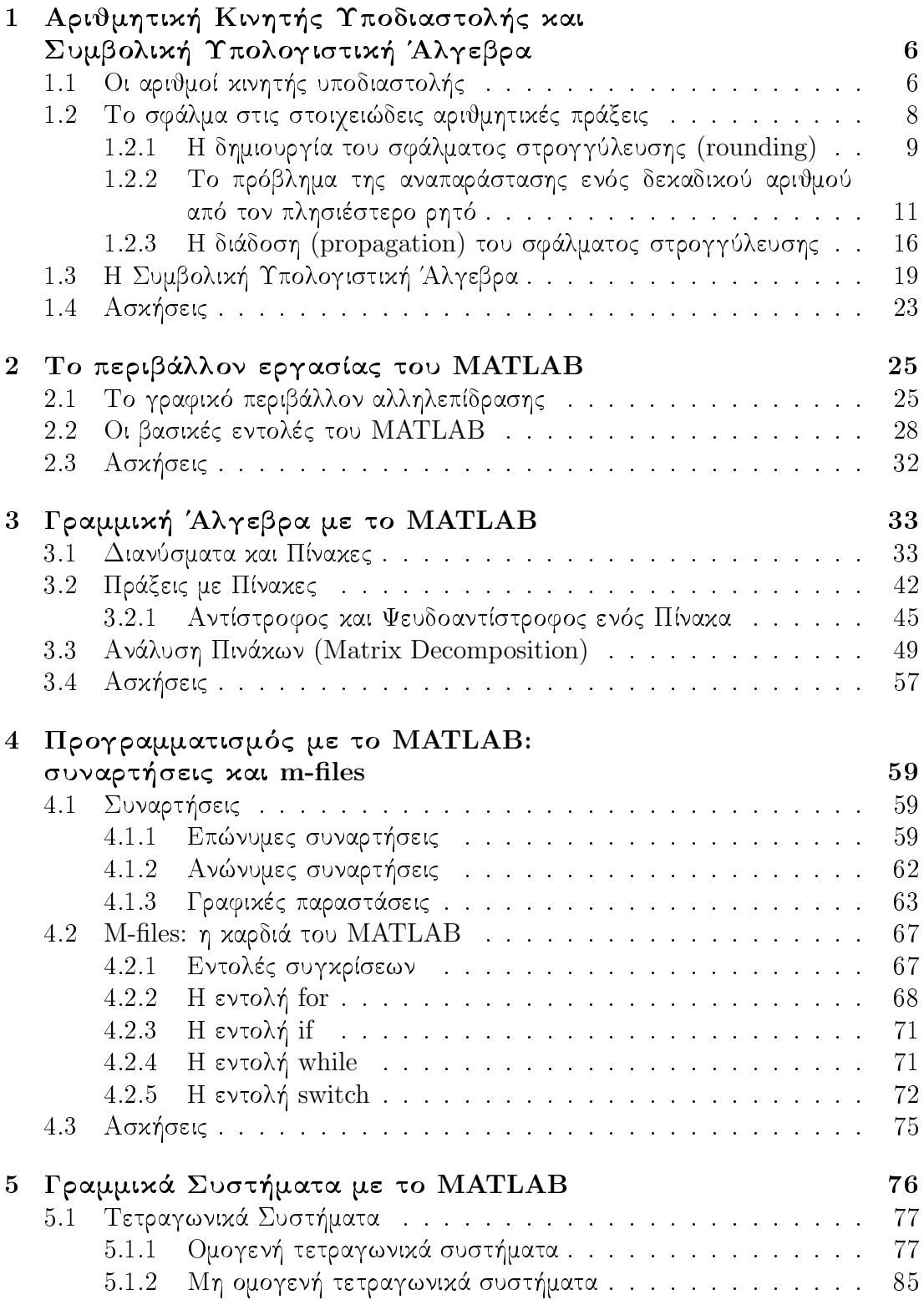

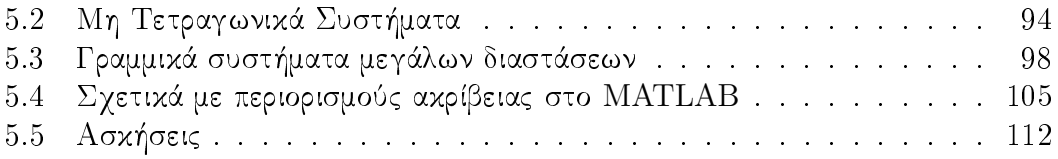

# Κατάλογος Πινάκων

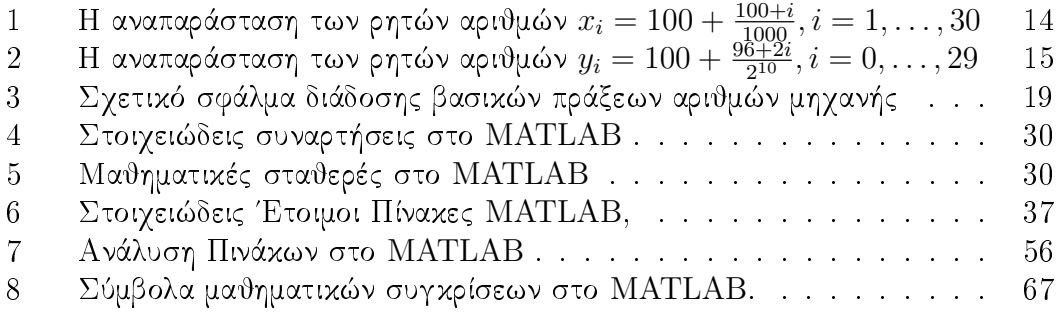

# Κατάλογος Σχημάτων

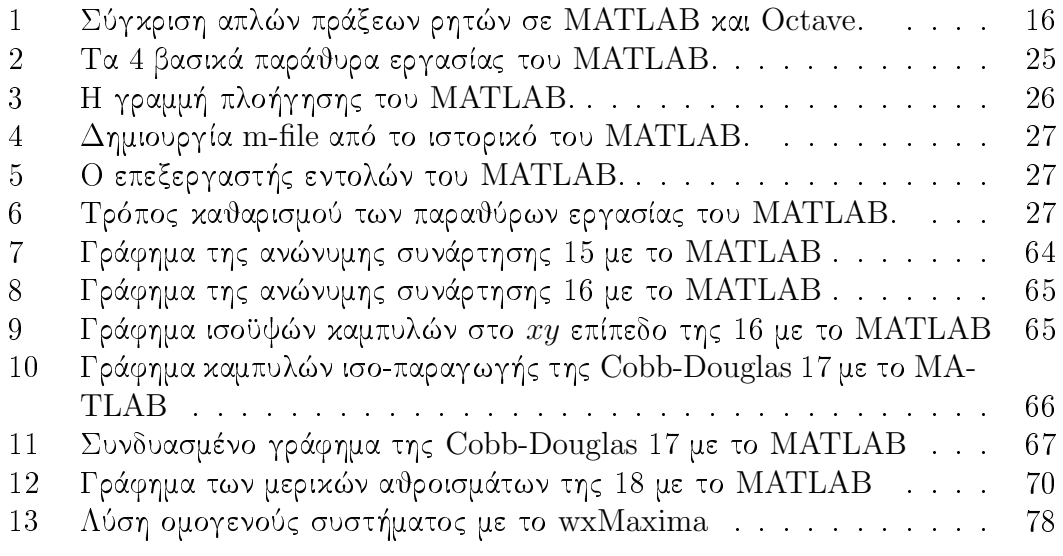

### <span id="page-5-0"></span>Αριθμητική Κινητής Υποδιαστολής και  $\mathbf{1}$ Συμβολική Υπολογιστική Άλγεβρα

#### <span id="page-5-1"></span>Οι αριθμοί κινητής υποδιαστολής 1.1

Από την εμφάνιση των πρώτων υπολογιστών έχουν εισαχθεί οι λεγόμενοι αριθμοί κινητής υποδιαστολής, η γενική μορφή των οποίων είναι:

$$
x = \pm (0.d_1d_2\dots d_t) \cdot \beta^e \tag{1}
$$

Το β είναι η βάση του αριθμητικού συστήματος (  $\beta = 2, 10$  ή 16) και ο εκθέτης e παίρνει τιμές από  $L$  έως  $U$  ανάλογα με το πρότυπο που χρησιμοποιείται. Το t είναι το πλήθος των σημαντικών ψηφίων και ονομάζεται 'mantissa'. Το σύστημα λειτουργίας των υπολογιστών είναι το λεγόμενο δυαδικό (binary), το οποίο ουσιαστικά διαθέτει δύο καταστάσεις, 0 :δεν διέρχεται ηλεκτρικό ρεύμα και 1 :διέρχεται ηλεκτρικό ρεύμα από κάποιο τρανζίστορ, το οποίο αποτελεί τον δομικό λίθο κάθε επεξεργαστή. Η ανωτέρω ποσότητα πληροφορίας 0 ή 1 ονομάζεται 1 bit. Το πρότυπο που χρησιμοποιείται σήμερα από τα περισσότερα προγράμματα αριθμητικής κινητής υποδιαστολής και από όλες σχεδόν τις γλώσσες προγραμματισμού για αριθμητικές πράξεις είναι το IEEE 754-2008<sup>1</sup> και πιο συγκεκριμένα το πρότυπο binary64. Σε αυτό το πρότυπο διπλής ακρίβειας, έγουμε ότι ένας αριθμός καταλαμβάνει  $64 \, bits = 8 \, bytes$  στην μνήμη του υπολογιστή:

- 1 bit καταλαμβάνει το πρόσημο  $0 \rightarrow (-1)^0 = +1$  ή  $1 \rightarrow (-1)^1 = -1$
- 11 bits καταλαμβάνει ο εκθέτης του 2
- $\bullet$  52 bits καταλαμβάνει η mantissa

Επίσης έχουμε ότι  $\beta = 2, L = -1022, U = +1023$  το οποίο αντιστοιχεί σε 16 σημαντικά ψηφία στην συνηθισμένη δεκαδική αναπαράσταση των αριθμών. Σε κάθε πρότυπο  $\{\beta,t,L,U\}$  ο πλησιέστερος αριθμός στο μηδέν είναι ο αριθμός . $1\cdot\beta^L$ και ο πλησιέστερος αριθμός στο  $+\infty$  είναι ο  $\beta^U$ . Στην πράξη πάντως, παίρνοντας το δεχαδικό σύστημα, έχουμε ότι  $-\infty \approx -10^{308}$ ,  $0 \approx 10^{-308}$  και  $\infty \approx 10^{308}$ . Παραδείγματα αριθμών μηχανής:

• Με βάση το  $\beta = 10$ 

$$
14.75 = 10 + 4 + \frac{7}{10} + \frac{5}{100} = 1 \cdot 10^1 + 4 \cdot 10^0 + 7 \cdot 10^{-1} + 5 \cdot 10^{-2} = (14.75)_{10}
$$

• Με βάση το 
$$
\beta = 2
$$

$$
14.75 = 8 + 4 + 2 + \frac{1}{2} + \frac{1}{4} = 1 \cdot 2^3 + 1 \cdot 2^2 + 1 \cdot 2^1 + 0 \cdot 2^0 + 1 \cdot 2^{-1} + 1 \cdot 2^{-2} = (1110.11)_2
$$

<span id="page-5-2"></span><sup>&</sup>lt;sup>1</sup> Institute of Electrical and Electronics Engineers, περισσότερες λεπτομέρειες εδώ.

Όταν πληκτρολογείτε τον αριθμό  $-12345.678$  σε έναν υπολογιστή με  $t=8$  αυτός μετατρέπεται αμέσως εσωτερικά στην μορφή  $-.12345678\cdot 10^5$ .

Επίσης πρέπει να έχετε υπόψιν σας ότι το πλήθος των σημαντικών ψηφίων  $t$  ενός υπολογιστή είναι ανεξάρτητο του τρόπου γραφής του αριθμού λ.γ. στην οθόνη. Σαν παράδειγμα ο αριθμός 12.345678 σε έναν υπολογιστή με  $t = 8$  μπορεί να εμφανιστεί είτε σαν .12345678 ·  $10^{+2}$  είτε σαν 1.2345678 ·  $10^{+1}$ . Το τελευταίο είναι αυτό που έγουμε συνηθίσει να λέμε επιστημονική γραφή, αλλά δεν πρέπει να ξεγνάτε ότι τα σημαντικά ψηφία είναι 8. Εάν στο ΜΑΤLAΒ γράψετε τον παραπάνω αριθμό ενώ έχετε βάλει πρώτα την εντολή >>format long η οποία δείχνει τους αριθμούς με  $t=16$  σημαντικά ψηφία θα δείτε σαν απάντηση:

 $ans =$ 

### 12.345677999999999

Τώρα ο υπολογιστής εμφανίζει τον αριθμό με 8 σημαντικά ψηφία, ενώ τα υπόλοιπα 8 μέχρι τα 16 διαθέσιμα παίρνουν την τιμή 0. Βλέπετε λοιπόν ότι για να έχετε κομψά αποτελέσματα πρέπει να γνωρίζετε πως αντιλαμβάνεται ένας υπολογιστής κινητής υποδιαστολής τους αριθμούς. Επίσης είναι φανερό ότι δεν είναι δυνατός ο χειρισμός ενός αριθμού της μορφής  $10^{309}$  γιατί αντιστοιχεί στο  $+\infty \to \text{I}$ νφ. Σε αυτές τις περιπτώσεις το πρότυπο binary64 έχει συγκεκριμένο τρόπο χειρισμού,  $\pi.\chi.$ :

 $\gg$  Inf+25

### $ans =$

Inf

Το MATLAB έχει τις εντολές

>> realmin

 $ans =$ 

2.225073858507201e-308

 $\gg$  realmax

 $ans =$ 

1.797693134862316e+308

που δίνουν τον μικρότερο και τον μεγαλύτερο θετικό αριθμό, 2.225073858507201 ·  $10^{-308}$  και 1.797693134862316 ·  $10^{+308}$  αντίστοιχα. Εάν κάποιος θεωρεί ότι είναι ικανοποιημένος με αριθμούς σε αυτό το εύρος, τότε πιθανόν να μην κατανοεί τον σκοπό συγγραφής του παρόντος κεφαλαίου. Θα δούμε όμως ότι το περιορισμένο εύρος των αριθμών μηχανής δεν είναι το μοναδικό τους πρόβλημα.

Ένα σημαντικό ερώτημα είναι το εξής: Πόσο χοντά μπορούμε να πλησιάσουμε σε έναν αριθμό μηχανής; Για να απαντήσουμε σε αυτό το ερώτημα ξεχινάμε από έναν αριθμό π.γ. από το 1 και προσθέτουμε κάθε φορά έναν αριθμό  $\epsilon > 0$  ο οποίος διαρκώς μικραίνει μέχρι τελικά στους αριθμούς μηχανής του υπολογιστή να ισχύσει  $1+\epsilon=1$ , δηλ. τότε το ε που θα έχουμε βρει θα είναι η μικρότερη απόσταση στην οποία μπορούμε να πλησιάσουμε κοντά στο 1. Στο ΜΑΤLAB γράφουμε τις ακόλουθες εντολές:

 $>> e=1$ :  $\gg$  while  $(1+e)$ >1  $em = e;$  $e = e/2$ ; end  $\gg$  em

 $em =$ 

### 2.220446049250313e-016

Αυτό που βρήχαμε είναι το έψιλον της μηχανής χαι είναι εξαιρετικά σημαντικό διότι καθορίζει το σφάλμα διακριτοποίησης όλων των αριθμητικών μεθόδων. Πρέπει να σημειωθεί ότι ακριβώς το ίδιο ε διαθέτει λ.γ. το Mathematica<sup>2</sup>, το οποίο είναι  $$Machine Epsilon = 2.22045 * 10^{-16}$ .

Χρησιμοποιώντας όμως στο Mathematica τις εντολές:

 $e = 1$ ; i = 0; While[1 + e >1, e = e/(10^308); i++]; {e, i} και διακόπτοντας την εκτέλεση μετά από 20.717 sec βρίσκουμε, σε  $i = 3930$  βήματα,  $e = 1. \cdot 10^{-1210440}$ , δηλ. πρακτικά μπορούμε να πλησιάζουμε οσοδήποτε κοντά στο 1 αρκεί να διαθέτουμε υπολογιστική ισχύ/χρόνο. Αυτό είναι ένα πρώτο μεγάλο άλμα των μεθόδων της Υπολογιστικής Συμβολικής Άλγεβρας έναντι των μεθόδων της Αριθμητικής Κινητής Υποδιαστολής.

#### <span id="page-7-0"></span> $1.2$ Το σφάλμα στις στοιχειώδεις αριθμητικές πράξεις

Θα αναφέρουμε συνοπτικά χωρίς αποδείξεις ορισμένα χρήσιμα συμπεράσματα σχετικά με το σφάλμα που γίνεται όταν κάνουμε τις συνήθεις πράξεις με αριθμούς μηχανής. Ο αναγνώστης που ενδιαφέρεται για περαιτέρω εμβάθυνση καλείται να

<span id="page-7-1"></span><sup>&</sup>lt;sup>2</sup>Σήμα κατατεθέν της Wolfram Research, Inc., Champaign, Illinois, USA.

ανατρέξει είτε στα βιβλία Ακρίβης & Δουγαλής (2005), Stoer & Bulirsch (2002), Hildebrand, Prausnitz & Scott (1970) είτε στο άρθρο Goldberg (1991).

#### <span id="page-8-0"></span> $1.2.1$ Η δημιουργία του σφάλματος στρογγύλευσης (rounding)

Όταν ένας αριθμός είναι άθροισμα δυνάμεων του 2, τότε είναι λογικό να αναμένουμε ότι στην δυαδική αναπαράσταση δεν θα έχουμε σφάλμα, αρκεί να βρίσκεται εντός των ορίων αριθμών μηχανής του προτύπου μας. Το πρόβλημα είναι ότι δεν χρησιμοποιούμε στην καθημερινή ζωή το δυαδικό, αλλά το δεκαδικό σύστημα. Εάν ανατρέξετε στο διαδικτυακό εργαλείο της ΙΕΕΕ για την μετατροπή αριθμών σε γλώσσα μηγανής και εισάγετε ορισμένους στοιγειώδεις ρητούς αριθμούς όπως το  $\frac{1}{3}$  = .333333333333333333333... θα δείτε ότι δεν αναπαρίσταται ακριβώς, αλλά καταλαμ-<br>βάνει όλα τα διαθέσιμα σημαντικά ψηφία<sup>3</sup> με την μορφή 0.010101010101.... Aναγκαστικά το πρότυπο binary64 θα προσεγγίσει τον αριθμό με βάση το τελευταίο σημαντικό ψηφίο του. Είθισται αυτό να γίνεται με στρογγυλοποίηση (rounding) προς τον πλησιέστερο αχέραιο με τον κανόνα του '5', δηλ. οτιδήποτε είναι <5 γίνεται 0 και οτιδήποτε είναι  $\geq 5$  γίνεται 10, δηλ. αυξάνεται ο αριθμός στο επόμενο δεκαδικό ψηφίο. Εάν  $t = 8$  και είμαστε στο δεκαδικό σύστημα τότε ο αριθμός  $+0.123456784 \rightarrow +0.12345678$ , ενώ ο αριθμός  $+0.123456785 \rightarrow +0.12345679$ .

Κάθε αριθμός  $x$  που κατ΄ απόλυτο τιμή βρίσκεται στο διάστημα  $\left[ .1\cdot \beta ^{L},\beta ^{U}\right]$ προσεγγίζεται από τον πλησιέστερο σε αυτόν διαθέσιμο αριθμό μηχανής, συμβολικά  $fl(x)$ . Το σχετικό σφάλμα αυτής της προσέγγισης μπορεί να δειχθεί ότι είναι:

$$
|\epsilon_x| = \left| \frac{fl(x) - x}{x} \right| \le \frac{1}{2} \beta^{1-t}
$$
 (2)

βλέπε Ακρίβης & Δουγαλής (2005) ή Stoer & Bulirsch (2002). Επίσης μπορούμε να αποκόπτουμε τα δεκαδικά ψηφία που 'περισσεύουν', οπότε ένας αριθμός στρογγυλεύεται στον πλησιέστερο αρθμό μηγανής και τότε το σγετικό σφάλμα είναι:

$$
|\epsilon_x| = \left| \frac{fl(x) - x}{x} \right| \le \beta^{1-t} \tag{3}
$$

Ορίζουμε την ποσότητα μοναδιαίο σφάλμα στρογγύλευσης ως εξής:

$$
u = \begin{cases} \frac{1}{2}\beta^{1-t} & \text{ofpoyy'sloop} \\ \beta^{1-t} & \text{ofpoyy} \end{cases}
$$
 (4)

Με όλους τους παραπάνω ορισμούς, αν θεωρήσουμε την πράξη \*, ο αριθμός μηγανής που θα προκύψει στο τέλος κάνοντας την πράξη  $x * y$  στον υπολογιστή θα είναι  $z = fl(fl(x) * fl(y))$ .

<span id="page-8-1"></span><sup>&</sup>lt;sup>3</sup>Πηγαίνετε στο πλαίσιο "Significand" του "Double precision (64 bits)" και πολλαπλασιάστε τον αριθμό με  $2^{-2}$  όπου -2 ο εκθέτης.

 $\Pi$ αράδειγμα 1.1. Ας θεωρήσουμε έναν υπολογιστή όπου  $\beta = 10, t = 3$  και τους aριθμούς μηχανής  $x = 1 = .1 \cdot 10^{+1}$ ,  $y = .003 = 3 \cdot 10^{-3} = .3 \cdot 10^{-2}$ ,  $z = .004 =$  $4 \cdot 10^{-3} = .4 \cdot 10^{-2}$ . Τότε έχουμε ότι  $y + z = .7 \cdot 10^{-2} = 7 \cdot 10^{-3} = .007$ , άρα  $x + (y + z) = 1.007 = .101 \cdot 10^{+1} = 1.01$ , λόγω στρογγύλευσης του 7 προς τα πάνω.  $\partial$ μως έχουμε ακόμη ότι:  $x + y = 1.003 = .100 \cdot 10^{+1} = 1.00$ , λόγω στρογγύλευσης του 3 προς τα κάτω, άρα  $(x+y)+z=1.003=1.00\neq x+(y+z)$ , δηλ. η πρόσθεση παύει να είναι προσεταφιστική.

Περισσότερα παραδείγματα πάνω στα 'παράδοξα' των αριθμών μηχανής μπορείτε να βρείτε στα αγγλικά κάνοντας κλικ κι εδώ.

Μπορούμε να υπολογίσουμε τα σφάλματα στρογγύλευσης στις βασικές πράξεις και να τα συγκρίνουμε με το  $u$ , δηλ. το μοναδιαίο σφάλμα στρογγύλευσης. Τότε έχουμε συνοπτικά τα ακόλουθα συμπεράσματα:

1. Πολλαπλασιασμός ή Διαίρεση

Στον πολλαπλασιασμό ή στην διαίρεση δύο αριθμών το σχετικό σφάλμα που προχύπτει είναι μιχρότερο ή ίσο του  $3u$ .

- 2. Πρόσθεση ομοσήμων αριθμών Στην πρόσθεση ομοσήμων αριθμών το σχετικό σφάλμα είναι μικρότερο ή ίσο του  $2u$ .
- 3. Πρόσθεση ετεροσήμων αριθμών (αφαίρεση) Στην πρόσθεση ετεροσήμων αριθμών το σχετικό σφάλμα είναι μικρότερο ή ίσο του  $\frac{|x|+|y|}{|x+y|} 2u$ .

Βλέπουμε λοιπόν ότι σε κάθε περίπτωση που θα χρειαστεί να κάνουμε αφαίρεση αριθμών αρχετά χοντινών μεταξύ τους, επειδή τότε  $|x + y| \approx 0$ , το ανωτέρω χλάσμα του σχετιχού σφάλματος γίνεται πολύ μεγάλο, με αποτέλεσμα την απώλεια ή καταστροφή της όποιας ακρίβειας. Ας υποθέσουμε ότι κάποιος θέλει να κάνει την πράξη  $\sqrt{x} - \sqrt{y}$  με  $x \approx y$ . Πως θα αποφύγουμε το μεγάλο σφάλμα που προχύπτει;

Παράδειγμα 1.2. Ορίστε στο ΜΑΤLAB τους αριθμούς  $x = 10025.01562$  =  $(100.125^2)$ ,  $y = 10024.81538 = (100.124^2)$ ,  $\sigma\pi\sigma\tau\epsilon$  προφανώς  $\sqrt{x} - \sqrt{y} = 0.001$  $1. \cdot 10^{-3}$  και δοκιμάστε να βρείτε το αποτέλεσμα.

Μόλις κάνετε την πράξη στο ΜΑΤLAΒ βρίσκετε:

$$
\sqrt{x}-\sqrt{y} = \textbf{9.999550559882664}\cdot 10^{-4}
$$

 $A\varsigma$  πολλαπλασιάσουμε και διαιρέσουμε με την 'συζυγή ποσότητα'  $\sqrt{x} + \sqrt{y}$  και ας υπολογίσουμε:

$$
\sqrt{x} - \sqrt{y} = \frac{x - y}{\sqrt{x} + \sqrt{y}} =
$$
**9.9995505598**08786 \cdot 10<sup>-4</sup>

 $\Delta$ ηλαδή έχουμε μία οριακή βελτίωση της ακρίβειας από το 10° δεκαδικό ψηφίο και  $u \epsilon \tau \acute{a}$ .

Εάν κάνουμε τις αντίστοιχες πράξεις στο Mathimatica βρίσκουμε:

$$
\sqrt{x} - \sqrt{y} = \mathbf{0.0009999550559882664}
$$

$$
\sqrt{x} - \sqrt{y} = \frac{x - y}{\sqrt{x} + \sqrt{y}} = \mathbf{0.0009999550559808789}
$$

Τα αποτελέσματα είναι σγεδόν ίδια. Για να αποφύγουμε αυτό το σφάλμα στο Mathimatica πρέπει να μετατρέψουμε τους αριθμούς σε ρητούς και κατόπιν να κάνουμε συμβολικά πράξεις με απόλυτη ακρίβεια:

$$
x = \left(100 + \frac{125}{1000}\right)^2 = \frac{641601}{64}
$$

$$
y = \left(100 + \frac{124}{1000}\right)^2 = \frac{626550961}{62500}
$$

$$
\sqrt{x} - \sqrt{y} = \frac{1}{1000} = 0.001
$$

Το τέχνασμα της μετατροπής σε ρητό πρέπει να εφαρμόσουμε για να κάνουμε με απόλυτη ακρίβεια την ίδια πράξη και στα προγράμματα Axiom<sup>4</sup> και wxMaxima<sup>5</sup>. Εάν χρησιμοποιήσουμε το Maple <sup>6</sup> τότε μπορούμε να έχουμε άμεσα το απόλυτα ακριβές αποτέλεσμα, χωρίς να χρειαστεί πρώτα να μετατρέψουμε τους αριθμούς  $x, y$ σε ρητούς.

### <span id="page-10-0"></span> $1.2.2$ Το πρόβλημα της αναπαράστασης ενός δεκαδικού αριθμού από τον πλησιέστερο ρητό

Εάν χρησιμοποιήσουμε στο MATLAB την εντολή >>format rat ώστε να μετατρέψουμε τους αριθμούς σε ρητούς θα έχουμε:

$$
x = 10025.01562 = \frac{641601}{64}
$$

$$
y = 10024.81538 = \frac{110273}{11}
$$

$$
\sqrt{x} - \sqrt{y} = \frac{22}{22001} = 9.999550559882664 \cdot 10^{-4}
$$

 $\Delta$ ηλαδή δεν κερδίσαμε τίποτα σε ακρίβεια. Επίσης είδαμε ότι το MATLAB δεν κατάφερε να κάνει με ακρίβεια πράξεις απλών ρητών, όπως ο υπολογισμός του αριθμού

<span id="page-10-1"></span><sup>&</sup>lt;sup>4</sup> Ελεύθερο λογισμικό, μπορείτε να το 'κατεβάσετε' από εδώ ή εδώ, ανάλογα με το λειτουργικό που χρησιμοποιείτε.

<span id="page-10-2"></span><sup>&</sup>lt;sup>5</sup>Ελεύθερο λογισμικό, μπορείτε να το 'κατεβάσετε' από εδώ.

<span id="page-10-3"></span> ${}^6\Sigma$ ήμα κατατεθέν της Waterloo Maple Inc., Waterloo, Ontario, CANADA.

y ανωτέρω, κάνοντας μάλιστα ένα απόλυτο σφάλμα:

$$
|y^{(mat)} - y| = \left| \frac{110273}{11} - \frac{626550961}{62500} \right| = \frac{1929}{687500} = 0.002805818182
$$

Σε αυτό το σημείο ας συγκρίνουμε το MATLAB με ένα πρόγραμμα που είναι ΄ κλώνος' του και λέγεται Octave<sup>7</sup>. Κάνοντας τις ίδιες πράξεις το αποτέλεσμα είναι πιο αχριβές, δεδομένου ότι το σφάλμα είναι τρεις τάξεις μεγέθους μιχρότερο:

$$
\left| y^{(oct)} - y \right| = \left| \frac{651613}{65} - \frac{626550961}{62500} \right| = \frac{7}{812500} = 0.000008615385
$$

Πρόχειται άραγε για χάποιο software **bug**, δηλαδή για σφάλμα ή αστοχία του πηγαίου κώδικα του MATLAB ή έχουμε κάποια αστοχία του προτύπου IEEE 754-2008 /  $\textit{binary64}$ ; Για να απαντήσουμε σε αυτό το ερώτημα θα πάμε ξανά στο διαδικτυαχό εργαλείο μετατροπής δεκαδικών σε δυαδικούς αριθμούς και θα δούμε ότι:

Εάν πάρουμε τώρα αυτήν την δυαδική αναπαράσταση, κάνουμε τις πράξεις για όλες τις δυνάμεις του 2 που έχουν συντελεστή 1 και αθροίσουμε βλέπουμε ότι οι αριθμοί έχουν την ρητή προσέγγιση:

$$
100.125 = \frac{801}{8}
$$

$$
100.124 = \frac{3522800071022215}{35184372088832}
$$

Το δεύτερο αποτέλεσμα σε οποιαδήποτε εφαρμογή ή πρόγραμμα και αν το υπολογίσουμε θα δώσει ακριβώς 100.124. Η διαφορά των ρητών προσεγγίσεων είναι για τα δύο προγράμματα:

<span id="page-11-1"></span>
$$
\left| (100.125)^{(mat)} - (100.125) \right| = \left| \frac{12115}{121} - \frac{3522800071022215}{35184372088832} \right|
$$

$$
= \frac{140737488335}{4257309022748672} = .00003305785123
$$

$$
\left| (100.124)^{(oct)} - (100.124) \right| = \left| \frac{25031}{250} - \frac{3522800071022215}{35184372088832} \right|
$$

$$
= \frac{21}{4398046511104000} = .4774847184 \cdot 10^{-14}
$$

<span id="page-11-0"></span><sup>&</sup>lt;sup>7</sup> Ελεύθερο λογισμικό το οποίο μπορείτε να 'κατεβάσετε' από εδώ με κλικ και 'αποθήκευση'.

Μπορούμε να κάνουμε έναν γενικότερο έλεγχο για τον τρόπο με τον οποίο το MATLAB ή το Octave μετατρέπουν απλούς αριθμούς σε ρητούς. Δημιουργούμε τους αριθμούς:

$$
x_i = 100 + \frac{100 + i}{1000}, i = 1, 2, \dots, 30
$$
\n<sup>(5)</sup>

Στον Πίναχα 1 φαίνονται οι αριθμοί  $x_i$  χαθώς χαι οι αντίστοιχες προσεγγίσεις τους.

Αν υπολογίσουμε την μέση τιμή και την τυπική απόκλιση των λαθών  $e_i^{(mat)} = x_i - x_i^{(mat)}$  και  $e_i^{(oct)} = x_i - x_i^{(oct)}$  έγουμε ότι:

$$
\overline{e}^{(mat)} = -.1950433939 \cdot 10^{-5}, \sigma^{(mat)} = 0.00004089444627
$$
  
\n
$$
\overline{e}^{(oct)} = -.4256585548 \cdot 10^{-5}, \sigma^{(oct)} = 0.00002144390164
$$

Εάν κάνουμε το ενδεικνυόμενο στατιστικό F-test βλέπουμε ότι απορρίπτεται η μηδενική υπόθεση της ισότητας των διακυμάνσεων σε επίπεδο στατιστικής σημαντικότητας 0.08%, επομένως πράγματι η διασπορά σφάλματος του ΜΑΤLΑΒ είναι μεγαλύτερη από την διασπορά σφάλματος του Octave.

Επίσης κάνοντας το στατιστικό t-test βλέπουμε ότι γίνεται δεκτή η μηδενική υπόθεση της ισότητας των μέσων τιμών (το σφάλμα τύπου α είναι 78.5%), επομένως πράγματι η μέση τιμή σφάλματος του ΜΑΤLAB είναι ίση με την μέση τιμή σφάλματος του Octave.

Εάν αντί για τους αριθμούς  $x_i$  της 5 είχαμε επιλέξει τους αριθμούς:

$$
y_i = 100 + \frac{96 + 2i}{2^{10}}, i = 0, 1, \dots, 29
$$
 (6)

οι οποίοι είναι άθροισμα δυνάμεων του 2, δηλ. αναπαρίστανται ακριβώς στο δυαδικό σύστημα, άρα δεν υπάρχει σφάλμα<sup>8</sup> στο πρότυπο IEEE 754-2008 / binary64, θα έπρεπε να έχουμε μηδενικό σφάλμα στα προγράμματά μας, πράγμα που επιτυγχάνεται μόνον στο Octave, όπως φαίνεται στον Πίνακα 2.

Καταλήγουμε λοιπόν στο συμπέρασμα ότι ο τρόπος που χρησιμοποιεί εσωτερικά το MATLAB για να μετατρέψει έναν δεκαδικό στον πλησιέστερο ρητό δεν είναι αχριβής, διότι αδυνατεί να παραστήσει ρητούς που εχφράζονται αχριβώς στο πρότυπο IEEE 754-2008 / binary64 με απόλυτη ακρίβεια στο δικό του περιβάλλον εργασίας. Το Octave από την άλλη πλευρά, μολονότι δεν είναι πάντα ακριβές στους ρητούς, εντούτοις αναπαριστά πάντα τους ακριβείς ρητούς αριθμούς μηχανής με απόλυτη ακρίβεια στο περιβάλλον εργασίας του.

Βέβαια, το τελικό αποτέλεσμα δεν είναι αρκετά διαφορετικό, αλλά πρέπει πάντα να είμαστε προσεχτιχοί στο μέγεθος του σφάλματος στρογγύλευσης στα ενδιάμεσα στάδια, διότι το φαινόμενο της απόσβεσης σφάλματος (error damping) δεν είμαστε σίγουροι ότι έχει πραγματοποιηθεί στην αχολουθία πράξεων μηχανής που εξετάζουμε κάθε φορά. Η σύγκριση των αποτελεσμάτων των δύο προγραμμάτων φαίνεται

<span id="page-12-0"></span><sup>&</sup>lt;sup>8</sup>Μπορείτε να εξηγήσετε γιατί;

<span id="page-13-0"></span>

| $x_i$        | $x_i^{(mat)}$ | $x_i^{(oc\overline{t})}$ | $x_i^{(mat)}$<br>$x_i$ - | $x_i^{(oct)}$<br>$x_i$ - |
|--------------|---------------|--------------------------|--------------------------|--------------------------|
| 100101       | 9910          | 9910                     | 1                        | 1                        |
| 1000         | 99            | 99                       | 99000                    | 99000                    |
| 50051        | 4905          | 50051                    | 1                        | 0                        |
| 500          | 49            | 500                      | 24500                    |                          |
| 100103       | 6807          | 23324                    | $\mathbf{1}$             | 1                        |
| 1000         | 68            | 233                      | 17000                    | 233000                   |
| 12513        | 12513         | 12513                    | $\overline{0}$           | $\overline{0}$           |
| 125<br>20021 | 125<br>20021  | 125<br>20021             |                          |                          |
| 200          | 200           | 200                      | $\overline{0}$           | 0                        |
| 50053        | 6607          | 50053                    | 1                        | 0                        |
| 500          | 66            | 500                      | 16500                    |                          |
| 100107       | 24326         | 24326                    | 1                        | 1                        |
| 1000         | 243           | 243                      | 243000                   | 243000                   |
| 25027<br>250 | 25027<br>250  | 25027<br>250             | $\overline{0}$           | $\overline{0}$           |
| 100109       | 5506          | 21123                    | 1                        | 1                        |
| 1000         | 55            | 211                      | 11000                    | 211000                   |
| 10011<br>100 | 10011<br>100  | 10011<br>100             | $\overline{0}$           | $\overline{0}$           |
| 100111       | 100111        | 901                      | $\overline{0}$           | 1                        |
| 1000         | 1000          | 9                        |                          | 9000                     |
| 12514<br>125 | 12514<br>125  | 12514<br>125             | 0                        | 0                        |
| 100113       | 6207          | 17720                    | 3                        | 1                        |
| 1000         | 62            | 177                      | 31000                    | 177000                   |
| 50057        | 11413         | 50057                    | 1                        | 0                        |
| 500          | 114           | 500                      | 28500                    |                          |
| 20023        | 8710          | 20023                    | $\mathbf 1$              | 0                        |
| 200          | 87            | 200                      | 17400                    |                          |
| 25029        | 6908          | 25029                    | $\mathbf 1$              | 0                        |
| 250          | 69            | 250                      | 17250                    |                          |
| 100117       | 9411          | 54764                    | 1                        | 1                        |
| 1000         | 94            | 547                      | 47000                    | 547000                   |
| 50059        | 16119         | 50059                    | 1                        | $\overline{0}$           |
| 500          | 161           | 500                      | 80500                    |                          |
| 100119       | 4205          | 47957                    | 1                        | 1                        |
| 1000         | 42            | 479                      | 21000                    | 479000                   |
| 2503<br>25   | 2503<br>25    | 2503<br>25               | $\overline{0}$           | $\overline{0}$           |
| 100121       | 15719         | 28134                    | -3                       | 1                        |
| 1000         | 157           | 281                      | 157000                   | 281000                   |
| 50061        | 4105          | 50061                    | $\mathbf{1}$             | $\overline{0}$           |
| 500          | 41            | 500                      | 20500                    |                          |
| 100123       | 6508          | 18723                    | 1                        | 1                        |
| 1000         | 65            | 187                      | 13000                    | 187000                   |
| 25031        | 12115         | 25031                    | 1                        | $\overline{0}$           |
| 250          | 121           | $250\,$                  | 30250                    |                          |
| 801<br>8     | 801<br>8      | 801<br>8                 | $\overline{0}$           | $\theta$                 |
| 50063        | 12716         | 50063                    | 1                        | $\overline{0}$           |
| 500          | 127           | 500                      | 63500                    |                          |
| 100127       | 6308          | 6308                     | 1                        | 1                        |
| 1000         | 63            | 63                       | 63000                    | 63000                    |
| 12516<br>125 | 12516<br>125  | 12516<br>125             | $\overline{0}$           | $\overline{0}$           |
| 100129       | 3104          | 3104                     | 1                        | 1                        |
| 1000         | 31            | 31                       | 31000                    | 31000                    |
| 10013<br>100 | 10013<br>100  | 10013<br>100             | $\boldsymbol{0}$         | $\overline{0}$           |

Πίνακας 1: Η αναπαράσταση των ρητών αριθμών $x_i = 100 + \frac{100+i}{1000}, i = 1, ..., 30$ 

<span id="page-14-0"></span>

| $y_i$                     | $y_i^{(\overline{mat})}$ | $y_i^{(oc\overline{t})}$  | (mat)<br>$y_i$<br>$y_i$  | (oct)<br>$y_i$<br>$y_i$ |
|---------------------------|--------------------------|---------------------------|--------------------------|-------------------------|
| 3203<br>32                | 3203<br>32               | 3203<br>$\overline{32}$   | $\overline{0}$           | $\overline{0}$          |
| 51249<br>512              | 9409<br>94               | 51249<br>512              | 1<br>24064               | $\overline{0}$          |
| 25625<br>256              | 4104<br>41               | 25625<br>256              | $\mathbf{1}$<br>10496    | $\overline{0}$          |
| 51251                     | 26126                    | 51251                     | $\mathbf{1}$             | $\overline{0}$          |
| 512<br>12813              | 261<br>12813             | 512<br>12813              | 133632<br>$\overline{0}$ | $\overline{0}$          |
| 128<br>51253              | 128<br>2903              | 128<br>51253              | 1                        | $\overline{0}$          |
| $\overline{512}$<br>25627 | 29<br>25627              | $\overline{512}$<br>25627 | 14848<br>$\overline{0}$  | $\overline{0}$          |
| 256<br>51255              | 256<br>12113             | 256<br>51255              | $\mathbf{1}$             |                         |
| 512<br>6407               | 121<br>6407              | 512<br>6407               | $\overline{61952}$       | $\overline{0}$          |
| 64                        | 64                       | 64                        | $\overline{0}$           | $\overline{0}$          |
| 51257<br>512              | 51257<br>512             | 51257<br>512              | $\overline{0}$           | $\overline{0}$          |
| 25629<br>256              | 5306<br>$\overline{53}$  | 25629<br>256              | 1<br>13568               | $\overline{0}$          |
| 51259<br>512              | 26931<br>269             | 51259<br>512              | $\mathbf{1}$<br>137728   | $\overline{0}$          |
| 12815<br>128              | 12815<br>128             | 12815<br>128              | $\overline{0}$           | $\overline{0}$          |
| 51261<br>512              | 4205<br>42               | 51261<br>512              | 1<br>10752               | $\overline{0}$          |
| 25631<br>256              | 25631<br>256             | 25631<br>256              | $\overline{0}$           | 0                       |
| 51263<br>512              | 6508<br>65               | 51263<br>512              | 1<br>33280               | $\overline{0}$          |
| 801<br>8                  | $801\,$<br>8             | 801<br>8                  | $\overline{0}$           | $\overline{0}$          |
| 51265<br>512              | 6308<br>63               | 51265<br>512              | 1<br>32256               | $\overline{0}$          |
| 25633                     | 25633                    | 25633                     | $\overline{0}$           | $\overline{0}$          |
| 256<br>51267              | 256<br>10714             | 256<br>51267              | 1                        | 0                       |
| 512<br>12817              | 107<br>12817             | 512<br>12817              | 54784<br>$\overline{0}$  | $\overline{0}$          |
| 128<br>51269              | 128<br>14119             | 128<br>51269              | $\mathbf 1$              | $\overline{0}$          |
| 512<br>25635              | 141<br>11716             | 512<br>25635              | 72192<br>1               | $\overline{0}$          |
| 256<br>51271              | 117<br>13719             | 256<br>51271              | 29952<br>$\mathbf 1$     | $\overline{0}$          |
| 512<br>6409               | 137<br>6409              | 512<br>6409               | $\overline{70144}$       |                         |
| 64<br>51273               | 64<br>51273              | 64<br>51273               | $\overline{0}$           | 0                       |
| 512                       | 512<br>8312              | 512                       | $\overline{0}$           | $\overline{0}$          |
| 25637<br>256              | 83                       | 25637<br>256              | 1<br>$\overline{21248}$  | $\overline{0}$          |
| 51275<br>512              | 15723<br>157             | 51275<br>512              | $\mathbf{1}$<br>80384    | $\overline{0}$          |
| 12819<br>128              | 12819<br>128             | 12819<br>128              | $\overline{0}$           | $\overline{0}$          |
| 51277<br>512              | 13320<br>133             | 51277<br>512              | 1<br>68096               | $\overline{0}$          |

 $\Pi$ ίνακας 2: Η αναπαράσταση των ρητών αριθμών  $y_i = 100 + \frac{96 + 2i}{2^{10}}, i = 0, \ldots, 29$ 

στο 1.

Εκτός από την ανωτέρω περίπτωση η οποία ουσιαστικά αναφέρεται σε αρνητικές

| <b>A MATLAB 7.11.0 (R2010b)</b>                                               |                                       | $\begin{array}{c c c c c} \hline \multicolumn{1}{c }{\mathbf{I}} & \multicolumn{1}{c }{\mathbf{I}} & \multicolumn{1}{c }{\mathbf{X}} \\ \hline \multicolumn{1}{c }{\mathbf{I}} & \multicolumn{1}{c }{\mathbf{I}} & \multicolumn{1}{c }{\mathbf{X}} \\ \hline \multicolumn{1}{c }{\mathbf{I}} & \multicolumn{1}{c }{\mathbf{I}} & \multicolumn{1}{c }{\mathbf{I}} & \multicolumn{1}{c }{\mathbf{X}} \\ \hline \multicolumn{1}{c }{\mathbf{I}} & \multicolumn{1$ | $  x$<br>Octave-3.2.4              |           |
|-------------------------------------------------------------------------------|---------------------------------------|----------------------------------------------------------------------------------------------------|------------------------------------|-----------|
| File Edit Debug Desktop Window Help                                           |                                       |                                                                                                    | octave-3.2.4.exe:13> format rat    | $\lambda$ |
| □ 白 i i m m つ 0   a ゴ ヨ   0   C:\Users\demetris\Documents\MATLAB              |                                       | $-10$                                                                                                    | $octave-3.2.4.exe:14>a=[1:$        |           |
|                                                                               |                                       |                                                                                                    | $octave-3.2.4.exe:15 > for i=0:29$ |           |
| Shortcuts El How to Add El What's New                                         |                                       |                                                                                                    | $> a = [a; 100+(96+2*1)/(2^10)]$   |           |
| $\mathbb{H}^1 \times \mathbb{H}^1 \times \mathbb{R}$<br><b>Command Window</b> | Workspace                             | $+1$ $-1$ $+$ $\times$                                                                                                    | $>$ end                            |           |
| >> format rat                                                                 | <b>国画图轴导    ① Select data to plot</b> |                                                                                                    | octave-3.2.4.exe:16> a             |           |
| $>> a = []$ ;                                                                 | Name $\triangle$<br>Value             | Min                                                                                                    | a ÷                                |           |
| $>>$ for $i=0:29$                                                             | $\mathbf{H}$ a<br><30x1 double>       | 100                                                                                                    |                                    |           |
| $a=[a;100+(96+2*1)/(2*10)]$ ;                                                 | H.<br>29                              | 29                                                                                                    | 3203/32<br>51249/512               |           |
| end                                                                           |                                       |                                                                                                    | 25625/256                          |           |
| >> a                                                                          |                                       |                                                                                                    | 51251/512                          |           |
|                                                                               |                                       |                                                                                                    | 12813/128                          |           |
| $a =$                                                                         |                                       |                                                                                                    | 51253/512                          |           |
|                                                                               |                                       |                                                                                                    | 25627/256                          |           |
| 3203/32                                                                       |                                       |                                                                                                    | 51255/512                          |           |
| 9409/94<br>4104/41                                                            |                                       |                                                                                                    | 6407/64                            |           |
| 26126/261                                                                     |                                       |                                                                                                    | 51257/512                          |           |
| 12813/128                                                                     |                                       |                                                                                                    | 25629/256                          |           |
| 2903/29                                                                       |                                       |                                                                                                    | 51259/512                          |           |
| 25627/256                                                                     |                                       |                                                                                                    | 12815/128                          |           |
| 12113/121                                                                     |                                       |                                                                                                    | 51261/512<br>25631/256             |           |
| 6407/64                                                                       |                                       |                                                                                                    | 51263/512                          |           |
| 51257/512                                                                     |                                       |                                                                                                    | 801/8                              |           |
| 5306/53                                                                       |                                       |                                                                                                    | 51265/512                          |           |
| 26931/269                                                                     |                                       |                                                                                                    | 25633/256                          |           |
| 12815/128                                                                     |                                       |                                                                                                    | 51267/512                          |           |
| 4205/42                                                                       |                                       |                                                                                                    | 12817/128                          |           |
| 25631/256                                                                     |                                       |                                                                                                    | 51269/512                          |           |
| 6508/65                                                                       |                                       |                                                                                                    | 25635/256                          |           |
| 801/8                                                                         |                                       |                                                                                                    | 51271/512                          |           |
| 6308/63                                                                       |                                       |                                                                                                    | 6409/64                            |           |
| 25633/256                                                                     |                                       |                                                                                                    | 51273/512<br>25637/256             |           |
| 10714/107                                                                     |                                       |                                                                                                    | 51275/512                          |           |
| 12817/128                                                                     |                                       |                                                                                                    | 12819/128                          |           |
| 14119/141                                                                     |                                       |                                                                                                    | 51277/512                          |           |
| 11716/117                                                                     |                                       |                                                                                                    |                                    |           |
| 13719/137                                                                     |                                       |                                                                                                    | $octave-3.2.4.exe:17>$             |           |
| 6409/64                                                                       |                                       |                                                                                                    |                                    |           |
| 51273/512<br>8312/83                                                          |                                       |                                                                                                    |                                    |           |
| 15723/157                                                                     |                                       |                                                                                                    |                                    |           |
| 12819/128                                                                     |                                       |                                                                                                    |                                    |           |
| 13320/133                                                                     |                                       |                                                                                                    |                                    |           |
| fx<br>$\overline{\phantom{a}}$                                                | $\leftarrow$<br><b>HH</b>             |                                                                                                    |                                    |           |
| <b>▲ Start</b>                                                                |                                       | OVR                                                                                                    | HH.                                |           |
|                                                                               |                                       |                                                                                                    |                                    |           |
|                                                                               |                                       |                                                                                                    |                                    |           |
| (α') MATLAB                                                                   |                                       |                                                                                                    | $(β')$ Octave                      |           |

<span id="page-15-1"></span>Σχήμα 1: Σύγκριση απλών πράξεων ρητών σε MATLAB και Octave.

δυνάμεις του 2, μπορείτε να βείτε κάποια άλλη περίπτωση για την οποία να υπάρχει πλήρης αναπαράσταση από το Octave αλλά όχι από το MATLAB; Εάν βρείτε, τότε μην διστάσετε να επιχοινωνήσετε με τον γράφοντα<sup>9</sup>, ώστε να υπάρξει πληρέστερη διερεύνηση του θέματος.

#### <span id="page-15-0"></span>Η διάδοση (propagation) του σφάλματος στρογγύλευσης  $1.2.3$

Ενδιαφερόμαστε να εξετάσουμε πως 'μεταδίδεται' το σφάλμα στρογγύλευσης των αριθμών που συμμετέχουν σε μία σειρά από πράξεις μηχανής. Είδαμε ότι δεν ισχύει η προσεταιριστική ιδιότητα στην πρόσθεση αριθμών μηχανής. Παρακάτω θα δούμε αναλυτικά πως μπορεί να εξηγηθεί και αυτό το φαινόμενο. Εάν έχουμε μία συνάρτηση ν μεταβλητών  $f(x_1, x_2, ..., x_\nu)$  τότε γνωρίζουμε ότι η μεταβολή της μπορεί προσεγγιστικά να παρασταθεί ως:

$$
\Delta f \approx \frac{\partial f}{\partial x_1} dx_1 + \frac{\partial f}{\partial x_2} dx_2 + \ldots + \frac{\partial f}{\partial x_\nu} dx_\nu \tag{7}
$$

<span id="page-15-2"></span><sup>&</sup>lt;sup>9</sup> Δημήτριος Θ. Χριστόπουλος, dchristop@econ.uoa.gr

Κάθε παράσταση που πρέπει να υπολογιστεί με αριθμούς μηγανής την θεωρούμε ως συνάρτηση πολλών μεταβλητών και ορίζουμε σαν απόλυτο σφάλμα  $\Delta f$  την διαφορά  $fl(f) - f \nmid fl(f) - f|.$ 

 $\Omega$ ς σχετικό σφάλμα $\epsilon_f$ ορίζουμε το πηλίκο $\frac{fl(f)-f}{f}$ ή $\left|\frac{fl(f)-f}{f}\right|,$ συνήθως εκφρασμένο ως ποσοστό %.

Επίσης μπορούμε να αποδείξουμε, αλλά δεν είναι σκόπιμο να το κάνουμε εδώ  $^{10}$ , ότι για το σχετικό σφάλμα της ανωτέρω συνάρτησης έχουμε ότι:

$$
\epsilon_f \approx \sum_{i=1}^{\nu} \frac{x_i}{f} \frac{\partial f}{\partial x_i} \epsilon_{x_i} = \frac{x_1}{f} \frac{\partial f}{\partial x_1} \epsilon_{x_1} + \frac{x_2}{f} \frac{\partial f}{\partial x_2} \epsilon_{x_2} + \ldots + \frac{x_{\nu}}{f} \frac{\partial f}{\partial x_{\nu}} \epsilon_{x_{\nu}}
$$
(8)

Παράδειγμα 1.3. Σαν γενικό παράδειγμα θεωρούμε τον υπολογισμό των ριζών της δευτεροβάθμιας εξίσωσης:

<span id="page-16-1"></span>
$$
\frac{1}{2}x^2 + \beta x - \frac{1}{2}\gamma = 0\tag{9}
$$

 $O$ ι ρίζες της 9 είναι:

$$
\rho_1 = -\beta + \sqrt{\beta^2 + \gamma} \n\rho_2 = -\beta - \sqrt{\beta^2 + \gamma}
$$
\n(10)

Θεωρώντας την συνάρτηση:

<span id="page-16-3"></span>
$$
f(\alpha, \beta) = -\beta + \sqrt{\beta^2 + \gamma} \tag{11}
$$

 $\gamma$ πολογίζουμε το απόλυτο σφάλμα για την ρίζα  $\rho_1$ :

<span id="page-16-2"></span>
$$
\Delta f = \left( -1 + \frac{\beta}{\sqrt{\beta^2 + \gamma}} \right) d\beta + \left( \frac{1}{2\sqrt{\beta^2 + \gamma}} \right) d\gamma \tag{12}
$$

Από την μορφή του σφάλματος 12 παρατηρούμε ότι θα έχουμε σίγουρα πρόβλημα όταν ισχύει  $\gamma \approx -\beta^2$ . Υπολογίζουμε και το σχετικό σφάλμα της αριθμητικής προσέγγισης για την ρίζα  $\rho_1$ :

$$
\epsilon_f = \left(\frac{-\beta}{\sqrt{\beta^2 + \gamma}}\right) \epsilon_\beta + \left(\frac{\gamma}{2\left(-\beta + \sqrt{\beta^2 + \gamma}\right)\sqrt{\beta^2 + \gamma}}\right) \epsilon_\gamma
$$

$$
= \frac{-\beta}{\sqrt{\beta^2 + \gamma}} \epsilon_\beta + \frac{\beta + \sqrt{\beta^2 + \gamma}}{2\sqrt{\beta^2 + \gamma}} \epsilon_\gamma
$$
(13)

λόγω και της 11. Επομένως πάλι έχουμε πρόβλημα ακρίβειας όταν  $\gamma \approx -\beta^2$ .

<span id="page-16-0"></span> $^{10}{\rm O}$  παρατηρητικός αναγνώστης ας προσέξει ότι ο τύπος που γράψαμε δεν είναι τίποτα άλλο παρά ένα άθροισμα ελαστικοτήτων ως προς όλες τις μεταβλητές.

 $\Pi$ αράδειγμα 1.4. Να μελετηθεί η πράξη  $f(x, y) = x + y + z \omega$ ς προς την διάδοση του σχετικού σφάλματος των  $x, y, z$ .

 $E$ χουμε ότι  $f(x, y, z) = x + y + z$  και το σχετικό σφάλμα διάδοσης υπολογίζεται  $ε$ ύκολα:

<span id="page-17-0"></span>
$$
\epsilon_f = \frac{x}{x+y+z} \epsilon_x + \frac{y}{x+y+z} \epsilon_y + \frac{z}{x+y+z} \epsilon_z \tag{14}
$$

Από την μορφή 14 βλέπουμε ότι κάθε φορά που ένας προσθετέος είναι μεγάλος σχετικά με το συνολικό άθροισμα, τότε το σφάλμα του αντίστοιχου προσθετέου μεγενθύνεται στο τελικό σφάλμα. Γι αυτό το λόγο πρέπει να αποφεύγουμε να προσθέτουμε πολύ μεγάλους με πολύ μικρούς αριθμούς.

Λόγω αυτού του γεγονότος ερμηνεύεται και το μεγάλο σφάλμα που είδαμε να κάνει το MATLAB στον υπολογισμό του ρητού  $y = (100 + \frac{124}{1000})^2$  στην προηγούμενη υπο-ενότητα 1.2.1.

Επίσης τώρα μπορούμε να ερμηνεύσουμε και την μη ύπαρξη της προσεταιριστικότητας στην πρόσθεση αριθμών μηχανής. Εάν  $x + y >> z$  και ο όρος  $x + y$  έχει αυτοτελώς μεγάλο σφάλμα στρογγύλευσης, τότε το σχετικό αφάλμα διάδοσης στο σφάλμα της πράξης  $(x + y) + z$  θα είναι  $\frac{x+y}{x+y+z} \epsilon_{x+y} + \frac{z}{x+y+z} \epsilon_z$  και μπορεί να είναι μεγαλύτερο από το  $\frac{x}{x+y+z} \epsilon_x + \frac{y+z}{x+y+z} \epsilon_{y+z}$  που αντιστοιχεί στην πράξη  $x + (y + z)$ . Το άλλο συμπέρασμα που προχύπτει είναι ότι πρέπει παντα να χάνουμε την πρόσθεση του μικρότερου με τον μεγαλύτερο αριθμό κι όχι το αντίστροφο, γιατί τότε το τελικό σφάλμα είναι μικρότερο. Σε ένα άθροισμα πολλών προσθετέων λοιπόν, ο αλγόριθμος που θα πρέπει να αναπτύξουμε θα είναι τέτοιος ώστε να κάνει τις πρόσθέσεις σε αύξουσα σειρά των προσθετέων και όχι σε φθίνουσα σειρά.

Ανακεφαλαιώνοντας παραθέτουμε συγκεντρωτικά τους κανόνες που πρέπει να ακολουθούνται ώστε να να υπάρχουν οι μικρότερες δυνατές απώλειες ακρίβειας.

### Γενικοί Κανόνες χειρισμού αριθμών μηχανής.

- 1. Χρησιμοποιούμε αλγεβρικές ταυτότητες, τεχνάσματα καθώς και τριγωνομετρικές ταυτότητες για να μετατρέψουμε μία αφαίρεση σε συνδυασμό άλλων πράξεων.
- 2. Αποφεύγουμε να προσθέτουμε έναν μεγάλο με έναν μικρό αριθμό.
- 3. Όταν έχουμε να υπολογίσουμε ένα άθροισμα, αναδιατάσσουμε τους όρους έτσι ώστε η πρόσθεση να γίνεται με αυξανόμενους προσθετέους.
- 4. Όταν θέλουμε να λύσουμε ένα πρόβλημα σε ένα πλέγμα αριθμών, φροντίζουμε οι αριθμοί αυτοί να είναι παραστάσιμοι με απόλυτη ακρίβεια στο δυαδικό σύστημα.
- 5. Όταν σχεδιάζουμε έναν αλγόριθμο λαμβάνουμε υπόψιν μας όλες τις ανωτέρω παρατηρήσεις.

Γενικότερα αν θεωρήσουμε τις πράξεις μηχανής  $f(x, y)$  που ακολουθούν και υπολογίσουμε το σχετικό σφάλμα, θα έχουμε τον Πίνακα 3 από τον οποίο βλέπουμε ότι η μόνη πράξη που πρακτικά μπορεί να καταστρέψει την συνολική ακρίβεια ενός αλγορίθμου πράξεων μηγανής είναι η πρόσθεση. Εάν πάρουμε απόλυτες τιμές, τότε για την προσθεση έχουμε ότι:

$$
|\epsilon_f| \le \left| \frac{x}{x+y} \right| |\epsilon_x| + \left| \frac{y}{x+y} \right| |\epsilon_y|
$$

Εάν ο ένας προσθετέος είναι μικρός μεν σε σύγκριση με τον άλλο, έγει μεγάλο σγετικό σφάλμα όμως, τότε είναι δυνατόν να έγουμε απαλοιφή σφάλματος error damping, στο συνολικό αποτέλεσμα. Εάν όμως προσθέτουμε αριθμούς με διαφορετικό πρόσημο, δηλ. κάνουμε αφαίρεση, τότε υπάρχει μεγάλη πιθανότητα ο όρος  $x + y$  στους παρονομαστές να γίνει πολύ μεγάλος κι έτσι να υπάρξει σημναντική απώλεια ακρίβειας σε μία και μόνον πράξη.

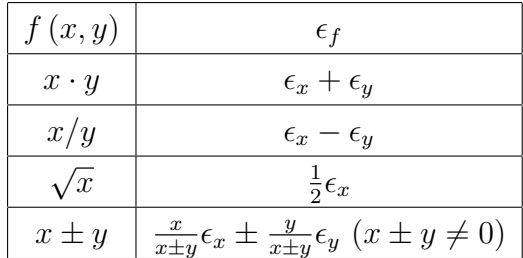

<span id="page-18-1"></span>Πίνακας 3: Σχετικό σφάλμα διάδοσης βασικών πράξεων αριθμών μηχανής

#### <span id="page-18-0"></span>Η Συμβολική Υπολογιστική Άλγεβρα 1.3

Το 1954 εμφανίστηκε από την ΙΒΜ<sup>11</sup> η αργαιότερη γλώσσα προγραμματισμού, η FORmulaTRANslation η οποία εξαχολουθεί να υποστηρίζεται αχόμη. Έναν χρόνο μετά άργισε να δημιουργείται στα πλαίσια ενός προγράμματος υλοποίησης παραγώγισης συναρτήσεων μέσω υπολογιστή η όχι και τόσο γνωστή γλώσσα προγραμματισμού LIStProcessing (LISP). Η υλοποίηση της πρώτης έχδοσης ξεχίνησε το 1958 μέσα από το πρόγραμμα Τεχνητής Νοημοσύνης του Πανεπιστημίου Μ.Ι.Τ.<sup>12</sup>. Πρόκειται βασικά για μία γλώσσα που γειρίζεται Δομές Λιστών με περιεγόμενο είτε αριθμητικό είτε αλφαβητικό, η οποία μπορεί να ορίζει και να διαχειρίζεται αναδρομικές συναρτήσεις.

Ένα παράδειγμα, το οποίο βρίσκεται εδώ, με τον κώδικα (αριστερά) και το αποτέλεσμα (δεξιά) είναι αυτό που ακολουθεί:

<span id="page-18-2"></span><sup>&</sup>lt;sup>11</sup>International Business Machines, Armonk, New York, USA.

<span id="page-18-3"></span><sup>&</sup>lt;sup>12</sup>Massachusetts Institute of Technology, Cambridge, Massachusetts, U.S.A..

### (PLUS X (TIMES 3 Y) Z)  $\rightarrow x + 3y + z$

Ένα από τα πρώτα προγράμματα που προέχυψαν από την εφαρμογή αυτής της γλώσσας ήταν το Reduce το 1970, το οποίο από το 2008 είναι ελεύθερο λογισμικό. Το 1971 ξεχίνησε την σταδιοδρομία του και το Axiom, το οποίο έγινε ελεύθερο λογισμικό το 2001. Πάλι από το Μ.Ι.Τ. στα τέλη της δεκαετίας του '60 έχουμε την εμφάνιση του DOE Macsyma, το οποίο είναι ο χοινός πρόγονος των Mathimatica και Maple. Μετά το 1998 οδήγησε στο ελεύθερο λογισμικό Maxima, το οποίο υποστηρίζεται πλέον ως wxMaxima. Ακόμη πιο αναλυτική παρουσίαση για την γλώσσα LISP μπορεί κανείς να βρει εδώ.

Πρέπει να τονίσουμε ότι μολονότι όλα τα εμπορικά Συστήματα Υπολογιστικής Άλγεβρας (Computer Algebra Systems - CAS) έχουν την ρίζα τους σε εφαρμογές που αναπτύχθηκαν σε LISP, εντούτοις σήμερα είναι γραμμένα κατά το μεγαλύτερο μέρος τους σε γλώσσα προγραμματισμού  $C, C++$ . Για παράδειγμα το Mathimatica, όπως αναφέρεται εδώ, είναι γραμμένο περίπου κατά  $50\%$  από C,C++,LISP, (γλώσσα Mathimatica + αλγεβρικοί υπολογισμοί), ενώ το υπόλοιπο 50% είναι το λεγόμενο περιβάλλον Γραφικής Αλληλεπίδρασης Χρήστη (Graphical User Interface - GUI), το οποίο είναι γραμμένο σε γλώσσα Mathimatica και σε JAVA<sup>13</sup>. Το Maple είναι χωρισμένο σε δύο περιβάλλοντα, το λεγόμενο χλασσιχό φύλλο εργασίας, το οποίο 'τρέχει' σε C και το τυπικό φύλλο εργασίας το οποίο εργάζεται με JAVA.

To MATLAB μέχρι το 2008 είχε ενσωματωμένο πυρήνα (kernel) του Maple για να υποστηρίζει το λεγόμενο 'Κουτί Εργαλείων Συμβολικών' υπολογισμών, δηλαδή το "Symbolics Toolbox", αλλά έχτοτε αγόρασε το MuPad, απορρόφησε την εταιρεία που το παρήγαγε και τώρα πλέον οι συμβολικοί υπολογισμοί στο ΜΑΤLΑΒ γίνονται  $με$  το MuPad.

Εκτός από τη δυνατότητα συμβολικών πράξεων όπως  $a+a=2a$ , όλα τα προγράμματα CAS έχουν όπως ήδη παρατηρήσαμε την λεγόμενη αριθμητική οιασδήποτε *ακρίβειας* (arbritrary - precision arithmitic) ή άπειρης ακρίβειας αριθμητική (infinite - precision arithmetic), δηλ. μπορούμε να κάνουμε πράξεις με οιαδήποτε ακρίβεια δεχαδιχών ψηφίων επιθυμούμε, αρχεί να διαθέτουμε επαρχή υπολογιστιχή ισχύ χαι χρόνο. Σημαντικές παρατηρήσεις:

- · Όλα τα προγράμματα CAS αποφεύγουν να μετατρέπουν άμεσα άρρητους αριθμούς, όπως λ.γ. π,  $e, \sqrt{2}$  ή μη ρητές συναρτήσεις, π.γ.  $sin(1), e^{-1}, \ln(2)$  σε αριθμούς κινητής υποδιαστολής, αλλά δίνουν το αποτέλεσμα σαν συνάρτηση αυτών.
- Επαφίεται κατόπιν στον γρήστη να ζητήσει δεκαδική αναπαράσταση με όσα δεκαδικά ψηφία επιθυμεί εκείνος.

Για παράδειγμα αν γράψουμε στο Mathimatica:

<span id="page-19-0"></span> $13$ Σήμα που ανήχει σήμερα στην Oracle Corporation, Redwood Shores, California, USA

$$
Sin[2*Pi*Sqrt[3]] + Exp[-5]*Log[7]
$$

αυτό θα δώσει το ακριβές αλγεβρικό αποτέλεσμα:

$$
\frac{Log[7]}{e^5} + Sin\left[2\sqrt{3}\pi\right]
$$

Αν όμως γράψουμε:

$$
Sin[2*Pi*Sqrt[3]] + Exp[-5]*Log[7] // N
$$

αυτό θα δώσει το προσεγγιστικό αριθμητικό αποτέλεσμα:

### $-0.980536$

Υπάρχουν δύο μεγάλες οικογένειες πακέτων λογισμικού τα οποία κάνουν συμβολικές πράξεις:

- Τα λεγόμενα εμπορικά πακέτα, τα οποία πωλούνται ως προϊόντα λογισμικού και συνήθως διαθέτουν και μία φοιτητική έκδοση με μειωμένη τιμή. Συνήθως δεν επιδέχονται αλλαγές στον πηγαίο κώδικά τους. Μερική δυνατότητα επέμβασης υπάρχει στο Maple. Σε αυτήν την κατηγορία ξεχωρίζουν τα προγράμματα Mathimatica και Maple.
- Τα λεγόμενα 'ελεύθερα προγράμματα' ή αλλιώς 'λογισμικό ανοιχτού κώδικα', τα οποία διατίθενται χωρίς χρέωση μέσω διαδικτύου και επιδέχονται αλλαγές στον πηγαίο κώδικά τους. Σε αυτήν την κατηγορία ξεχωρίζουν το wxMaxima (το οποίο υποστηρίζει και ελληνικό περιβάλλον εργασίας) και το Sage<sup>14</sup>. Το τελευταίο πολλές φορές ανταγωνίζεται σε ταχύτητα τα εμπορικά προγράμματα, αλλά είναι χυρίως γραμμένο για το λειτουργικό σύστημα Linux<sup>15</sup> και δεν είναι τόσο φιλικό με τα Windows<sup>16</sup>

Περισσότερες λεπτομέρειες για τα Συστήματα Υπολογιστικής Άλγεβρας (CAS) καθώς επίσης και μία σύγκριση μεταξύ τους μπορείτε να βρείτε εδώ. Τελειώνοντας την συνοπτική παρουσίαση των (CAS) αναφέρουμε τα βασικά πλεονεκτήματά τους έναντι των παραδοσιακών ποργραμμάτων αριθμητικής κινητής υποδιαστολής.

<span id="page-20-0"></span><sup>&</sup>lt;sup>14</sup>Ελεύθερο λογισμικό, μπορείτε να το 'κατεβάσετε' από εδώ.

<span id="page-20-1"></span><sup>&</sup>lt;sup>15</sup> Σήμα κατατεθέν του Φινλανδού Linus Torvalds.

<span id="page-20-2"></span><sup>&</sup>lt;sup>16</sup> Σήμα κατατεθέν της Microsoft Corporation, Redmond, Washington, USA.

## Πλεονεκτήματα των Συστημάτων Υπολογιστικής Άλγεβρας  $(CAS)$

- 1. Είναι ικανά να κάνουν πράξεις ρητών αριθμών με απόλυτη ακρίβεια.
- 2. Υπάρχει η δυνατότητα επιλογής της επιθυμητής ακρίβειας δεκαδικών ψηφίων στους άρρητους αριθμούς, π.χ. το  $\pi = 3.1415926253...$  με όσα δεχαδικά ψηφία επιθυμούμε.
- 3. Δυνατότητα συμβολικών πράξεων,π.γ.  $x + x = 2x$ ,  $\int x dx = \frac{x^2}{2}$ .
- 4. Μπορούν να λύσουν ακριβώς σύνθετα μαθηματικά προβλήματα, π.χ. Διαφορικές Εξισώσεις.

Το μεγάλο πλεονέκτημα βέβαια των προγραμμάτων αριθμητικής κινητής υποδιαστολής όπως το ΜΑΤLAΒ είναι η ταχύτητα επεξεργασίας μεγάλου μεγέθους αριθμητικών πινάκων, κάτι που είναι ιδιαίτερα χρήσιμο στην επεξργασία εικόνας, ήγου και οπουδήποτε θέλουμε να επεξεργαστούμε μεγάλο όγκο δεδομένων. Αυτός είναι και ο λόγος που ακόμα και τα (CAS) όπως το Maple λ.χ. έχουν αναπτύξει περιβάλλον διασύνδεσης με το MATLAB για την ταχύτατη υλοποίηση μετασχηματισμών όπως ο Ταχύς Μετασχηματισμός Fourier - (F.F.T.).

Τέλος, ένα από τα δυνατά σημεία του πλήρους πακέτου ΜΑΤLΑΒ είναι η ικανότητα διασύνδεσης του προγράμματος με κάθε είδους περιφερειακά: μικρόφωνα, κάμερες, ηλεκτρονικά μικροσκόπια και κάθε είδους ηλεκτρονικά επιστημονικά όργανα. Με αυτόν τον τρόπο και την χρήση του κατάλληλου "Toolbox" είναι δυνατή η εισαγωγή, επεξεργασία και μοντελοποίηση ταυτόχρονα με ένα πρόγραμμα.

#### <span id="page-22-0"></span> $1.4$ Ασχήσεις

1. Εισάγετε στο MATLAB έχοντας format rat τους ρητούς αριθμούς:

$$
p = 100 + \frac{24}{1000} = 100.024, p = 100 + \frac{23}{1000} = 100.023
$$

και κάνετε τις πράξεις  $p+q, p-q, pq, \frac{p}{q}$ . Υπολογίστε τα απόλυτα σφάλματα των άνω πράξεων, έχοντας κάνει με το χέρι ή με ένα CAS τις πράξεις με απόλυτη ακρίβεια. Τι παρατηρείτε; Πως εξηγείτε το γεγονός ότι το ΜΑΤLAB αναπαρέστησε σωστά μόνον τον p;.

2. Γνωρίζουμε ότι η παρακάτω σειρά MacLaurin για την εκθετική συνάρτηση:

$$
e^{-x} = 1 - x + \frac{1}{2}x^2 - \frac{1}{6}x^3 + \frac{1}{24}x^4 - \frac{1}{120}x^5 + \frac{1}{720}x^6 - \frac{1}{5040}x^7 + \dots
$$

συγκλίνει στην πραγματική τιμή του  $e^{-x}$  για κάθε πραγματικό αριθμό  $x$  και θέλουμε να υπολογίσουμε τον αριθμό  $e^{-5}$  παίρνοντας τους ανωτέρω 8 πρώτους όρους της. Να κάνετε τις πράξεις με το ΜΑΤLAB και να συγκρίνετε το αποτέλεσμα με την τιμή  $exp(-5)$  του ίδιου προγράμματος. Κατόπιν να κάνετε τις πράξεις για  $x=5$  στην ακόλουθη ισοδύναμη παράσταση:

$$
e^{-x} = \frac{1}{e^x} = \frac{1}{1+x+\frac{1}{2}x^2+\frac{1}{6}x^3+\frac{1}{24}x^4+\frac{1}{120}x^5+\frac{1}{720}x^6+\frac{1}{5040}x^7+\dots}
$$

Μπορείτε να εξηγήσετε γιατί τώρα το αποτέλεσμα είναι κοντά στο πραγματικό;

3. Χρησιμοποιώντας πρώτα fromat rat xι έπειτα fromat long e να περάσετε στο ΜΑΤLΑΒ τους παρακάτω ρητούς αριθμούς:

$$
\alpha = 1063 + \frac{431}{1201}, \beta = 10 + \frac{225}{100000}, \gamma = 17 + \frac{333}{10007}
$$

Να κάνετε τις πράξεις με απόλυτη ακρίβεια και να συγκρίνετε αυτό που βρήκατε με την έξοδο του ΜΑΤLAB. Είστε ικανοποιημένοι από το αποτέλεσμα;

- 4. Χρησιμοποιώντας κατάλληλες αλγεβρικές ή τριγωνομετρικές ταυτότητες να βρείτε τρόπους υπλογισμού των παρακάτω παραστάσεων στο MATLAB ώστε να έχουμε την μικρότερη δυνατή απώλεια ακρίβειας:
	- $(\alpha') \ sin(u + x) sin(u), |x| << 1$
	- $(\beta')$  1  $cos x, |x|$  << 1
	- $(\gamma') \ln(x) \ln(y), x, y >> 1$
	- $(\delta') e^{x-y}, x, y >> 1$

5. Θεωρήστε ότι στο τριώνυμο  $x^2-2\beta\cdot x+\gamma$  ισχύει  $\beta,\gamma>0$  και  $\beta^2>>\gamma$ . Αφού εξηγήσετε γιατί ο τύπος των ριζών τριωνύμου θα εμφανίσει προβλήματα ακρίβειας, να βρείτε έναν άλλο ισοδύναμο τύπο ο οποίος να μην παρουσιάζει τέτοια προβλήματα. Σαν εφαρμογή, να λύσετε το τριώνυμο με $\beta=10^6, \gamma=10$ χρησιμοποιώντας το MATLAB και με τους δύο τρόπους. Πότε παρατηρείτε μεγαλύτερη ακρίβεια;

### <span id="page-24-0"></span> $\overline{2}$ Το περιβάλλον εργασίας του ΜΑΤLAΒ

### <span id="page-24-1"></span>Το γραφικό περιβάλλον αλληλεπίδρασης 2.1

Το MATLAB διαθέτει ένα περιβάλλον γραφικής αλληλεπίδρασης (GUI) το οποίο αποτελείται από 4 βασικά 'παράθυρα', το παράθυρο τρέχων φάκελλος (Current Folder), το παράθυρο εντολών (Command Window), το παράθυρο γώρου εργασίας (Workspace) και το παράθυρο ιστορικού εντολών (Command History), όπως φαίνεται σε ένα στιγμιότυπου αυτού στο 2.

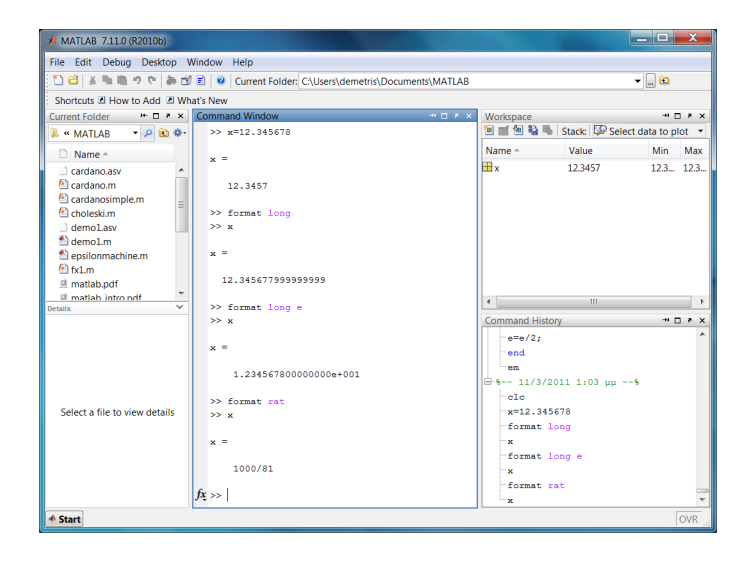

Σγήμα 2: Τα 4 βασικά παράθυρα εργασίας του ΜΑΤLAB.

### 1. Current Folder

<span id="page-24-2"></span>Όταν εγκαθίσταται<sup>17</sup> το MATLAB δημιουργείται ένας υπό-φάκελλος στον φάκελλο "Έγγραφα", ο οποίος αποτελεί και τον προεπιλεγμένο ("default") φάκελλο εργασίας κάθε φορά που ανοίγετε το πρόγραμμα. Εάν θέλετε να αλλάξετε φάκελλο εργασίας και να εργαστείτε στον φάκελλο που βρίσκεται στην επιφάνεια εργασίας του υπολογιστή σας με όνομα π.χ. MatlabWorks1, πηγαίνετε στην γραμμή πλοήγησης στο πάνω μέρος ολόκληρου του παραθύρου, βλέπε 3, και πατήστε τις 3 τελίτσες: ανοίγει ένα παράθυρο πλοήγησης στον υπολογιστή σας από όπου επιλέγετε τον φάκελλο MatlabWorks1 με απλό κλικ. Τώρα αυτός είναι ο τρέχων φάχελλος εργασίας σας.

### 2. Command Window

Είναι το κεντρικό παράθυρο εργασίας, όπου πληκτρολογείτε τις εντολές και φαίνεται το αποτέλεσμα της εκτέλεσής τους. Με την εντολή

<span id="page-24-3"></span><sup>&</sup>lt;sup>17</sup>Οι τρέχουσες σημειώσεις αφορούν εγκατάσταση και λειτουργία του ΜΑΤLAB αποκλειστικά σε λειτουργικό σύστημα Windows.

<span id="page-25-0"></span>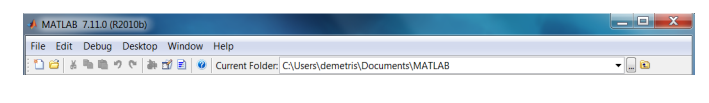

Σχήμα 3: Η γραμμή πλοήγησης του ΜΑΤLAB.

>> clc

'καθαρίζετε' τις εντολές που ήδη έχετε πληκτρολογήσει.

## 3. Workspace

Εδώ μπορείτε να δείτε ποιες μεταβλητές έχετε ήδη ορίσει, τι τύπος είναι, κάποια περιγραφικά στοιχεία τους όπως ελάχιστη-μέγιστη τιμή, κι αν θέλετε μπορείτε με διπλό κλικ να δείτε αναλυτικά το περιεχόμενό τους. Με την εντολή:

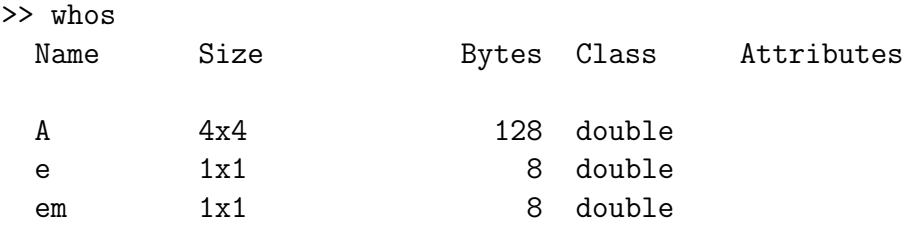

μπορούμε να δούμε όλες τις μεταβλητές μας συνοπτικά χωρίς τη χρήση ποντιχιού.

# 4. Command History

Ένα πολύ χρήσιμο παράθυρο είναι αυτό του ιστοριχού εντολών, διότι επιλέγοντας μία εντολή και πατώντας το πλήκτρο F9 αυτόματα εκτελείται η εντολή στο παράθυρο εντολών. Επίσης ένα 'ατού' του ιστορικού είναι ότι μπορείτε να επιλέξετε μία ομάδα από εντολές, να κάνετε δεξί κλικ και να επιλέξετε "Create Script", βλέπε 4. Εάν σώσουμε το αρχείο που εμφανίζεται στον επεξεργαστή ("editor"), βλέπε 5 με όνομα π.γ. epsilon.m, τότε πληκτρολογώντας στο παράθυρο εντολών

>> epsilon

 $em =$ 

## 2.220446049250313e-016

εχτελούνται όλες οι εντολές μαζί χαι βρίσχουμε το 'έψιλον της μηχανής ' για το MATLAB. Συγκρίνετε το αποτέλεσμα με την έτοιμη σταθερά του προγράμματος:

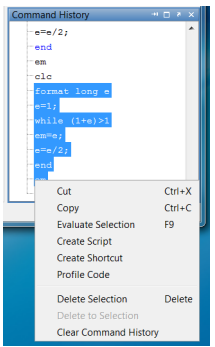

Σχήμα 4: Δημιουργία m-file από το ιστορικό του MATLAB.

<span id="page-26-0"></span>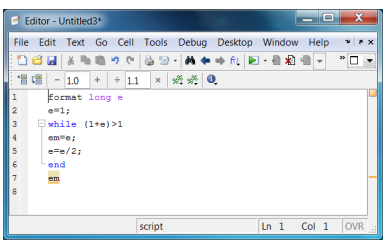

<span id="page-26-1"></span> $\Sigma\chi\eta$ μα 5: Ο επεξεργαστής εντολών του MATLAB.

>> eps

ans  $=$ 

2.220446049250313e-016

Μπορούμε να καθαρίσουμε το περιεχόμενο των παραθύρων εντολών, εργασίας<br>και ιστορικού με την αντίστοιχη επιλογή στο 6.

Edit Debug Desktop Window Help **Undo**<br>Redo  $\frac{Ctrl + Z}{Ctrl + Y}$ Cut<br>Copy<br>Paste<br>Paste to Workspace...  $CtrI+X$ <br> $CtrI+C$  $Ctrl+V$ Select All<br>Delete Ctrl+A<br>Delete Find...<br>Find Files... Ctrl+F<br>Ctrl+Shift+F Clear Command Window<br>Clear Command History<br>Clear Workspace

<span id="page-26-2"></span>Σχήμα 6: Τρόπος καθαρισμού των παραθύρων εργασίας του ΜΑΤLAB.

Εδώ ας δώσουμε λίγη βαρύτητα στον επεξεργαστή εντολών "editor" του MATLAB του 5. Πρόκειται για ιδιάιτερα εύχρηστο επεξεργαστή, ο οποίος χρησιμοποιεί διαφορετικά χρώματα για διάφορες εντολές και με την αρίθμηση που διαθέτει βοηθά σημαντικά στην εύρεση κάποιου λάθους στον προγραμματισμό.

#### <span id="page-27-0"></span>2.2 Οι βασιχές εντολές του ΜΑΤΙΑΒ

Το MATLAB ακολουθεί τον τύπο των βασικών εντολών που έγουν καθιερωθεί λίγο πολύ από όλα τα προγράμματα τα τελευταία χρόνια. Εάν γνωρίζετε το EXCEL<sup>18</sup>, δεν θα αντιμετωπίσετε καμία δυσκολία στις βασικές αριθμητικές πράξεις. Πρόσθεση (+), Αφαίρεση (-), Πολλαπλασιασμός (\*), Υψωση σε Δύναμη (^) είναι κοινά. Στο MATLAB εκτός από την απλή διαίρεση, που λέγεται και δεξιά διαίρεση γιατί γράφεται  $a/b$ , υπάρχει και η 'αριστερή διαίρεση', που γράφεται a\b και σημαίνει απλά:

$$
a \backslash b = a^{-1}b = \frac{b}{a}
$$

Ένα απλό παράδειγμα των δύο ειδών διαιρέσεων:

 $>> 4/2$ ans  $=$  $\overline{2}$  $\gg$  4\2  $ans =$ 

 $0.5000$ 

Πρόχειται για μία αρχετά χρήσιμη εντολή στην λύση γραμμιχών συστημάτων. Επίσης χρησιμοποιούμε τις παρενθέσεις πάλι όπως στο ΕΧCEL και προσέχουμε πάντοτε στις διαιρέσεις:

$$
\frac{a+b}{c}
$$
 → (a + b) /c xαι όχι → a + b/c

Πολλές φορές θέλουμε να πάρουμε τις τιμές μίας συνάρτησης π.γ. του ημιτόνου sin(), για όλους τους αριθμούς μίας λίστας ή ενός διανύσματος ή ενός πίνακα. Στις παραδοσιαχές γλώσσες προγραμματισμού αυτό μπορεί να γίνει με μία εντολή της κατηγορίας "do", δηλ. με την χρήση κάποιων γραμμών κώδικα. Στο MATLAB αυτό μπορεί να γίνει απλά με την ίδια συνάρτηση, αλλά με όρισμα την λίστα αριθμών.  $\Pi. \chi$ . εάν:

<span id="page-27-1"></span><sup>&</sup>lt;sup>18</sup> Σήμα κατατεθέν της Microsoft Corporation, Redmond, Washington, USA.

 $x =$  $-1$  0 1 2  $-2$  $\gg$  sin(x) ans  $=$  $-0.9093$  $-0.8415$  $\overline{0}$ 0.8415 0.9093

Εάν τώρα θέλουμε να υψώσουμε όλα τα στοιχεία του  $x$  στο τεράγωνο, απλά βάζουμε μία τελίτσα πριν από το σύμβολο της πράξης, δηλ. γράφουμε:

 $>> x.^2$ ans  $=$  $\overline{4}$  $1 \t 0 \t 1 \t 4$ 

Οι στοιχειώδεις συναρτήσεις, δηλ. αυτές που χρησιμοποιούνται πιο συχνά, παρουσιαζονται στον Πίναχα 4. Επίσης χάποιες μαθηματικές σταθερές, αρχετά συχνά γρησιμοποιούμενες, είναι αυτές που παρουσιάζονται στον Πίναχα 5.

Περισσότερες λεπτομέρειες και παραδείγματα για τις βασικές αριθμητικές πράξεις μπορείτε να βρείτε και στο βιβλίο Γεωργίου & Ξενοφώντος (2007).

Επίσης το MATLAB αντιλαμβάνεται τις μεταβλητές χαρακτήρων ("string variables"), αρκεί να τις εισάγουμε με το σύμβολο ΄, π.χ.:

>> S1='this is a string'

 $S1 =$ 

this is a string

| f(x)           | MATLAB                   |
|----------------|--------------------------|
| $\sqrt{x}$     | sqrt(x)                  |
| $\sqrt[n]{x}$  | nthroot(x, n)            |
| $\sin(x)$      | $\sin(x)$                |
| $\cos(x)$      | cos(x)                   |
| $\tan(x)$      | tan(x)                   |
| $\sin^{-1}(x)$ | $\operatorname{asin}(x)$ |
| $\cos^{-1}(x)$ | $\rm{acos}(\mathbf{x})$  |
| $\tan^{-1}(x)$ | atan(x)                  |
| $e^x$          | $\exp(x)$                |
| $\ln(x)$       | $\log(x)$                |
| $\log_{10}(x)$ | log10(x)                 |
| $\log_2(x)$    | log2(x)                  |
| x              | abs(x)                   |
| x!             | factorial(x)             |

<span id="page-29-0"></span>Πίνακας 4: Στοιχειώδεις συναρτήσεις στο ΜΑΤLΑΒ

| π                   | рı           |
|---------------------|--------------|
| $\overline{\imath}$ | i, j         |
|                     | $_{\rm Inf}$ |

<span id="page-29-1"></span>Πίνακας 5: Μαθηματικές σταθερές στο MATLAB

# Προσοχή!

Το MATLAB δεν δέχεται ελληνικά ονόματα για μεταβλητές, παρόλο που δέχεται ελληνικούς χαρακτήρες σε μεταβλητές χαρακτήρων.

## Μπορείτε να γράψετε:

```
>> 32=' αυτή είναι μία μεταβλητή χαρακτήρων'
```
 $s2 =$ 

αυτή είναι μία μεταβλητή χαρακτήρων

Δεν μπορείτε να γράψετε:

>> Σ2=' αυτή είναι μία μεταβλητή χαρακτήρων' 222 Σ2=' αυτή είναι μία μεταβλητή χαρακτήρων'  $\mathbf{I}$ Error: The input character is not valid in MATLAB statements or expressions.

Το MATLAB έβγαλε διαγνωστικό λάθους με κόκκινο και υποδεικνύει ακριβώς με ένα | την πηγή λάθους: τον ελληνικό χαρακτήρα Σ στον ορισμό της μεταβλητής Σ2.

### <span id="page-31-0"></span>Ασκήσεις 2.3

1. Εισάγετε στο MATLAB τους παρακάτω αριθμούς:

$$
a = \sqrt[3]{27 + \frac{(100 + \frac{7}{8})^2}{\sqrt{12^3 + \frac{254}{7^3}}}}
$$
  
\n
$$
b = \cos^2\left(\frac{3\pi}{8}\right) + \tan\left(\frac{2\pi}{3}\right)
$$
  
\n
$$
c = e^{-\frac{1}{3}} \left[25 + 48\ln\left(\frac{28}{7}\right) - 12\right]
$$

- 2. Εισάγετε στο ΜΑΤLAΒ σε ξεχωριστές μεταβλητές το ονοματεπώνυμό σας και τον αριθμό μητρώου σας.
- 3. Να υπολογίσετε το πηλίκο:

$$
y = \frac{1 - \frac{1}{6}x + \frac{1}{120}x^2 - \frac{1}{5040}x^3 + \frac{1}{362880}x^4}{1 + \frac{1}{2}x^2 + \frac{1}{24}x^4 + \frac{1}{720}x^6 + \frac{1}{40320}x^8}
$$

όταν  $x = 0.123$  και όταν  $x = -1.25$ .

4. Να κάνετε την αριθμητική πράξη:

$$
\ln \left[ \frac{\sin \left( \frac{37}{93} \pi - 12 \right)}{1 + e^{-\frac{2}{7}} + e^{-\frac{4}{49}}} \right]
$$

5. Να υπολογίσετε τον αριθμό:

$$
P = \frac{n!}{k! \left(n - k\right)} \left(0.05\right)^k \left(0.95\right)^{n - k}!
$$

για όλους τους συνδυασμούς των τιμών  $n = 10, 20, 30$  και  $k = 0, 1, 2, 3$ .

### <span id="page-32-0"></span>Γραμμική Άλγεβρα με το ΜΑΤLΑΒ 3

### <span id="page-32-1"></span>Διανύσματα και Πίνακες 3.1

Μπορούμε να εισάγουμε ένα διάνυσμα γραμμή με τις εντολές:

 $r =$ 10 20 30 40  $>> r=[10 20 30 40]$  $r =$ 10 20 30 40 Επίσης μπορούμε να εισάγουμε ένα διάνυσμα στήλη:  $\gg$  c=[15;25;35;45]  $c =$ 

 $\gg$  r=[10,20,30,40]

15 25 35 45  $>> c = [15$ 25 35 45]

Η αναστροφή (Transpose) γίνεται με μία απόστροφο δίπλα στο διάνυσμα ή στον πίνακα:

 $\gg r'$  $ans =$ 10 20 30 40

 $>>$   $c'$ 

 $ans =$ 

25 15 35 45

Ισχύουν όλα τα γνωστά από τον πολλαπλασιασμό πινάχων, λ.χ. μπορούμε να χάνουμε την πράξη:

 $\gg$  r\*c

 $ans =$ 

3500

αφού η πράξη  $(1 \times 4) \cdot (4 \times 1)$  γίνεται, αλλά δεν μπορούμε να κάνουμε την πράξη:

 $\gg$  r\*r

??? Error using  $=$  >mtimes

Inner matrix dimensions must agree.

διότι δεν ταιριάζουν οι διαστάσεις των πινάχων  $((1 \times 4) \cdot (1 \times 4)$  δεν μπορεί να γίνει). Ομοίως μπορούμε να εισάγουμε έναν πίναχα γράφοντας τις γραμμές:

 $\rightarrow$  A=[1,2,3;4,5,6;7,8,9]

 $A =$  $\overline{2}$  $\mathbf{1}$  $\mathbf{3}$  $\overline{4}$  $5<sub>5</sub>$  $\,6\,$  $\overline{7}$  $\mathsf{R}$ 9  $\gg$  A=[1 2 3;4 5 6;7 8 9]  $A =$  $\mathbf{1}$  $2^{\circ}$ 3  $5<sup>5</sup>$  $\overline{4}$  $6\,$  $\overline{7}$  $\mathbf{8}$ 9 είτε γράφοντας τις στήλες: >> A=[[1;4;7], [2;5;8], [3;8;9]]  $A =$ 

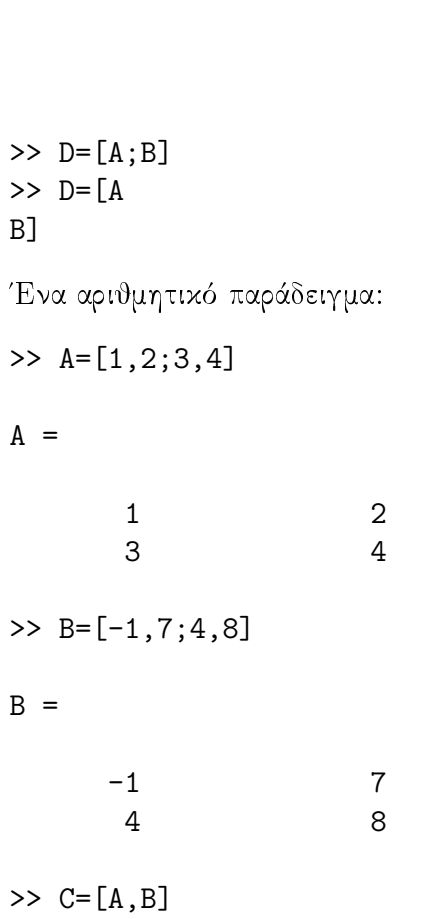

$$
D = \begin{bmatrix} A \\ B \end{bmatrix}
$$

Εάν λοιπόν έχουμε στην επιφάνεια εργασίας μας τους  $2 \times 2$  πίνακες Α και Β, τότε για να κατασκευάσουμε τους πίνακες C, D πρέπει να δώσουμε τις αντίστοιχες εντολές:

 $C = \begin{bmatrix} A & B \end{bmatrix}$ 

Γενικός κανόνας σχηματισμού πινάκων στο ΜΑΤLAΒ: Η χρήση του ερωτηματικού ή του enter στο MATLAB σημαίνει άλλαξε γραμμή. Η χρήση του κόμματος ή του κενού στο ΜΑΤLAΒ σημαίνει άλλαξε στήλη.

Μάλλον είναι προτιμότερη η γραφή ' κατά γραμμές ' διότι χρειάζονται λιγότερες πληκτρολογήσεις, αλλά καλό είναι να γνωρίζουμε και τον άλλο τρόπο εισαγωγής πίνακα.

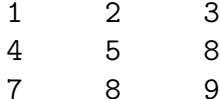

 $>> C = [A, B]$  $>>$  C=[A B]  $C =$ 

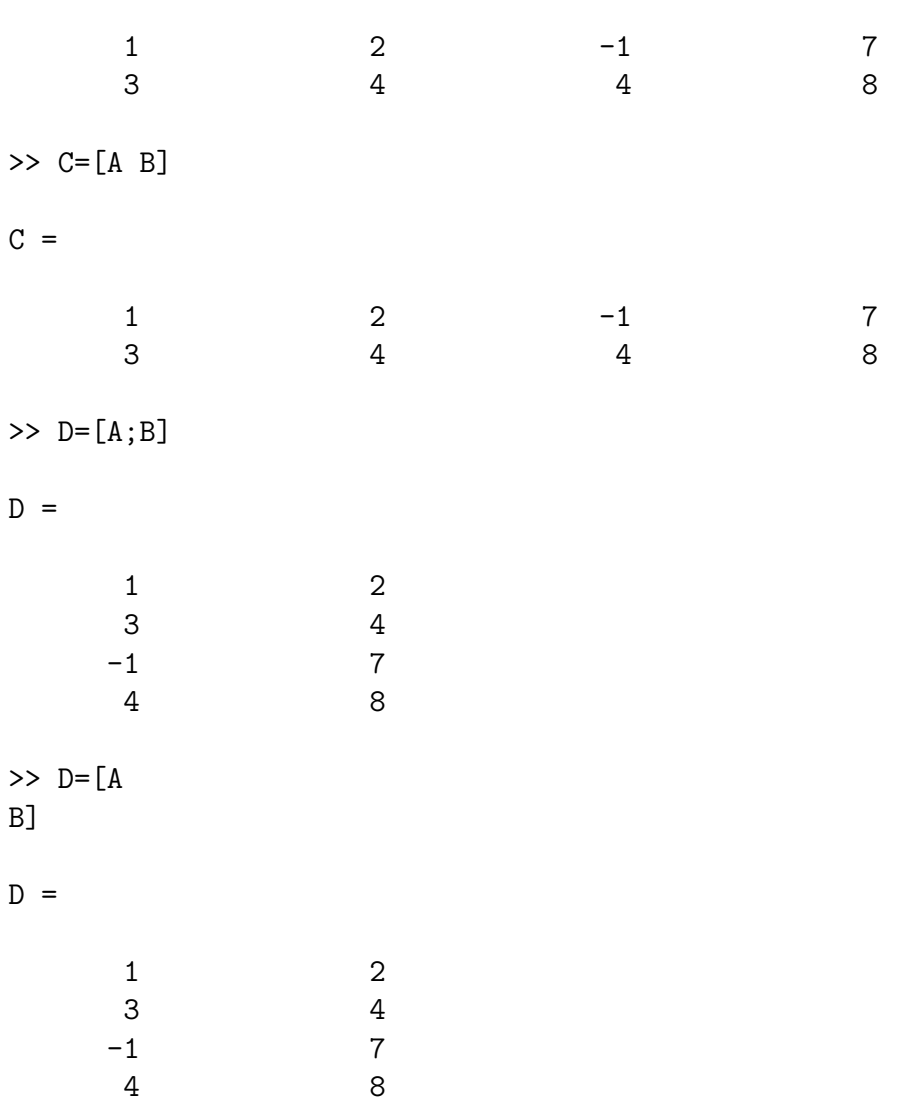

Οι στοιχειώδεις έτοιμοι πίναχες του ΜΑΤLΑΒ βρίσχονται στον Πίναχα 6. Επίσης αν αντί του ορίσματος η βάλουμε το γενικότερο m,n, τότε εμφανίζεται ο αντίστοιχος μη τετραγωνικός πίνακας. Παραδείγματα:

 $\gg$  eye(3)

 $ans =$ 

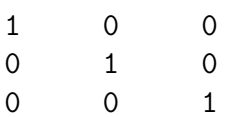
| eye(n)          | Μοναδιαίος Πίνακας $n \times n$                             |
|-----------------|-------------------------------------------------------------|
| ones(n)         | Πίναχας $n \times n$ με στοιχεία μονάδες                    |
| $\rm{zeros}(n)$ | $M$ ηδενικός Πίνακας $n \times n$                           |
| rand $(n)$      | Τυχαίος Πίνακας $n \times n$ - ομοιόμορφη κατανομή $U(0,1)$ |
| rand $(n)$      | Tυχαίος Πίνακας $n \times n$ - κανονική κατανομή $N(0, 1)$  |

Πίνακας 6: Στοιχειώδεις Έτοιμοι Πίνακες MATLAB,

```
\gg eye(3,2)
ans =\mathbf{1}\mathsf{O}\xspace\mathsf{O}\xspace\mathbf{1}\overline{0}\overline{0}\gg ones(3)
ans =\mathbf{1}\overline{1}\mathbf{1}\mathbf{1}\mathbf{1}\mathbf{1}1\,\mathbf{1}1\,\gg ones (2,3)ans =\mathbf{1}\overline{1}\,1\,\mathbf{1}\mathbf{1}\mathbf{1}\gg zeros(2)ans =\mathsf{O}\xspace\mathsf{O}\xspace\overline{0}\mathbf 0\gg zeros(2,4)
```
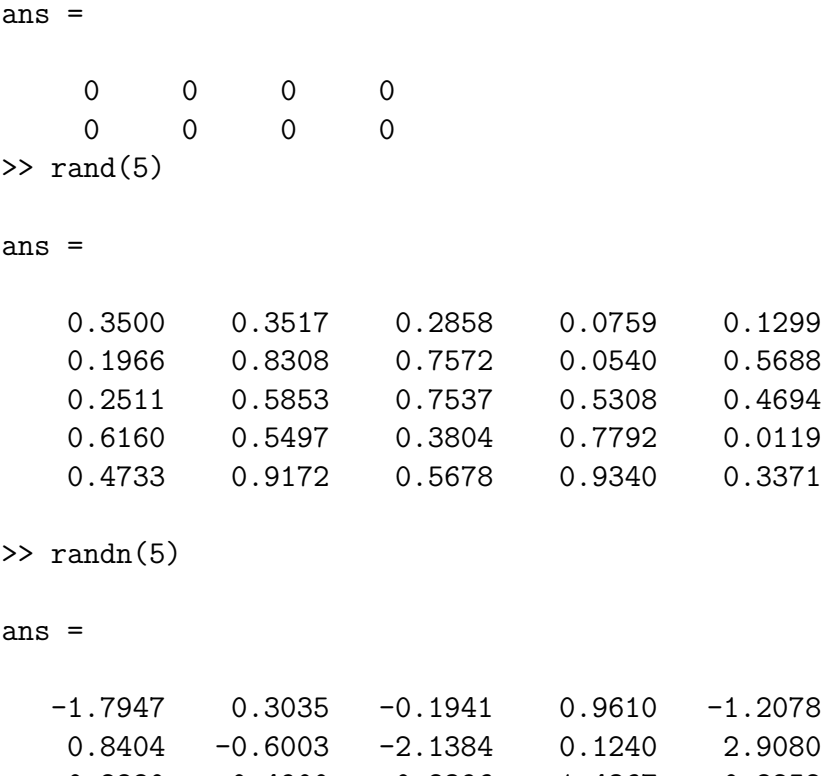

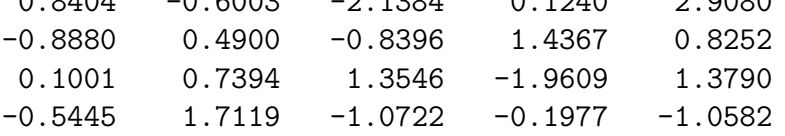

 $\Delta$ ημιουργούμε τον ομοιόμορφα κατανεμημένο τυχαίο πίνακα  $1000\,x\,1000$  φροντίζοντας να βάλουμε ένα ερωτηματικό στο τέλος για να μην εμφανιστεί στην οθόνη:

## $\gg$  A=rand(1000);

Τώρα με την ακόλουθη εντολή βρίσκουμε την μέση τιμή για τις μέσες τιμές των<br>1000 στηλών του Α, η οποία θεωρητικά πρέπει να είναι  $\frac{1}{2} = 0.5$ . Πράγματι:

 $\gg$  mean(mean(A))

 $ans =$ 

0.500306113473453

Εάν κάνουμε το ίδιο γαι έναν κανονικά κατανεμημένο τυχαίο πίνακα  $1000 \times 1000$ θα πρέπει να βρούμε μέση τιμή περίπου μηδέν, όπως και βρίσκουμε:

 $>> B=randn(1000);$ 

 $\gg$  mean(mean(B))

ans  $=$ 

0.001775366619321

Φυσικά κάθε φορά που εκτελείτε τις άνω εντολές θα έχετε διαφορετικά αποτελέσματα, αφού οι πίναχες είναι σχεδόν τυχαίοι (' ψευδο - τυχαίοι ' για την αχρίβεια). Η ύπαρξη εντολών για δημιουργία τυχαίων πινάχων είναι εξαιρετικά χρήσιμη στον σχεδιασμό στατιστικών πειραμάτων και στον έλεγχο οικονομικών υποδειγμάτων. Η γενικότερη μορφή της εντολής δημιουργίας τυχαίου πίνακα είναι rand(m,n,k,...) ή randn(m,n,k,...), όπου  $m, n, k, ...$  οι διαστάσεις του πίναχα χαι η κατάληξη randn(m,n,k,...) σημαίνει κανονική κατανομή των τυχαίων αριθμών.  $\Pi. \chi$ . για ένα τυχαίο διάνυσμα στήλη  $10 \times 1$  γράφουμε:

 $\gg$  rand $(10,1)$ 

 $ans =$ 

0.1493 0.2575 0.8407 0.2543 0.8143 0.2435 0.9293 0.3500 0.1966 0.2511

 $\gg$  randn $(10,1)$ 

 $ans =$ 

0.4882  $-0.1774$  $-0.1961$ 1.4193 0.2916 0.1978 1.5877  $-0.8045$ 0.6966

# 0.8351

ανάλογα αν θέλουμε ομοιόμορφη ή κανονική κατανομή. Μπορούμε να ορίσουμε διανύσματα ή πίναχες με συγχεχριμένο 'βήμα', δηλ. τα στοιχεία τους να ισαπέχουν. Αυτό γίνεται ως εξής:

 $\gg$  v=[1:2:10]  $V =$ 3  $5\overline{)}$  $7<sup>7</sup>$ 9  $\mathbf{1}$ >>  $A = [1:2:10;20:3:32]$  $A =$ 3  $-5$  $\overline{7}$ 9  $\mathbf{1}$ 20 23 26 29 32

Μπορούμε να επιλέξουμε τα πρώτα 3 στοιχεία του διανύσματος ν και τα τελευταία τρία στοιχεία της δεύτερης γραμμής του πίναχα Α:

 $>> v(1:3)$ ans  $=$  $\mathbf{1}$  $\mathbf{3}$ >>  $A(2,5:-1:3)$  $ans =$ 

> 32 29 26

 $\overline{5}$ 

Εδώ το -1 σημαίνει αρνητικό βήμα 1, δηλ. ξεκίνα από το τέλος και εμφάνισε τα στοιχεία ανά 1 μέχρι το 3ο στοιχείο. Υπάρχει και η δυνατότητα χρήσης του βοηθήματος end που υποδεικνύει την τελευταία γραμμή ενός πίνακα. Ας ορίσουμε τον πίνακα A κι ας χρησιμοποιήσουμε το βοήθημα αυτό:

>>  $A = [1, 2, 3, 4, 5; 11, 22, 33, 44, 55; 111, 222, 333, 444, 555]$ 

 $A =$ 

 $\overline{2}$  $\mathbf{1}$ 3  $\overline{4}$  $\overline{5}$ 11 22 33 44 55 111 222 333 444 555  $\gg$  A(end)  $ans =$ 555  $\gg$  A(end, :)  $ans =$ 111 222 333 444 555  $>> A(end-1, :)$  $ans =$ 22 33 44 55 11 Γενικότερα ο συμβολισμός:

 $A(i,:)$ 

σημαίνει εμφάνισε όλα τα στοιχεία της i-γραμμής. Ο συμβολισμός:

 $A(:,j)$ 

σημαίνει εμφάνισε όλα τα στοιχεία της j-στήλης. Όταν αντί για το: βάλουμε μία εντολή  $k: l: m$  αυτό σημαίνει εμφάνισε τα στοιχεία από το  $k$  με βήμα  $l$  έως το  $m$ , π.χ. με την εντολή:

>>  $A(2, 1:2:end)$ 

 $ans =$ 

33 55  $11$ 

εμφανίσαμε από τη 2η γραμμή του Α όλα τα στοιχεία με βήμα 2 έως το τέλος της 2ης γραμμής. Εάν θέλουμε να κρατήσουμε συγκεκριμένες μόνο γραμμές, έστω τις  $1,5,8$  και στήλες, έστω τις 3,6,9, από ένα πίνακα, δεν έχουμε παρά να το ζητήσουμε με την εντολή  $A([1 5 8], [3 6 9]).$ 

## Πράξεις με Πίναχες 3.2

Εκτός από τις 4 πράξεις της αριθμητικής, οι οποίες γίνονται όταν το επιτρέπουν οι διαστάσεις των πινάκων, π.χ.:

 $>>$  A=ones (3,2)  $A =$  $1\,$  $\mathbf{1}$  $\mathbf{1}$  $\mathbf{1}$  $\mathbf{1}$  $\mathbf{1}$  $\gg$  B=eye(2,4)  $B =$  $\mathbf{1}$  $\overline{0}$  $\mathsf{O}$  $\mathbf 0$  $\Omega$  $1$  $\Omega$  $\overline{0}$  $>> A*B$  $ans =$  $\mathbf{1}$  $1$  $\overline{0}$  $\mathsf{O}\xspace$  $\mathbf{1}$  $1$  $\overline{0}$  $\overline{0}$  $\mathbf{1}$  $1<sup>1</sup>$  $\Omega$  $\Omega$ 

# $>> B*A$

??? Error using  $=$  >mtimes

Inner matrix dimensions must agree.

(μήνυμα λάθους διότι δεν ταιριάζουν οι διαστάσεις των πινάχων), στο MATLAB έχουμε και άλλες δυνατότητες.

Έστω λένας αριθμός και Α ένας πίνακας. Τότε οι παρακάτω πράξεις στο MATLAB:

$$
A + \lambda
$$
,  $A - \lambda$ ,  $A * \lambda$ ,  $A/\lambda$ 

όλες σημαίνουν να γίνει η αντίστοιχη πράξη σε όλα τα στοιχεία  $a_{ij}$  του Α. Όμως η πράξη:

$$
A^k = A * A * \dots * A
$$

σημαίνει να υψώσουμε τον πίνακα στην  $k$  δύναμη. Μπορούμε όμως να χρησιμοποιήσουμε την εντολή:

$$
\mathbf{A} \cdot \mathbf{\hat{k}} \rightarrow \begin{pmatrix} a_{1,1}^k & a_{1,2}^k & \dots & a_{1,n}^k \\ a_{2,1}^k & a_{2,2}^k & \dots & a_{2,n}^k \\ \vdots & \vdots & \ddots & \vdots \\ a_{n,1}^k & a_{n,2}^k & \dots & a_{n,n}^k \end{pmatrix}
$$

με την οποία μπορούμε να κάνουμε την ύψωση σε δύναμη για κάθε στοιχείο του πίνακα, π.χ. για τον πίνακα C ακολούθως έχουμε:

 $\geq C = [2:2:12;3:3:18]$  $C =$  $\overline{2}$ 12  $\overline{4}$ 6 8 10  $\mathsf{3}$  $6\phantom{1}$  $9$ 12 15 18  $>> C.$  2 ans  $=$  $\overline{4}$ 16 36 64 100 144  $\overline{9}$ 36 225 324 81 144  $>> C. ^0.5$  $ans =$ 1.4142 2.0000 2.4495 2.8284 3.1623 3.4641 1.7321 3.0000 2.4495 3.4641 3.8730 4.2426 >>  $D = [1:1:5;2:4:20;3:3:15;4:4:20]$  $D =$  $\mathbf{1}$  $\overline{2}$  $\mathbf{3}$  $\overline{4}$  $\overline{5}$  $\overline{2}$  $6\,$ 10 14 18  $\mathbf{3}$  $6\phantom{a}$ 9 12 15  $\overline{4}$ 8 12 16  $20$  $>> D. ^{3}$ ans  $=$ 

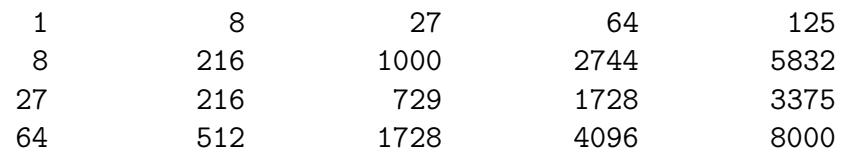

 $>> D. ( -1)$ 

 $ans =$ 

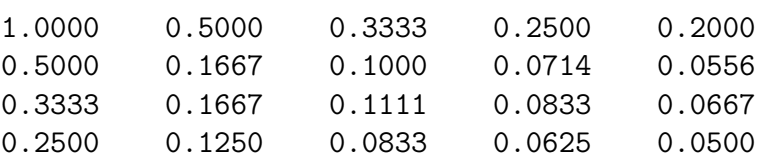

Μπορούμε να υπολογίσουμε την ορίζουσα ενός πίνα<br/>κα Α με την εντολή $\det(A)$ , παράδειγμα ο λεγόμενος τετραγωνικός πίνα<br/>κας  $\text{Hilbert}^{19},$ π.χ. για $n=10$ έχουμε:

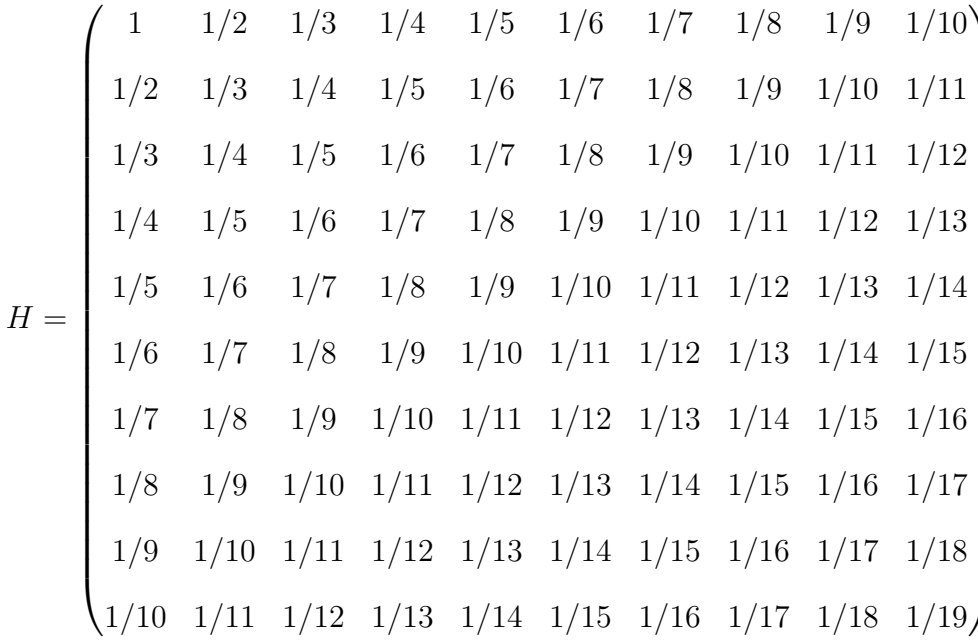

 $>>$  A=hilb(10);  $\gg$  det $(A)$  $ans =$ 

>> format long e

<span id="page-43-0"></span> $\frac{19}{\sqrt{2}}$  (ζεται σαν ο $n\times n$ πίνακας Η με στοιχεία που δίνονται από τη σχέση $H_{i,j}=\frac{1}{i+j-1}$ 

```
\gg det(A)ans =2.164405264621389e-053
```
Η ακριβής τιμή της ορίζουσας με τη χρήση του wxMaxima είναι:

 $\frac{1}{46206893947914691316295628839036278726983680000000000} \ \ = \ \ 2.1641792264314919\,10^{-53}$ 

Μπορείτε να βρείτε και άλλους πίνακες, παρόμοιους με τον πίνακα Hilbert; Εάν ναι, τότε επιχοινωνήστε με τον συγγραφέα<sup>20</sup> των σημειώσεων αυτών.

#### $3.2.1$ Αντίστροφος και Ψευδοαντίστροφος ενός Πίνακα

# Επίλυση τετραγωνικού συστήματος  $n \times n$  με το MATLAB

Μία πολύ σημαντική πράξη στα μαθηματικά είναι η αντιστροφή ενός πίνακα  $n \times n$ , όταν αυτός μπορεί να αντιστραφεί. Ένα απλό κριτήριο αντιστροφής είναι η ορίζουσα του πίνακα να μην είναι μηδέν. Θα ορίσουμε τον  $3 \times 3$  τετραγωνικό πίνακα Α, θα υπολογίσουμε την ορίζουσά του και τον αντίστροφο αυτού με διάφορους τρόπους και θα κάνουμε επαλήθευση ότι πράγματι είναι αντίστροφος του Α:

```
>> format rat
>> A = [1, -1, 2; -1, 1, 0; 2, 0, -1]A =\mathbf{1}-1\overline{2}-1\overline{1}\overline{0}\overline{2}\Omega-1\gg det(A)ans =-4>> Ainv1=A^{(-1)}Ainv1 =1/41/41/21/45/41/2
```
<span id="page-44-0"></span><sup>&</sup>lt;sup>20</sup> Δημήτριος Θ. Χριστόπουλος, dchristop@econ.uoa.gr

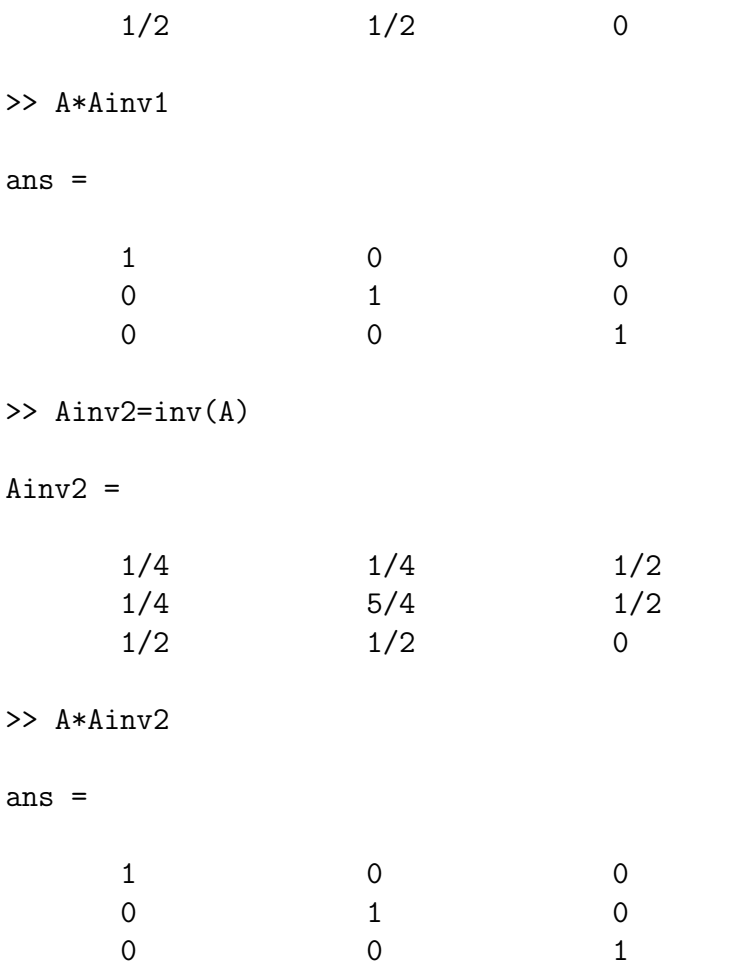

Ένα γραμμικό σύστημα  $n \times n$ , δηλ.  $n$  εξισώσεων με  $n$  αγνώστους της μορφής  $Ax = b$  ή πιο αναλυτικά:

$$
\begin{pmatrix} a_{1,1} & a_{1,2} & \cdots & a_{1,n} \\ a_{2,1} & a_{2,2} & \cdots & a_{2,n} \\ \vdots & \vdots & \ddots & \vdots \\ a_{n,1} & a_{n,2} & \cdots & a_{n,n} \end{pmatrix} \cdot \begin{pmatrix} x_1 \\ x_2 \\ \vdots \\ x_n \end{pmatrix} = \begin{pmatrix} b_1 \\ b_2 \\ \vdots \\ b_n \end{pmatrix}
$$

έχει μοναδική λύση όταν ο Α είναι αντιστρέψιμος και αυτή προκύπτει ως εξής:

$$
Ax = b \Rightarrow x = A^{-1}b
$$

Αν λοιπόν θεωρήσουμε ένα οποιοδήποτε διάνυσμα b μπορούμε να έχουμε την λύση του συστήματος ως εξής στο MATLAB:

# >> format compact

```
\gg b=[12;4;6]
h =12
            \overline{4}6\overline{6}>> sol=A^{(-1)*b}sol =\overline{7}118
\gg sol=inv(A)*b
sol =\overline{7}118
>> sol=A\b
\vert sol =
            \overline{7}11\mathsf{R}
```
Προσέξτε την εμφάνιση του format compact με την οποία αποφεύγουμε να εμφανίζονται χενές γραμμές ανάμεσα στην εχτέλεση διάφορων εντολών. Αν θέλουμε να εμαφανίζονται κενές γραμμές πληκτρολογούμε format loose. Η διαφοροποίηση του MATLAB από τα άλλα προγράμματα στις εντολές επίλυσης ενός τετραγωνικού γραμμικού συστήματος έγκειται απλά στην ύπαρξη της 'αριστερής διαίρεσης ',  $A\backslash b$ ανωτέρω.

## Επίλυση μη τετραγωνικού συστήματος  $m \times n$  με το MATLAB

Ας θεωρήσουμε τώρα το γενικότερο σύστημα  $m$  εξισώσεων με  $n$  αγνώστους της μορφής  $Ax = b$  ή πιο αναλυτικά:

$$
\begin{pmatrix} a_{1,1} & a_{1,2} & \cdots & a_{1,n} \\ a_{2,1} & a_{2,2} & \cdots & a_{2,n} \\ \vdots & \vdots & \ddots & \vdots \\ a_{m,1} & a_{m,2} & \cdots & a_{m,n} \end{pmatrix} \cdot \begin{pmatrix} x_1 \\ x_2 \\ \vdots \\ x_n \end{pmatrix} = \begin{pmatrix} b_1 \\ b_2 \\ \vdots \\ b_m \end{pmatrix}
$$

Αυτό το σύστημα μπορεί να λυθεί με την χρήση του γενιχευμένου αντιστρόφου ή ψευδοαντιστρόφου ή αντιστρόφου Moore - Penrose του πίναχα Α. Ο ψευδοαντίστροφος ενός πραγματικού πίνακα Α ορίζεται σαν εκείνος ο πίνακας  $A^{\dagger}$  ο οποίος ικανοποιεί τις σχέσεις:

$$
AA^{\dagger}A = A
$$
  
\n
$$
A^{\dagger}AA^{\dagger} = A^{\dagger}
$$
  
\n
$$
(AA^{\dagger})^T = AA^{\dagger}
$$
  
\n
$$
(A^{\dagger}A)^T = AA^{\dagger}
$$

Περισσότερα για τον ψευδοαντίστροφο πίνακα μπορείτε να βρείτε εδώ. Η λύση του συστήματος είναι τώρα:

$$
Ax = b \Rightarrow x = A^{\dagger}b
$$

Η λύση αυτή μπορεί να δειχθεί ότι είναι η λύση με το μικρότερο ευκλείδιο μήκος (ακριβέστερα νόρμα ή στάθμη).

Παράδειγμα 3.1. Έστω ότι έχουμε να λύσουμε το σύστημα:

$$
x - y + 2z = 12
$$

$$
2x + 3y - 2z = 4
$$

Υπολογίζουμε με την εντολή  $pinv(A)$  του ΜΑΤLAΒ τον ψευδοαντίστροφο, έπειτα την λύση και στο τέλος κάνουμε επαλήθευση:

 $>> A$ , b  $A =$  $\mathbf{1}$  $-1$  $\overline{2}$ 2  $\mathbf{3}$  $-2$  $b =$ 12  $\overline{4}$ >> Pinv=pinv(A)  $Pinv =$ 27/77 17/77  $-2/77$ 13/77 24/77  $-2/77$ >> sol=Pinv\*b  $sol =$  $56/11$  $4/11$  $40/11$ >> A\*sol ans  $=$ 

12  $\overline{4}$ 

Θα μελετήσουμε περισσότερο αναλυτικά τα Γραμμικά Συστήματα στο Κεφάλαιο 5, όπου χαι θα αναπτύξουμε μόνοι μας αλγορίθμους επίλυσης αυτών των συστημάτων.

## Ανάλυση Πινάκων (Matrix Decomposition) 3.3

Πολλές φορές έγουμε να λύσουμε κάποιο πρόβλημα όπου παρουσιάζεται ένας πίνακας ο οποίος δεν είναι τόσο εύχολος στον χειρισμό του. Μπορούμε όμως πάντοτε να βρούμε έναν πιο απλό *όμοιο πίνακα*<sup>21</sup> έτσι ώστε ο αργικός πίνακας να αναλύεται σε γινόμενο άλλων στοιχειωδών πινάχων. Κατόπιν λύνουμε το πρόβλημά μας για τον απλούστερο όμοιο πίναχα χαι στο τέλος επιστρέφουμε στο αρχιχό πρόβλημα με την βοήθεια του πίναχα Ρ. Επίσης πολλές φορές μας ενδιαφέρει απλά να παραγοντοποιήσουμε τον πίναχά μας σε γινόμενο δύο απλούστερων πινάχων, ώστε να λύσουμε το πρόβλημά μας σε δύο στάδια. Εδώ θα παρουσιάσουμε συνοπτικά τις βασικές αναλύσεις (decompositions) που μπορούμε να κάνουμε σε έναν πίνακα με τη χρήση του MATLAB.

1. Διαγωνοποίηση τετραγωνικού πίνακα (ομοιότητα με διαγώνιο πίνακα)

$$
AP = PD \Leftrightarrow A = PDP^{-1}
$$
, D διαγώνιος

Ο διαγώνιος πίναχας έχει για στοιχεία τις ιδιοτιμές (eigenvalues) του Α:

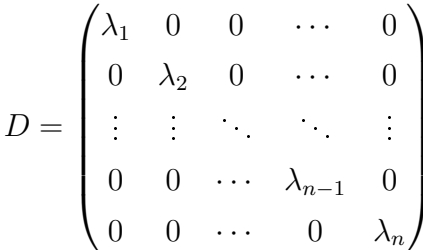

ενώ ο διαγωνοποιών πίναχας P έχει, σε αντιστοίχιση προς τις ιδιοτιμές, για στήλες τα αντίστοιγα ιδιοδιανύσματα (eigenvectors) του Α. Είναι γρησιμότατη ανάλυση για λύση πολλών προβλημάτων, π.χ λύση συστήματος διαφορικών εξισώσεων. Στο MATLAB γίνεται με είτε την εντολή eig(A):

<span id="page-48-0"></span><sup>&</sup>lt;sup>21</sup>Ό πίνακας Α είναι όμοιος με τον Β όταν υπάρχει αντιστρέψιμος πίνακας Ρ τέτοιος ώστε  $AP = PB \Leftrightarrow A = PBP^{-1}$ 

 $\mathbf 0$  $\mathbf 0$  $\mathbf{1}$  $-4$  $\mathbf{8}$  $-1$ >>  $[P,D] = eig(A)$  $P =$  $\mathbf 0$ 1292/2889  $\overline{0}$  $\mathsf{O}\xspace$  $\overline{0}$ 528/2177  $-2584/2889$  $\mathbf{1}$ 2112/2177  $D =$  $\mathbf{O}$  $\overline{0}$  $-1$  $\mathbf 0$  $\mathbf{1}$  $\mathbf 0$  $\overline{0}$  $\Omega$  $\mathbf{1}$ >>  $P*D*inv(P)-A$  $ans =$  $\mbox{O}$  $\mbox{O}$  $\mathbf 0$  $\mathbf 0$  $\mathbf 0$  $\mathbf 0$  $\mathbf 0$  $\mathbf 0$  $\mathbf 0$ 

είτε με την εντολή  $eig(A, \text{'nobalance'})$ :

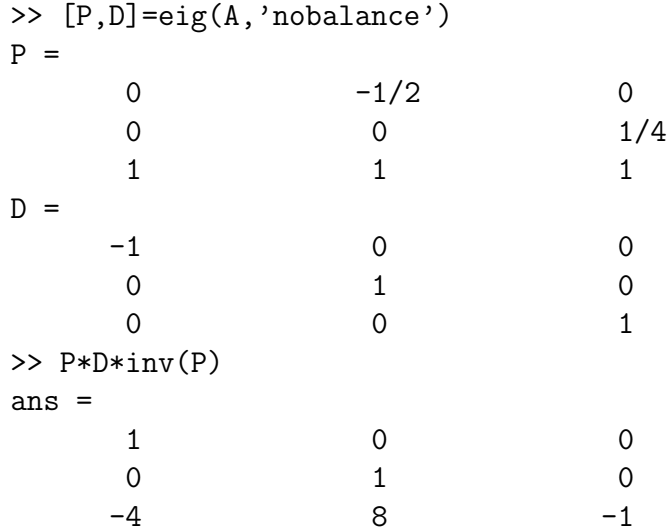

Η πρώτη εντολή κάνει κάποια επεξεργασία στα στοιχεία του Α και για αυτό όταν υπάρχουν μικροί αριθμοί που προέρχονται από τα σφάλματα στρογγύλευσης τους μεγεθύνει με αποτέλεσμα να λύνει άλλο πρόβλημα τελικά. Προτείνεται η δεύτερη εντολή, η οποία όμως δεν υποστηρίζεται από το Octave.

2. Τριγωνοποίηση τετραγωνικού πίνακα (ομοιότητα με άνω τριγωνικό πίνα $x\alpha$ )

 $AP = PT \Leftrightarrow A = PTP^{-1}$ , Τ άνω τριγωνικός πίνακας

 $\Sigma$ το MATLAB γίνεται την εντολή schur(A):

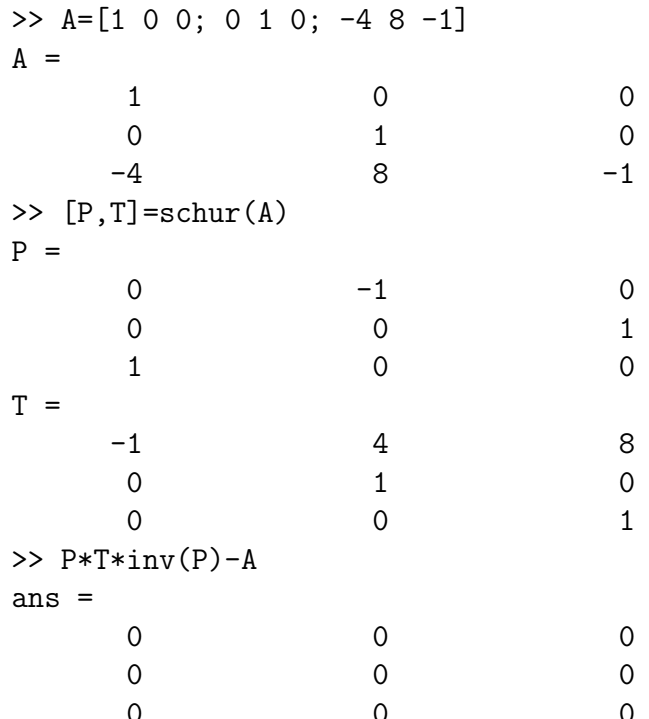

Η τριγωνοποίηση είναι πολλές φορές το μόνο που μπορύμε να κάνουμε με κάποιον τετραγωνικό πίνακα, όταν αυτός δεν έχει απλή δομή<sup>22</sup>. Σε αυτήν την περίπτωση μία μορφή που μπορεί να πάρει ο τριγωνικός πίνακας είναι η λεγόμενη κανονική μορφή Jordan, δηλ.:

$$
AP = PJ \Leftrightarrow A = PJP^{-1}
$$

$$
J = \begin{pmatrix} \lambda_1 & 1 & 0 & \cdots & 0 \\ 0 & \lambda_2 & 1 & \cdots & 0 \\ \vdots & \vdots & \ddots & \ddots & \vdots \\ 0 & 0 & \cdots & \lambda_{n-1} & 1 \\ 0 & 0 & \cdots & 0 & \lambda_n \end{pmatrix}
$$

Δυστυχώς το βασικό πακέτο του ΜΑΤLΑΒ δεν διαθέτει εντολή για εύρεση κανονικής μορφής Jordan ενός τετραγωνικού πίνακα, αλλά είναι απαραίτητη η χρήση του SymbolicsToolbox για το σκοπό αυτό.

3. LU παραγοντοποίηση οποιουδήποτε πίνακα

 $A = LU$ , L κάτω τριγωνικός, U άνω τριγωνικός

 $\Sigma$ το MATLAB γίνεται με την εντολή  $lu(A)$ :

<span id="page-50-0"></span><sup>&</sup>lt;sup>22</sup> Δηλαδή όταν δεν υπάρχουν τόσα ιδιοδιανύσματα όσες και οι ιδιοτιμές μαζί με την πολλαπλότητά τους.

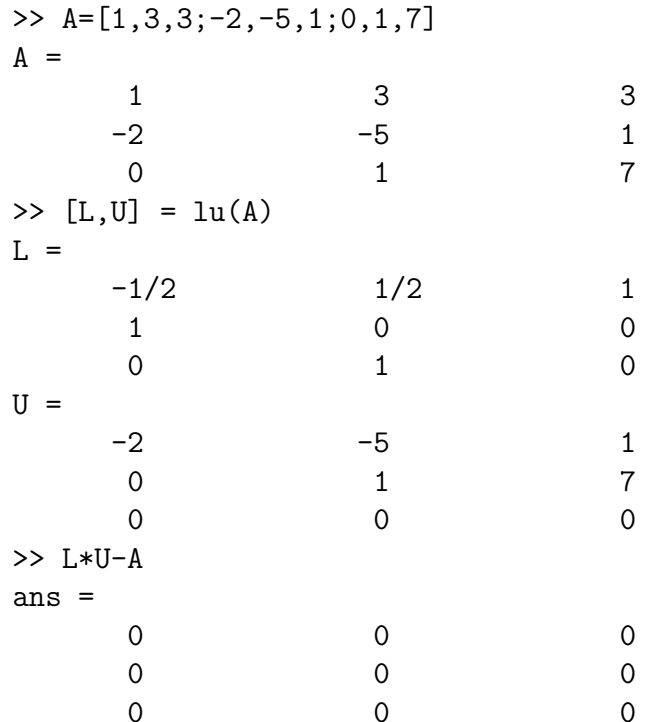

Είναι αξιοσημείωτο ότι το MATLAB δεν κατάφερε να κάνει την ανάλυση που θέλαμε, προσέξτε ότι ο L δεν είναι κάτω τριγωνικός. Η σωστή απάντηση με τη χρήση π.χ. του wxMaxima είναι:

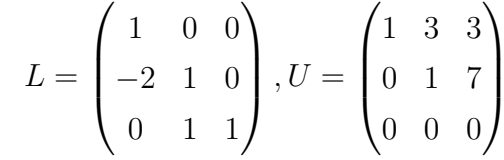

# 4. LUP παραγοντοποίηση οποιουδήποτε πίνακα

 $PA = LU \Leftrightarrow A = P^{-1}LU$ , U άνω τριγωνικός, P αντιστρέψιμος,

Ο L είναι τώρα κάτω τριγωνικός με διαγώνια στοιχεία ίσα με 1. Στο MATLAB γίνεται με την εντολή lu(A), για τον ίδιο πίναχα με πριν έχουμε:

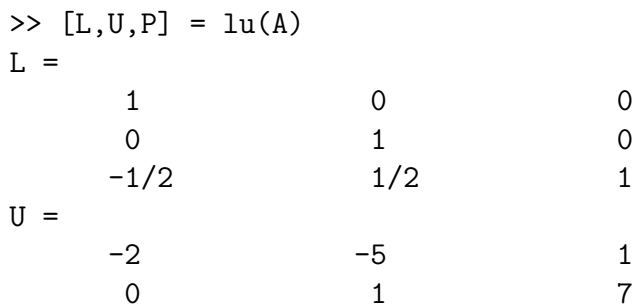

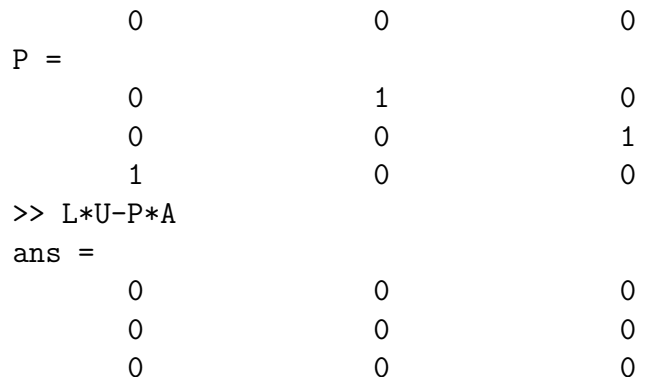

Η παραγοντοποίηση LU είναι χρήσιμη στην επίλυση γραμμικών συστημάτων σε δύο στάδια:

$$
\begin{Bmatrix} Ax = b \\ A = LU \end{Bmatrix} \Rightarrow \begin{Bmatrix} L(Ux) = b \\ Ux = y \end{Bmatrix} \Rightarrow \begin{Bmatrix} Ly = b \\ Ux = y \end{Bmatrix}
$$

Το σύστημα  $Ly = b$  λύνεται με εμπρός αντικατάσταση, δηλ. βρίσκουμε πρώτα το  $y_1$  από την πρώτη εξίσωση και στο τέλος το  $y_n$ :

$$
\begin{cases}\nL_{1,1}y_1 &= b_1 \\
L_{2,1}y_1 + L_{2,2}y_2 &= b_2 \\
\vdots \\
L_{n,1}y_1 + L_{n,2}y_2 + \cdots + L_{n,n}y_n &= b_n\n\end{cases}
$$

ενώ κατόπιν το σύστημα  $Ux = y$  λύνεται με πίσω αντικατάσταση, δηλ. βρίσκουμε πρώτα το  $x_n$  από την τελευταία εξίσωση και στο τέλος το  $x_1$ :

$$
\begin{cases}\nU_{1,1}x_1 + U_{1,2}x_2 + \cdots + U_{1,n}x_n = y_1 \\
U_{2,2}x_2 + \cdots + U_{2,n}x_n = y_2 \\
\vdots \\
U_{n,n}x_n = y_n\n\end{cases}
$$

5. LDL<sup>T</sup> παραγοντοποίηση συμμετρικού πίνακα

 $A = LDL^T$ , L κάτω τριγωνικός, D διαγώνιος

Στο MATLAB γίνεται με την εντολή ldl(A):

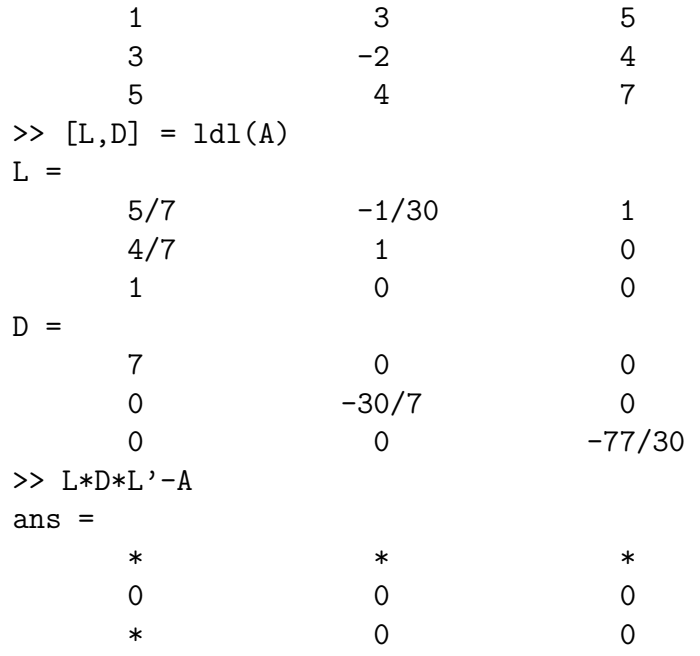

# 6. Cholesky παραγοντοποίηση συμμετρικού θετικά ορισμένου<sup>23</sup> πίνακα

 $A = U^T U$ , Α συμμετρικός και θετικά ορισμένος, U άνω τριγωνικός

Η παραγοντοποίηση Cholesky είναι χρήσιμη στην επίλυση γραμμικών συστημάτων σε δύο στάδια:

$$
\begin{Bmatrix} Ax = b \\ A = U^T U \end{Bmatrix} \Rightarrow \begin{Bmatrix} U^T (Ux) = b \\ Ux = y \end{Bmatrix} \Rightarrow \begin{Bmatrix} U^T y = b \\ Ux = y \end{Bmatrix}
$$

Το σύστημα  $U^T y = b$  λύνεται με  $\epsilon \mu \pi \rho \delta \varsigma$  αντικατάσταση (βρίσκουμε πρώτα το  $y_1$  και στο τέλος το  $y_n$ ), ενώ κατόπιν το σύστημα  $Ux = y$  με πίσω αντικατάσταση (βρίσχουμε πρώτα το  $x_n$  χαι στο τέλος το  $x_1$ ), όπως χαι στην παραγοντοποίηση LU. Στο MATLAB γίνεται με την εντολή chol(A):

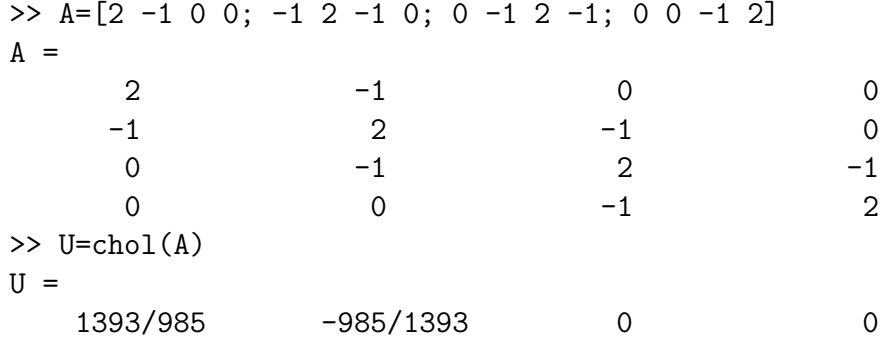

<span id="page-53-0"></span> $\frac{1}{2}$ Ένας  $n \times n$  πίναχας Α λέγεται θετικά ορισμένος όταν ισχύει  $x^T A x > 0, \forall x \in R^n$ 

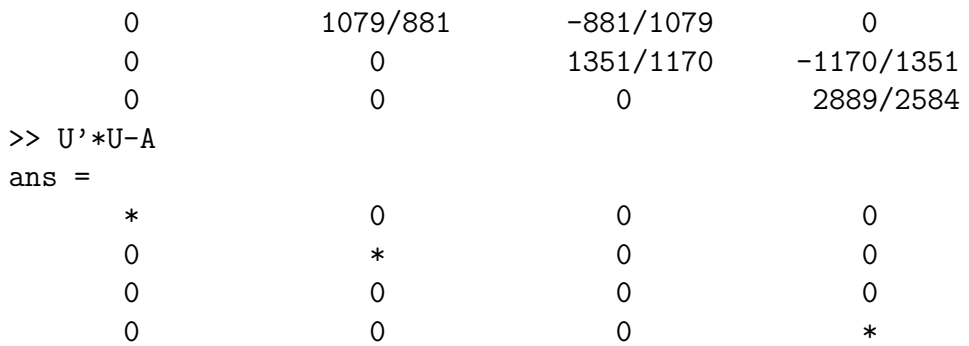

Προσέξτε την έλλειψη ακρίβειας του ΜΑΤLAB, το αστεράκι στην επαλήθευση. Η πραγματική τιμή του L με την χρήση του wxMaxima είναι:

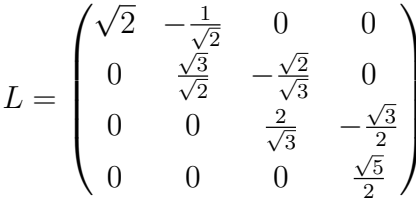

7. QR παραγοντοποίηση οποιουδήποτε πίνακα

 $A=QR,$ <br>Q ορ<br/>θογώνιος , <br>R άνω τριγωνικός

Ορθογώνιος λέγεται ο πίνακας Q όταν  $QQ^T = I$ , όπου I ο αντίστοιχος μοναδιαίος  $n \times n$  πίναχας. Εάν οι στήλες του Α είναι γραμμικά ανεξάρτητες, τότε μπορούμε να αποδείξουμε  $^{24}$  ότι το σύστημα μπορεί να γραφεί στη μορφή:

$$
\begin{Bmatrix} Rx = Q^T b \\ c = Q^T b \end{Bmatrix} \Rightarrow Rx = c
$$

και κατόπιν να λυθεί με πίσω αντικατάσταση.

 $\Sigma$ το MATLAB γίνεται με την εντολή qr(A):

>>  $A = [1, 3, 3, 8; -2, -5, 1, -8; 0, 1, 7, 8]$  $A =$  $\mathbf{3}$  $\mathbf{3}$  $\mathbf{1}$ 8  $-2$  $-5$  $-8$  $\mathbf{1}$  $\Omega$  $\overline{1}$  $\overline{7}$ 8  $\gg$  [Q, R]=qr(A)  $Q =$ 505/1383 1292/2889 881/1079

<span id="page-54-0"></span><sup>24</sup> Κοιτάξτε λ.γ. εδώ.

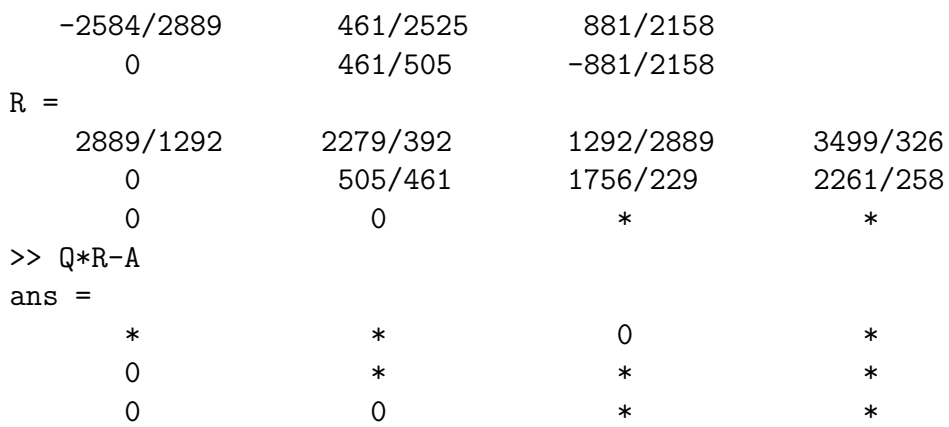

Προσέξτε ξανά την έλλειψη ακρίβειας του ΜΑΤLAB, στα αστεράχια της επαλήθευσης. Οι πραγματικές τιμές των Q, R με την χρήση του Mathimatica είναι:

$$
Q = \begin{pmatrix} \frac{1}{\sqrt{5}} & \sqrt{\frac{2}{15}} \\ -\frac{2}{\sqrt{5}} & \frac{1}{\sqrt{30}} \\ 0 & \sqrt{\frac{5}{6}} \end{pmatrix}
$$

$$
R = \begin{pmatrix} \sqrt{5} & \frac{13}{\sqrt{5}} & \frac{1}{\sqrt{5}} & \frac{24}{\sqrt{5}} \\ 0 & \sqrt{\frac{6}{5}} & 7\sqrt{\frac{6}{5}} & 8\sqrt{\frac{6}{5}} \end{pmatrix}
$$

Ανακεφαλαιώνοντας παρουσιάζουμε στον Πίνακα 7 τις βασικές αναλύσεις στις οποίες μπορούμε να προβούμε για έναν πίνακα Α με το MATLAB.

| Ανάλυση       | Μαθηματικά     | <b>MATLAB</b>        |
|---------------|----------------|----------------------|
| Διαγωνοποίηση | $A = PDP^{-1}$ | $[P,D]=eig(A)$       |
| Τριγωνοποίηση | $A = PTP^{-1}$ | $[P,T]=schur(A)$     |
| LU            | $A = LU$       | $[L,U]=lu(A)$        |
| <b>LUP</b>    | $PA = LU$      | $[L, U, P] = lu(A)$  |
| $LDL^T$       | $A = LDL^T$    | $[L,D]=IdI(A)$       |
| Cholesky      | $A = U^T U$    | $U = \text{chol}(A)$ |
| QR            | $A = QR$       | $[Q,R]=qr(A)$        |

<span id="page-55-0"></span>Πίνακας 7: Ανάλυση Πινάκων στο ΜΑΤLΑΒ

### 3.4 Ασχήσεις

1. Έστω οι πίναχες:

$$
A = \begin{pmatrix} \frac{1}{8} & -\frac{3}{7} & \frac{5}{9} & -\frac{7}{11} \\ \frac{1}{18} & \frac{2}{9} & \frac{5}{8} & \frac{3}{4} \\ \frac{7}{11} & -\frac{3}{17} & \frac{1}{20} & \frac{5}{7} \\ \frac{6}{13} & \frac{2}{7} & -\frac{1}{8} & \frac{1}{4} \end{pmatrix}, B = \begin{pmatrix} -2 & 1 & 11 \\ 3 & 0 & -5 \\ -6 & -11 & 2 \\ 2 & 3 & -7 \end{pmatrix}, v = \begin{pmatrix} 1 \\ 2 \\ 3 \\ 4 \end{pmatrix}
$$

(α΄) Να κάνετε τις ακόλουθες πράξεις στο ΜΑΤLAB αφού πρώτα έγετε θέσει format rat:

$$
A \cdot B, A^{23}, B^T A, B^T B, Av, v^T v, vv^T, v^T B, v^T Av
$$

- (β') Να επαναλάβετε τις ίδιες πράξεις με το Octave και να συγκρίνετε τα αποτελέσματα με αυτά του ΜΑΤLΑΒ.
- (γ΄) Να κάνετε τώρα με κάποιο πακέτο υπολογιστικής άλγεβρας τις ίδιες πράξεις με απόλυτη ακρίβεια και να υπολογίσετε το απόλυτο και το σχετικό σφάλμα του MATLAB και του Octave. Βρίσκετε κάποια αξιοσημείωτη διαφορά ανάμεσα στα δύο προγράμματα;
- 2. Δίνονται οι πίναχες:

$$
A = \begin{pmatrix} -1 & 2 & 5 & 8 & -9 \\ 7 & 3 & 4 & -2 & 6 \\ 1 & 0 & 3 & 2 & 8 \\ 7 & 4 & -2 & 3 & 5 \\ 1 & 0 & 5 & 0 & 6 \end{pmatrix}, b = \begin{pmatrix} 1 \\ 2 \\ 3 \\ 4 \\ 5 \end{pmatrix}
$$

- (α') Ξεκινώντας από τον Α να εξάγετε με κατάλληλες εντολές του MATLAB τα ακόλουθα:
	- i. Τα τρία πρώτα στοιχεία της δεύτερης γραμμής του
	- ii. Τα τέσσερα τελευταία στοιχεία της τρίτης στήλης του
	- iii. Ολόκληρη την τέταρτη γραμμή αυτού
- (β') Να δημιουργήσετε τους υποπίναχες:
	- i. Τον υποπίναχα που προχύπτει με διαγραφή της δεύτερης γραμμής και δεύτερης στήλης του Α
	- ii. Τους δύο διαγώνιους υποπίναχες  $3 \times 3$  και  $2 \times 2$  αντίστοιχα του A
	- iii. Τον επαυξημένο πίναχα  $[A|b]$

3. Δίνεται ο πίνακας:

$$
A = \begin{pmatrix} \frac{751}{1386} & \frac{625}{1386} & \frac{323}{1386} & -\frac{172}{693} & -\frac{151}{693} \\ \frac{3305}{2772} & \frac{3557}{2772} & \frac{821}{1386} & -\frac{4817}{5544} & -\frac{1751}{5544} \\ -\frac{142}{63} & -\frac{142}{63} & -\frac{263}{252} & \frac{1261}{504} & \frac{295}{504} \\ \frac{5}{42} & \frac{5}{42} & \frac{5}{84} & \frac{95}{168} & -\frac{31}{168} \\ -\frac{1}{3} & -\frac{1}{3} & -\frac{1}{6} & \frac{5}{12} & \frac{5}{12} \end{pmatrix}
$$

- (α') Να διαγωνοποιηθεί ο πίνακας με όλες τις διαθέσιμες εντολές των προγραμμάτων MATLAB και Octave, πάντοτε σε format rat.
- (β') Να γίνει το ίδιο με κάποιο πακέτο CAS της αρεσκείας σας και να συγκριθούν τα αποτελέσματα με εκείνα του α' ερωτήματος.
- (γ') Να τριγωνοποιηθεί ο πίναχας με MATLAB, Octave χαι χάποιο CAS. Να συγκριθούν τα αποτελέσματα.
- (δ') Να γίνει η LU παραγοντοποίηση του A με MATLAB, Octave και κάποιο CAS. Να συγκριθούν τα αποτελέσματα.
- (ε') Να γίνει η QR παραγοντοποίηση του Α με MATLAB, Octave και κάποιο CAS. Να συγκριθούν τα αποτελέσματα.
- 4. Έστω ο πίναχας:

$$
A = \begin{pmatrix} 106 & 87 & 38 & 34 & 16 \\ 87 & 102 & 49 & 60 & 24 \\ 38 & 49 & 34 & 48 & 12 \\ 34 & 60 & 48 & 97 & 16 \\ 16 & 24 & 12 & 16 & 16 \end{pmatrix}
$$

- (α') Να γίνει η  $LDL^T$  παραγοντοποίηση του Α με MATLAB και κάποιο CAS. Να συγκριθούν τα αποτελέσματα.
- (β') Να γίνει η παραγοντοποίηση Cholesky του A με MATLAB, Octave και κάποιο CAS. Να συγκριθούν τα αποτελέσματα.

# Προγραμματισμός με το MATLAB:  $\overline{4}$ συναρτήσεις και m-files

## Συναρτήσεις  $4.1$

Υπάρχουν δύο είδη συναρτήσεων στο MATLAB. Οι συναρτήσεις με συγκεκριμένο όνομα και οι ανώνυμες συναρτήσεις, οι οποίες έχουν αναπτυχθεί στις τελευταίες εχδόσεις του ΜΑΤLAB.

## 4.1.1 Επώνυμες συναρτήσεις

Η γενική μορφή μιας επώνυμης συνάρτησης, δηλ. μίας συνάρτησης που μπορούμε να την καλέσουμε από οποιοδήποτε κώδικα ΜΑΤLAB, είναι η ακόλουθη:

```
function [out1, out2, ...] = name-of-the-function(in1, in2, ...)
```
Γράφουμε τις εντολές μας είτε με τον επεξεργαστή editor του ΜΑΤLAB, είτε με οποιονδήποτε άλλο επεξεργαστή κειμένου ο οποίος μπορεί να σώζει το αρχείο σε οποιονδήποτε τύπο, π.γ. με το σημειωματάριο των Windows, και το σώζουμε με κατάληξη name-of-the-function.m.

Επιβεβαιώνουμε από την γραμμή πλοήγησης του ΜΑΤLAΒ ότι εργαζόμαστε στον φάχελλο στον οποίο έχουμε αποθηχεύσει το ανωτέρω αρχείο.

Όταν χατόπιν είτε στο παράθυρο εντολών Command Window είτε μέσα σε χάποιο άλλο αρχείο γράψουμε:

```
[out1, out2, ...]=name-of-the-function(in1, in2, ...)
```
τότε θα προχύψει η απάντηση:

 $out1 = ...$  $out2=...$ 

. . .

Παράδειγμα 4.1. Να γραφεί κατάλληλη συνάρτηση του ΜΑΤΙΑΒ η οποία να δέχεται σαν όρισμα τους συντελεστές  $\alpha, \beta, \gamma$  του τριωνύμου  $\alpha x^2 + \beta x + \gamma = 0$  και να επιστρέφει τις ρίζες του τριωνύμου, αν υπάρχουν.

Γράφουμε τον εξής κώδικα για την λύση πρωτοβάθμιας εξίσωσης και τον σώζουμε με το όνομα αρχείου solve1.m:

```
function r=solve1(a, b)
%Solve equation: ax+b=0
%Call: r=solve1(a,b)
if a^{\sim}=0r=-b/a:
```

```
elseif b^{\sim}=0r =NaN:
    disp('no solution')
   else r=NaN;
              disp('undefined solution')
```
end

Κατόπιν γράφουμε τον ακόλουθο κώδικα και τον σώζουμε με το όνομα αρχείου so $lve2m$ 

```
function [r1, r2, det] = solve2(a, b, c)%Solution of a polynomial of first or second degree
\sqrt[n]{\text{Calls:}} r = solve2(a,b), (ax+b=0)
       [r1, r2] = solve2(a, b, c), (ax^2+bx+c=0)\frac{9}{6}[r1, r2, det] = solve2(a, b, c), det=determinant
\%if nargin==2
        r1 = solvel(a, b);
    %1st degree, number of input parameters=2
else
if a==0%1st degree
        disp('1st degree')
        r1 = solvel(b, c):
        r2 =NaN;
        det=NaN;
    else
    %2nd degree, number of input parameters=3
       d=b^2-4*axc:
       if d==0r1=-b/(2*a);r2=r1:
                   disp('double root');
       else
          r1=(-b+sqrt(d))/(2*a);r2=(-b-sqrt(d))/(2*a);end;
    % if output parameters = 3, then export also the determinant
       if nargout==3
                det=d:
            end
    end
```
end

Στο παράθυρο εντολών γράφουμε διάφορες περιπτώσεις τριωνύμων και παίρνουμε τις απαντήσεις:

```
\gg r=solve2(3,12)r =-4
\gg r=solve2(0,12)no solution
r =
  NaN
\gg r=solve2(0,0)undefined solution
r =NaN
>> [r1,r2]=solve2(1,-5,6)
r1 =3
r2 =2
>> [r1,r2,det]=solve2(1,-5,6)
r1 =3
r2 =2
det =
    1
>> [r1,r2]=solve2(0,-5,6)
1st degree
r1 =1.200000000000000e+000
r2 =NaN
>> [r1,r2,det]=solve2(0,-5,6)
1st degree
r1 =1.200000000000000e+000
r2 =NaN
det =
  NaN
>> [r1,r2,det]=solve2(0,0,6)
1st degree
no solution
r1 =NaN
r2 =
```

```
NaN
det =NaN
>> [r1, r2, det] = solve2(0, 0, 0)1st degree
undefined solution
r1 =NaN
r2 =NaN
det. =NaN
```
Βλεπουμε ότι για οποιονδήποτε συνδυασμό τιμών δίνει την σωστή απάντηση και όταν δεν υφίσταται κάποια μεταβλητή εξόδου τότε τής δίνει την τιμή  $NaN=Not$  α Number. Επίσης έχουμε ήδη δημιουργήσει βοήθεια για την συνάρτησή μας:

```
>> help solve2
 Solution of a polynomial of first or second degree
 Calls: r = solve2(a, b), (ax+b=0)[r1, r2] = solve2(a, b, c), (ax^2+bx+c=0)[r1, r2, det] = solve2(a, b, c), det=determinant
```
Η εντολή nargin = number of arguments input δίνει τον αριθμό των ορισμάτων εισόδου, ώστε να καταλαβαίνει η συνάρτηση εάν έχουμε πολυώνυμο πρώτου ή δευτέρου βαθμού.

Η εντολή nargout = number of arguments output δίνει τον αριθμό των ορισμάτων εξόδου, ώστε να χαταλαβαίνει η συνάρτηση εάν θέλουμε μόνον τις δύο ρίζες ή εάν θέλουμε και την διακρίνουσα του τριωνύμου.

Οτιδήποτε αρχίζει με % θεωρείται σχόλιο.

Είναι πολύ σημαντικό να τονίσουμε ότι η οποιαδήποτε επώνυμη συνάρτηση θα εκτελεστεί μόνον όταν ο τρέχων φάχελλος εργασίας (Current Folder) περιέχει αυτήν την συνάρτηση.

#### $4.1.2$ Ανώνυμες συναρτήσεις

Στις τελευταίες εκδόσεις του ΜΑΤLAΒ μπορούμε να ορίσουμε μία ανώνυμη συνάρτηση, με την έννοια ότι δεν θα δημιουργήσουμε κάποιο αντίστοιχο m-file, οποτεδήποτε την χρειαστούμε και την καλούμε από οπουδήποτε.

Παράδειγμα 4.2. Να γραφεί κατάλληλη ανώνυμη συνάρτηση του ΜΑΤLΑΒ η οποία να δέχεται σαν όρισμα τους συντελεστές  $\alpha, \beta, \gamma$  του τριωνύμου  $\alpha x^2 + \beta x + \gamma =$ 0 και να επιστρέφει τις ρίζες  $\rho_{1,2} = \frac{-\beta \pm \sqrt{\Delta}}{2 \Omega}$ .

Ορίζουμε στο παράθυρο εντολών την εξής συνάρτηση και έχουμε τα ακόλουθα αποτελέσματα από την κλήση της:

```
>> sol2=0(a,b,c) [(-b+sqrt(b^2-4*axc))/(2*a), (-b-sqrt(b^2-4*axc))/(2*a)]sol2 =@(a,b,c) [(-b+sqrt(b^2-4*axc))/(2*a),(-b-sqrt(b^2-4*axc))/(2*a)]\gg sol2(1,-5,6)ans =\mathcal{R}\mathcal{D}\gg sol2(1,-2,1)
ans =\mathbf{1}\overline{1}\gg sol2(0.0.1)
ans =NANNaN
\gg sol2(0,0,0)ans =NaN
          NaN
```
Προσέξτε πόσο λιγότερες γραμμές κώδικα χρειάστηκε να γράψουμε για να επιτύχου- $\mu\epsilon$  ουσιαστικά τα ίδια αποτελέσματα  $\mu\epsilon$  τον ογκωδέστατο κώδιακ του Παραδείγματοσν τον λόγο προτιμάμε πάντοτε τις ανώνυμες συναρτήσεις για κάτι σχετικά απλό.

Είναι αυτονόητο ότι δεν μπορούμε να έχουμε πολλές επιλογές όταν ορίζουμε μία ανώνυμη συνάρτηση, γι' αυτό και δεν μπορούμε να τις χρησιμοποιήσουμε για προχωρημένες προγραμματιστικά εργασίες. Μπορούμε όμως άνετα να τις χρησιμοποιήσουμε για οποιονδήποτε απλό ορισμό μαθηματικής συνάρτησης χρειαστούμε.

#### 4.1.3 Γραφικές παραστάσεις

Μπορούμε να ορίσουμε ανώνυμες συναρτήσεις και να κάνουμε την γραφική τους παράσταση με το MATLAB, με την απαραίτητη προϋπόθεση ότι ορίζουμε τις πράξεις διανυσματικά, δηλ. με χρήση της τελίτσας. Έστω η συνάρτηση:

<span id="page-62-0"></span>
$$
f(x) = x^3 - 7x^2 + 4x + 12\tag{15}
$$

Γράφουμε τις εντολές:

```
>> f = Q(x)x . 3-7*x . 2+4*x+12f =Q(x)x.^2-7*x.^2+4*x+12>> x = \text{linspace}(-5, 10);>> plot(x, f(x), '-'')set(gca,'XTick',-5:10)
```

```
xlabel('x')vlabel('{x}^3-7{x}^{2}+4x+12')title('f(x)={x}^{3}-7{x}^{2}+4x+12')
grid('on')
```
Η γραφική παράσταση που προκύπτει είναι:

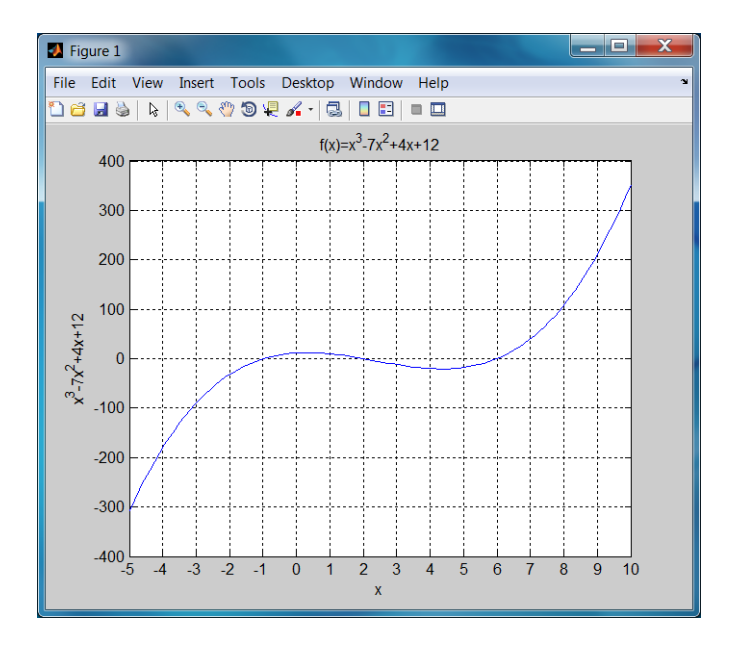

Σχήμα 7: Γράφημα της ανώνυμης συνάρτησης 15 με το ΜΑΤLΑΒ

Μπορούμε να κάνουμε γραφική παράσταση συνάρτησης δύο μεταβλητών, όπως η ακόλουθη:

<span id="page-63-0"></span>
$$
f(x,y) = \frac{\sin(x^2 + y^2)}{x^2 + y^2}
$$
 (16)

Γράφουμε τις εντολές:

>>  $f = 0(x,y) sin(x.^2+y.^2)$ ./(x.^2+y.^2)

 $f =$ 

 $Q(x,y)sin(x.^2+y.^2)$ ./(x.<sup>2+y.2</sup>2)

 $\gg$  ezsurf $(f)$ 

και προκύπτει η γραφική παράσταση:

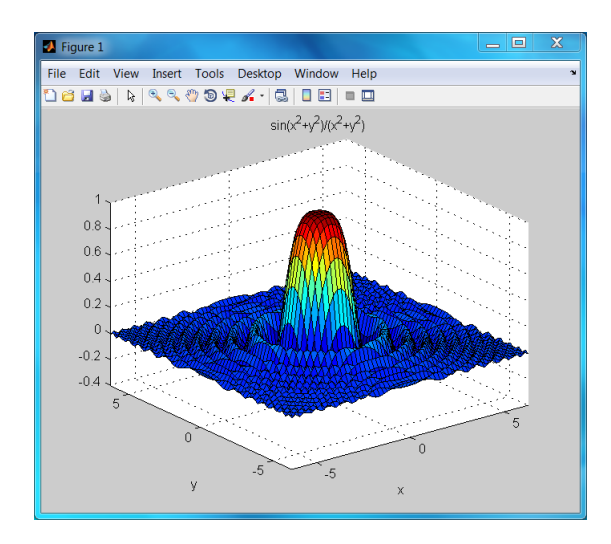

Σχήμα 8: Γράφημα της ανώνυμης συνάρτησης 16 με το ΜΑΤLΑΒ

Για την ίδια συνάρτηση μπορούμε να κάνουμε γράφημα ισοϋψών καμπυλών στο  $xy$  επίπεδο:

# >> ezcontourf(f), colorbar

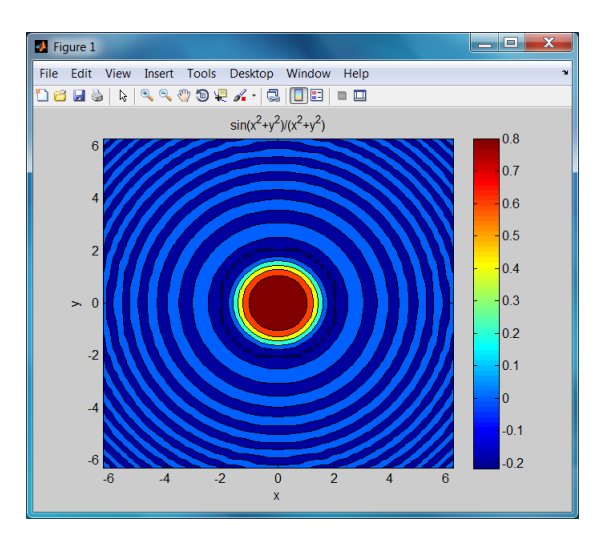

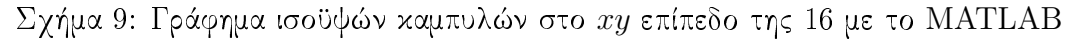

Έστω η συνάρτηση παραγωγής Cobb-Douglas:

<span id="page-64-0"></span>
$$
Q(K, L) = 100K^{\frac{3}{5}}L^{\frac{2}{5}}\tag{17}
$$

Θα κάνουμε γραφική παράσταση των ισοϋψών καμπυλών αυτής (των καμπυλών ισο-παραγωγής):

>>  $Q = Q(K, L)100*K.^(3/5).*L.^(2/5)$ 

 $Q =$ 

 $Q(K,L)100*K.^(3/5).*L.^(2/5)$ 

- $\Rightarrow$  [K, L] = meshgrid(0:1:20,0:1:20);
- $\gg$  Qp=Q(K,L);
- >> contour(Qp)
- >> xlabel('L'),ylabel('K'),title('Q(K,L)')

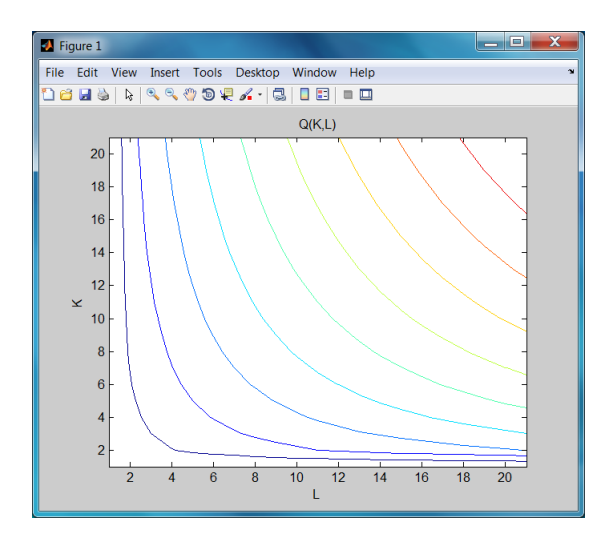

Σχήμα 10: Γράφημα καμπυλών ισο-παραγωγής της Cobb-Douglas [17](#page-64-0) με το MA-TLAB

Eπίσης μπορούμε να έχουμε την γραφική παράσταση της συνάρτησης παραγωγής και τις ισοϋψείς καμπύλες της ταυτόχρονα με τις επιπλέον εντολές:

```
>> close
>> surfc(Qp)
>> xlabel('L'),ylabel('K'),title('Q(K,L)')
```
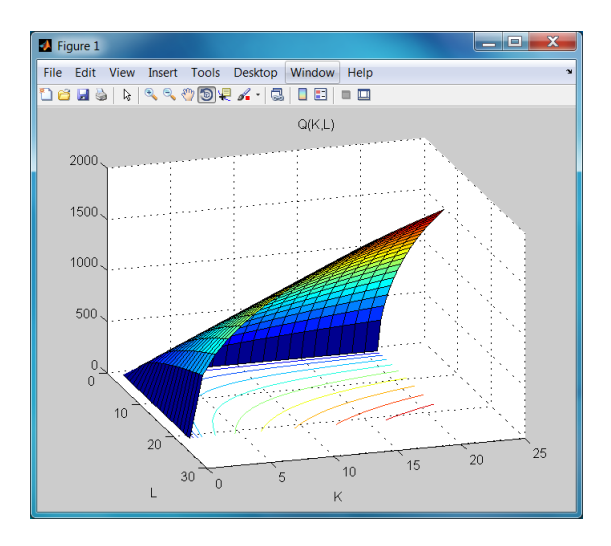

Σχήμα 11: Συνδυασμένο γράφημα της Cobb-Douglas 17 με το MATLAB

## M-files: η καρδιά του MATLAB  $4.2$

Πίσω από οποιαδήποτε εργασία, αποτέλεσμα ή γραφικό του ΜΑΤLΑΒ βρίσκεται, έστω κι αν δεν φαίνεται άμεσα, ένα m-file, δηλ. ένα αρχείο με εντολές που αντιλαμβάνεται το MATLAB. Μπορούμε να πούμε ότι το σύνολο αυτών των εντολών συνθέτουν κατά κάποιο τρόπο μία γλώσσα προγραμματισμού η οποία έχει πολλά κοινά στοιχεία με την FORTRAN και την C. Τις βασικές προγραμματιστικές εντολές αυτής της γλώσσας θα δούμε συνοπτικά ακολούθως.

## $4.2.1$ Εντολές συγκρίσεων

Όλες οι μαθηματικές ισότητες, ανισότητες και αρνήσεις αυτών μπορούν να γραφούν με σύμβολα παρόμοια με τα μαθηματικά σύμβολα, όπως φαίνεται στον Πίνακα 8.

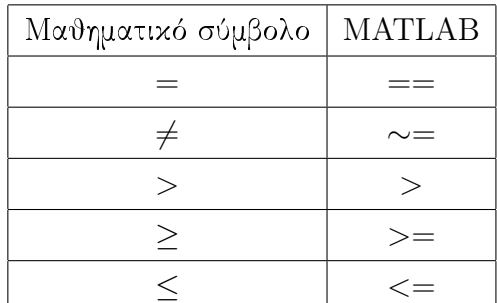

<span id="page-66-0"></span>Πίνακας 8: Σύμβολα μαθηματικών συγκρίσεων στο MATLAB.

Εάν γράψουμε στο παράθυρο εντολών λ.χ. μία σύγκριση αριθμών το ΜΑΤLAΒ θα 'απαντήσει' με 1 εάν είναι σωστή και με 0 εάν είναι λάθος αυτό που γράψαμε:

```
>> 5 == 5ans =\mathbf{1}>> 5 == 6ans =\overline{O}>> 5 > 4ans =\mathbf{1}>> 5 > 7ans =\Omega>> 8^{\sim}=9ans =\mathbf{1}
```
Το ίδιο μπορεί να κάνει και για δύο πίνακες, δηλ. εξετάζει στοιχείο προς στοιχείο εάν ισχύει η σύγχριση που βάλαμε χαι βγάζει σαν αποτέλεσμα 1(ισχύει) η 0(δεν ισχύει):

```
\rightarrow A=[1,2,3;6,5,4;9,8,7]
A =\overline{2}\mathbf{1}\mathbf{3}5<sup>5</sup>\overline{4}6
                      8<sup>8</sup>\overline{7}9
>> B=[1, -2, 3; -6, 5, -4; 9, -8, -7]B =-2\overline{\mathbf{3}}\mathbf{1}-65\overline{)}-4-8-79
>> A==Bans =\overline{O}\mathbf{1}\overline{1}\Omega\mathbf{1}\Omega\mathbf{1}\overline{0}\Omega
```
### $4.2.2$ Η εντολή for

Η for λέει στο MATLAB να κάνει κάποιες ενέργειες που έχουν να κάνουν με έναν δείκτη, π.χ. i, ο οποίος παίρνει τιμές σε συγκεκριμένο εύρος ακεραίων αριθμών. Ας υποθέσουμε ότι θέλουμε να υπολογίσουμε στο ΜΑΤLAB το μερικό άθροισμα:

<span id="page-68-0"></span>
$$
S_n = \sum_{i=1}^n \frac{1}{i^2} \tag{18}
$$

για  $n = 100$ . Τότε αρχεί να γράψουμε τον αχόλουθο χώδιχα χαι θα έχουμε το αποτέλεσμα που αναφέρεται κατωτέρω:

```
>> s=0; for i=1:100 s=s+1/i^2; end
\gg s
s =1.6350
```
Μπορούμε βέβαια να φτιάξουμε μία μικρή συνάρτηση με όρισμα το *η* και μία ανώνυμη συνάρτηση,  $f(i) = \frac{1}{i2}$  στην προχειμένη περίπτωση, ώστε να υπολογίζουμε τα αθροίσματα για οποιοδήποτε η θελήσουμε:

```
function sn=san(n, f)%Calculates the sum(f(i), i=1..n)%for a given anonymous function f(n)
\sqrt[n]{\text{Call}:} s=san(n, f)format long
sn=0;for i=1:nsn=sn+f(i);end
Τώρα έχουμε τα εξής για την ανώνυμη συνάρτηση:
>> f = Q(i)1/i^2f =Q(i)1/i^2\gg san(100,f)ans =1.634983900184892
\gg san(1000,f)ans =1.643934566681562
\gg tic; san(10^{\circ}6,f), toc
ans =1.644933066848770
Elapsed time is 1.193813 seconds.
```
Μπορούμε επίσης να κάνουμε γραφική παράσταση των μερικών αθροισμάτων  $S_n$ :

```
nn=[100:100:10000]; sn=[]; for i=1: size(nn, 2) sn=[sn; sanf(nn(i), f)]; endplot(nn, sn)xlabel('n')ylabel('S_{n})')title('S_{n}=Sum(f(i), i=1..n)')
grid('on')
```
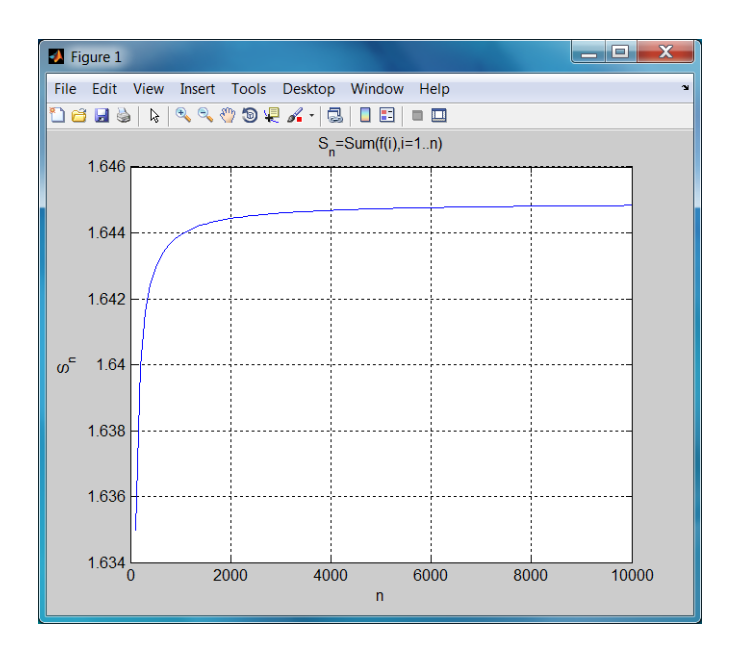

Σχήμα 12: Γράφημα των μερικών αθροισμάτων της 18 με το ΜΑΤLAΒ

Βλέπουμε ότι όσο αυξάνουμε τον αριθμό των προσθετέων  $n$  στο άθροισμα 18 τόσο η τιμή του αθροίσματος δείχνει να συγκλίνει σε μία συγκεκριμένη τιμή. Αυτό είναι αναμενόμενο για την συνάρτηση  $\zeta(2)$  του Riemann για την οποία γνωρίζουμε<sup>25</sup> ότι έχει την τιμή:

$$
\sum_{i=1}^{\infty} \frac{1}{i^2} = \zeta(2) = \frac{\pi^2}{6} = 1.644934066848226\tag{19}
$$

Με αυτόν τον τρόπο άραγε έγουμε βρει μία μέθοδο για να εξετάζουμε εάν μία σειρά συγκλίνει; Μπορείτε να βρείτε μία σειρά που ακόμα και με το ΜΑΤLAB να μην είναι δυνατόν να δούμε αν συγκλίνει; Εάν ναι, τότε επικοινωνήστε με τον γράφοντα<sup>26</sup> τις σημειώσεις αυτές.

<span id="page-69-0"></span><sup>25</sup> Βλέπετε λ.γ. εδώ.

<span id="page-69-1"></span><sup>&</sup>lt;sup>26</sup> Δημήτριος Θ. Χριστόπουλος, dchristop@econ.uoa.gr

### 4.2.3 Η εντολή if

Είναι μία από τις βασικότερες εντολές γιατί μας δίνει τη δυνατότητα να ελέγχουμε κάθε φορά αν έχει επιτευχθεί ο στόχος μας ή απλά μας δίνει τη δυνατότητα να κάνουμε πολλά πράγματα υπό συνθήκην. Η γενική μορφή της εντολής if είναι:

```
if expression
  statement1
  statement2
  \mathbf{1}elseif expression
  statement1
  statement2
  \ldotselse
  statement1
  statement2
  \ddotsend
```
Εξαρτάται κάθε φορά από την πολυπλοκότητα του προβλήματος το πόσα elseif θα χρησιμοποιήσουμε. Ας υποθέσουμε ότι θέλουμε να υπολογίσουμε το γινόμενο:

$$
\prod_{i=1, i \neq 3}^{10} (x_i - x_3)^2 \tag{20}
$$

Αρχεί γι' αυτόν τον σχοπό η χρήση ενός απλού if μέσα σε ένα απλό for:

```
>> p=1;
for i=1:10if i^* = 3p=p*(x(i)-x(3))^2;end
end
>> pp =1016064000000000000000000000
```
### $4.2.4$ H εντολή while

Όταν δεν γνωρίζουμε πόσα βήματα θα απαιτηθούν για την λύση ενός προβλήματος, τότε χρησιμοποιούμε την εντολή while. Η γενική μορφή της εντολής είναι:

while expression

```
statement1
  statement2
  \ddotsend
```
Ας υποθέσουμε ότι θέλουμε να δούμε για ποια τιμή του  $n$  το  $n!$  γίνεται μεγαλύτερο από 10<sup>100</sup>. Τότε αρχεί μία εντολή while χαι ελάχιστος χώδιχας:

```
>> p=10^100;i=1;while factorial(i)<p i=i+1; end
\gg ii =70
>> factorial(i-1)-p,factorial(i)-p
ans =-9.828877547571859e+099
ans =1.978571669969890e+099
```
όπου κάναμε και την επαλήθευσή μας.

Σημαντική παρατήρηση: μπορούμε πάντα να διακόψουμε την εκτέλεση του προγράμματος πληκτρολογώντας CONTROL + C.

#### Η εντολή switch 4.2.5

Η εντολή αυτή είναι θυμίζει αρκετά την εντολή GO TO της γλώσσας προγραμματισμού FORTRTAN, απλά δέχεται σαν όρισμα όχι μόνον αριθμούς όπως η εντολή GO TO, αλλά και μεταβλητές χαρακτήρων. Η γενική μορφή της εντολής είναι:

```
switch key
           case {for execution if key=key_1}
             statement1
             statement2
              \mathbb{R}^2case \{key_1, key_2, key_3, \ldots\}statement1
             statement2
             \ddotsotherwise,
             statement1
             statement2
              \ddots
```
end

Σν παράδειγμα θα δημιουργήσουμε έναν μετατροπέα θερμοκρασιών από βαθμούς Celsius, Fahrenheit, Kelvin σε οποιαδήποτε από τις τρεις κλίμακες. Θα δίνουμε μία
θερμοχρασία χαι θα μας την μετατρέπει στις υπόλοιπες δύο χλίμαχες θερμοχρασιών. Αποθηκεύουμε τον κώδικα με το όνομα alltemps.m.

```
format short
T=input('Give the temperature: ');
deg=input('Give scale in quotes: C(Celsius), F(Fahrenheit), K(Kelvin): ')
switch deg
    case \{C'\}F=9/5*T+32;disp('In Fahrenheit scale (F) it is:')
        disp(F)disp('')K = T + 273.15;
        disp('In Kelvin scale (K) it is:')
        disp(K)case {'F'}
        C = (T - 32) * 5/9;disp('In Celsius scale (C) it is:')
        disp(C)disp('')K = (T + 459.67) * 5/9;
        disp('In Kelvin scale (K) it is:')
        disp(K)case \{Y'_{k}\}C=T-273.15;
        disp('In Celsius scale (C) it is:')
        disp(C)disp('')F=T*9/5-459.67;disp('In Fahrenheit scale (F) it is:')
        disp(F)otherwise
        disp('')disp(['unknown scale: ' deg])
end
Τρέχουμε τώρα τον κώδικα για την μηδενική θερμοκρασία και έχουμε:
>> alltemps
Give the temperature: 0
Give scale (in quotes): C(Celsius), F(Fahrenheit), K(Kelvin): 'C'
deg =\mathcal{C}In Fahrenheit scale (F) it is:
```

```
32
In Kelvin scale (K) it is:
  273.1500
>> alltemps
Give the temperature: 0
Give scale in quotes: C(Celsius), F(Fahrenheit), K(Kelvin): 'F'
deg =
F
In Celsius scale (C) it is:
 -17.7778
In Kelvin scale (K) it is:
  255.3722
>> alltemps
Give the temperature: 0
Give scale in quotes: C(Celsius), F(Fahrenheit), K(Kelvin): 'K'
deg =
K
In Celsius scale (C) it is:
-273.1500
In Fahrenheit scale (F) it is:
-459.6700
>> alltemps
Give the temperature: 0
Give scale in quotes: C(Celsius), F(Fahrenheit), K(Kelvin): 'R'
deg =R
unknown scale: R
```
Δεν ενσωματώσαμε την κλίμακα θερμοκρασιών Rankine.

#### 4.3 Ασχήσεις

1. Να δημιουργήσετε με χρήση της εντολής for τους πίναχες χαι να τους εμφανίσετε όπως παρατίθενται ακολούθως:

$$
A = \begin{pmatrix} 1 & \frac{1}{2} & \frac{1}{3} & \frac{1}{4} & \frac{1}{5} \\ 2 & 1 & \frac{2}{3} & \frac{1}{2} & \frac{2}{5} \\ 3 & \frac{3}{2} & 1 & \frac{3}{4} & \frac{3}{5} \\ 4 & 2 & \frac{4}{3} & 1 & \frac{4}{5} \\ 5 & \frac{5}{2} & \frac{5}{3} & \frac{5}{4} & 1 \end{pmatrix}, B = \begin{pmatrix} \frac{1}{3} & \frac{1}{5} & \frac{1}{7} & \frac{1}{9} & \frac{1}{11} \\ \frac{2}{5} & \frac{2}{7} & \frac{2}{9} & \frac{2}{11} & \frac{2}{13} \\ \frac{3}{7} & \frac{1}{3} & \frac{3}{11} & \frac{3}{13} & \frac{1}{5} \\ \frac{4}{9} & \frac{4}{11} & \frac{4}{13} & \frac{4}{15} & \frac{4}{17} \\ \frac{5}{11} & \frac{5}{13} & \frac{1}{3} & \frac{5}{17} & \frac{5}{19} \end{pmatrix}
$$

2. Να υπολογίσετε με την εντολή for το άθροισμα:

$$
\sum_{n=1}^{20} (-1)^n \frac{x^n}{n!}
$$

για την τιμή  $x=5$ . Μπορείτε να αναγνωρίσετε την συνάρτηση που κρύβεται πίσω από το άθροισμα αυτό ; Ποιό είναι το απόλυτο σφάλμα της προσέγγισης που βρήχαμε;

3. Να βρείτε πόσους όρους Ν πρέπει να πάρουμε ώστε το ακόλουθο άθροισμα:

$$
\sum_{k=1}^{N} \frac{1}{k}
$$

να γίνει μεγαλύτερο από 10.

- 4. Να δημιουργήσετε κώδικα στο MATLAB ο οποίος όταν πληκτρολογρείτε το όνομά του στο παράθυρο εντολών να κάνει τα ακόλουθα:
	- (α') Να διαβάζει μία απόσταση σε γιλιόμετρα ή μίλια ή ναυτικά μίλια
	- (β') Να μετατρέπει την απόσταση στις άλλες δύο μονάδες και να εμφανίζει τα αποτελέσματα στην οθόνη.

# Γραμμικά Συστήματα με το MATLAB  $\overline{5}$

Θα εξετάσουμε την γενική μορφή ενός γραμμικού συστήματος  $m \times n$ , δηλ.  $m$ εξισώσεων με *η* αγνώστους:

<span id="page-75-0"></span>
$$
a_{1,1}x_1 + a_{1,2}x_2 + \ldots + a_{1,n}x_n = b_1
$$
  
\n
$$
a_{2,1}x_1 + a_{2,2}x_2 + \ldots + a_{2,n}x_n = b_2
$$
  
\n
$$
\vdots = \vdots
$$
  
\n
$$
a_{m,1}x_1 + a_{m,2}x_2 + \ldots + a_{m,n}x_n = b_m
$$
\n(21)

το οποίο σαν εξίσωση πινάχων γράφεται ως  $Ax = b$  ή πιο αναλυτιχά:

<span id="page-75-1"></span>
$$
\begin{pmatrix} a_{1,1} & a_{1,2} & \cdots & a_{1,n} \\ a_{2,1} & a_{2,2} & \cdots & a_{2,n} \\ \vdots & \vdots & & \vdots \\ a_{m,1} & a_{m,2} & \cdots & a_{m,n} \end{pmatrix} \cdot \begin{pmatrix} x_1 \\ x_2 \\ \vdots \\ x_n \end{pmatrix} = \begin{pmatrix} b_1 \\ b_2 \\ \vdots \\ b_m \end{pmatrix}
$$
 (22)

Θα δούμε εάν μπορούμε να λάβουμε την λύση του συστήματος 21 ή 22 με το ΜΑΤΙΑΒ άμεσα ή έστω σε πεπερασμένο αριθμό βημάτων που εμείς θα ορίσουμε. Η γενική θεωρία των γραμμικών συστημάτων προκειμένου να εξετάσει εάν το σύστημα 21 έχει λύση εξετάζει εάν το διάνυσμα  $b \in R^m$  ανήχει στον υπόχωρο του  $R^m$  που παράγουν οι στήλες του πίνακα Α, δηλ. θεωρεί το σύστημα σαν την ακόλουθη διανυσματική αναπαράσταση:

$$
\underbrace{\begin{pmatrix} b_1 \\ b_2 \\ \vdots \\ b_m \end{pmatrix}}_{b} = x_1 \cdot \underbrace{\begin{pmatrix} a_{1,1} \\ a_{2,1} \\ \vdots \\ a_{m,1} \end{pmatrix}}_{A_1} + x_2 \cdot \underbrace{\begin{pmatrix} a_{1,2} \\ a_{2,2} \\ \vdots \\ a_{m,2} \end{pmatrix}}_{A_2} + \cdots + x_n \cdot \underbrace{\begin{pmatrix} a_{1,n} \\ a_{2,n} \\ \vdots \\ a_{m,n} \end{pmatrix}}_{A_n}
$$
 (23)

Επομένως όταν γνωρίζουμε τον χώρο στηλών ενός πίναχα μπορούμε χαι να εξετάσουμε εάν το διάνυσμα στήλη των δεξιών μερών των εξισώσεων ανήχει στον υπόχωρο του  $R^m$  ο οποίος παράγεται από αυτές τις στήλες. Στην πράξη βέβαια τα πράγματα είναι πολύ πιο απλά. Το μόνο που έχουμε να κάνουμε είναι να ορίσουμε τον επαυξημένο πίνακα:

$$
A|b = \begin{pmatrix} a_{1,1} & a_{1,2} & \cdots & a_{1,n} & | & b_1 \\ a_{2,1} & a_{2,2} & \cdots & a_{2,n} & | & b_2 \\ \vdots & \vdots & \ddots & \vdots & | & \vdots \\ a_{m,1} & a_{m,2} & \cdots & a_{m,n} & | & b_m \end{pmatrix}
$$
 (24)

Κατόπιν βρίσκουμε την ανηγμένη κλιμακωτή μορφή αυτού και τότε βλέπουμε πως αναπαρίσταται το  $b$  ως γραμμιχός συνδυασμός των στηλών  $A_i, i = 1, \ldots, n$  του πίναχα Α. Εάν όμως χάπου ενδιάμεσα δούμε μία γραμμή της μορφής:

$$
\begin{pmatrix} 0 & 0 & \cdots & 0 & | & \chi \end{pmatrix} \tag{25}
$$

με  $\chi \neq 0$ , τότε το σύστημα είναι αδύνατο. Επίσης κάθε φορά που βλέπουμε μία μηδενική γραμμή, συτό σημαίνει ότι υπάρχει ένας ελεύθερος άγνωστος.

## $5.1$ Τετραγωνικά Συστήματα

Όταν έχουμε  $m=n$  τότε το σύστημα λέγεται τετραγωνικό και ομοίως τετραγωνικός είναι και ο πίνακας Α του συστήματος. Η επίλυση διευκολύνεται λόγω της ύπαρξης αρχετών παραγοντοποιήσεων για τους τετραγωνικούς πίναχες.

#### Ομογενή τετραγωνικά συστήματα  $5.1.1$

Γνωρίζουμε ότι ένα τετραγωνικό ομογενές σύστημα έχει μη μηδενική λύση μόνον όταν ο πίναχας είναι μη αντιστρέψιμος, δηλ. μόνον όταν η ορίζουσά του είναι μηδέν. Διαφορετικά το σύστημα έχει μοναδική λύση που είναι η μηδενική. Στην περίπτωση των ομογενών συστημάτων η μόνη έτοιμη εντολή που μπορούμε να χρησιμοποιήσουμε στο MATLAB είναι η εντολή null(A), η οποία δίνει μία βάση για τον πυρήνα του Α. Θεωρούμε έναν πίναχα με την πρώτη χαι την τρίτη στήλη του ίδιες, ώστε να έχει οπωσδήποτε μηδενική ορίζουσα και υπολογίζουμε την λύση του αντίστοιχου ομογενούς συστήματος με το MATLAB:

$$
8x + y + 8z = 0
$$
  
\n
$$
3x + 5y + 3z = 0
$$
  
\n
$$
4x + 9y + 4z = 0
$$
\n(26)

Στο MATLAB γράφουμε και παίρνουμε τα ακόλουθα αποτελέσματα:

```
>> A = [8, 1, 8; 3, 5, 3; 4, 9, 4]A =8
                \overline{1}\mathcal{S}3<sup>7</sup>5<sup>5</sup>\overline{\mathbf{3}}94\overline{ }\overline{4}\gg x=null(A)
\mathbf{v} =0.707106781186548
   -0.707106781186548>> A*x
```
 $ans =$  $1.0e-015$  \* 0.888178419700125  $\Omega$ 0.444089209850063

Το MATLAB δίνει μία ορθοκανονική βάση<sup>27</sup> για τον πυρήνα του πίνακα Α. Ένας έμπειρος αναγνώστης θα αναγνωρίσει στην ανωτέρω λύση του ΜΑΤΙΑΒ το διάνυσμα:

$$
x = \begin{pmatrix} \frac{1}{\sqrt{2}} \\ 0 \\ -\frac{1}{\sqrt{2}} \end{pmatrix}
$$

Αυτήν την λύση μπορούμε να λάβουμε άμεσα με το wxMaxima γράφοντας τις εντολές που ακολουθούν:

```
(%i1) A: matrix ([8,1,8],[3,5,3],[4,9,4])$
               'A = AKernel ('A)=nullspace (A);<br>x:args (nullspace (A)) [1] $
              x=x'A. 'x=A.x;xn:x/mat\_norm(x, frobenius)'xn=xn;'A. 'xn=A.xml8 1 8(802) A = 353\begin{bmatrix} 4 & 9 & 4 \end{bmatrix}(*\circ3) Kernel(A)=span
                    -37(x^2 \circ 5) x = 0(*06) A . x =(%08) xn = \begin{bmatrix} 0 \\ -\frac{1}{\sqrt{2}} \\ 0 \\ \frac{1}{\sqrt{2}} \end{bmatrix}<br>(%09) A \cdot xn = \begin{bmatrix} 0 \\ 0 \\ 0 \\ 0 \end{bmatrix}
```
Σχήμα 13: Λύση ομογενούς συστήματος με το wxMaxima

<span id="page-77-0"></span> $^{27}\text{E}\text{v}\text{x}$ σύνολο διανυσμάτων $\{v_i, i=1,\ldots,n\}$ λέγεται ορθοκανονικό όταν  $v_i\cdot v_j=0, i\neq j$ και  $v_i \cdot v_i = 1$ , όπου με τελίτσα συμβολίζουμε το εσωτερικό γινόμενο

Μπορούμε να λύσουμε ένα ομογενές σύστημα στο ΜΑΤLAB κάνοντας απαλοιφή Gauss-Jordan με μερική οδήγηση γραμμών, ώστε το σύστημα κάθε φορά να είναι ισοδύναμο με το προηγούμενο. Για τον σχοπό αυτό δημιουργούμε την συνάρτηση με όνομα showechelon.m, η οποία λαμβάνει σαν όρισμα τον οποιοδήποτε πίναχα A και επιστρέφει την ανηγμένη κλιμακωτή μορφή του Α. Ο πλήρης κώδικας ακολουθεί:

```
function B=showechelon(A)
%Shows all the steps of Gauss-Jordanian elimination
%with partial row pivoting
%Call: B=showechelon(A)
%Demetrios T. Christopoulos, dchristop@econ.uoa.gr, Spring 2011
format rat
format compact
more off
disp('Let the matrix be:')
\Delta[m,n] = size(A);% Compute the numerical tolerance.
tol = max([m, n]) *eps * norm(A, 'inf');% Loop over the entire matrix.
i = 1;i = 1;k = 0;while (i \le m) & (i \le n)% Find the pivot element of column j.
     [mx, k] = max(abs(A(i:m, j)));
      k = k + i - 1:
   if (mx \leq tol)% The column is negligible, zero it out.
      disp([' The column ' int2str(j) 'is numerically negligible'])
      A(i:m, j) = zeros(m-i+1, 1)i = i + 1;else
       if (i \tilde{=} k)% Do partial pivoting: Swap i-th and k-th rows.
         disp([' Do partial row pivoting:
         Swap rows ' int2str(i) ' and ' int2str(k) ' : ' ])
         disp([' Row(' int2str(i)') <--> Row(' int2str(k)')'])
         A([i k], : ) = A([k i], : )end
```
%Make the pivot element equal to unity

```
%by dividing the pivot row with the pivot element.
     disp([' Make pivot element A(' int2str(i) ',' int2str(j) ')
      equal to unity:' ])
     disp([' Row(' int2str(i) ') --> Row(' int2str(i) ')
     / A(' int2str(i) ',' int2str(j) ') '])
     A(i,j:n) = A(i,j:n)/A(i,j)%Construct the unit vector at column j
     %by subtracting proper multiples of the pivot row
     from all other rows.
     disp([' Do eliminations in column ' int2str(j) ' : '])
     for k = 1:mif k \tilde{ } = i
          disp([' Row(' int2str(k) ') --> Row(' int2str(k) ')
          - A('int2str(k) ', 'int2str(j) ') * Row('int2str(j) ')')A(k,j:n) = A(k,j:n) - A(k,j)*A(i,j:n)end
     end
     i = i + 1;j = j + 1;end
end
B=A;
  Σαν εφαρμογή λύνουμε το προηγούμενο πρόβλημα:
>> format compact
>> format rat
>> A=[8,1,8;3,5,3;4,9,4],b=zeros(3,1)
A =8 1 8
      3 5 3
      4 9 4
b =0
     0
     \Omega\Rightarrow Ab=[A,b]
Ab =8 1 8 0
      3 5 3 0
      4 9 9 4 0
>> C=showechelon(Ab);
Let the matrix be:
A =
```
8 1 8 0 3 5 3 0 4 9 9 4 0 Make pivot element A(1,1) equal to unity:  $Row(1)$  -->  $Row(1) / A(1,1)$  $A =$ 1  $1/8$  1 0 3 5 3 0 4 9 9 4 0 Do eliminations in column 1 :  $Row(2)$  -->  $Row(2)$  -  $A(2,1)$  \*  $Row(1)$  $A =$ 1  $1/8$  1 0 0 37/8 0 0 4 9 9 4 0 Row(3)  $\leftarrow$  Row(3) - A(3,1) \* Row(1)  $A =$ 1  $1/8$  1 0 0 37/8 0 0 0 17/2 0 0 Do partial row pivoting: Swap rows 2 and 3 :  $Row(2)$  <-->  $Row(3)$  $A =$ 1  $1/8$  1 0 0 17/2 0 0 0 37/8 0 0 Make pivot element A(2,2) equal to unity:  $Row(2)$  -->  $Row(2) / A(2,2)$  $A =$ 1  $1/8$  1 0 0 1 0 0 0 37/8 0 0 Do eliminations in column 2 : Row(1)  $\leftarrow$  Row(1) - A(1,2) \* Row(2)  $A =$ 1 0 1 0 0 1 0 0 0 37/8 0 0 Row(3)  $\leftarrow$  Row(3) - A(3,2) \* Row(2)  $A =$ 1 0 1 0 0 1 0 0 0 0 0 0 0

81

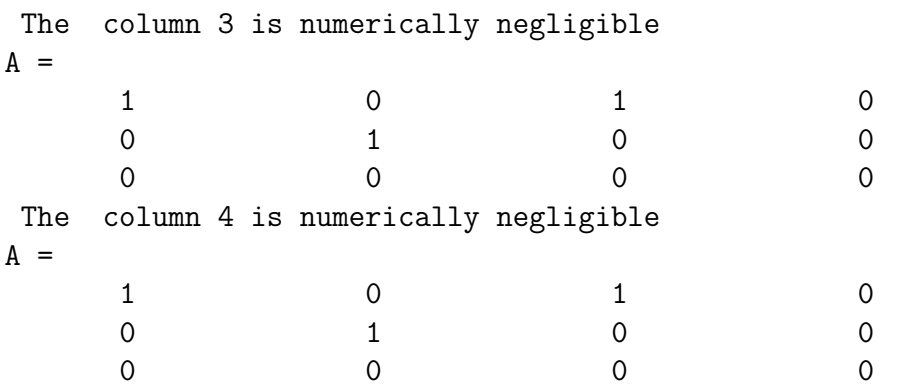

Βλέπουμε ότι το αρχικό ομογενές σύστημα είναι ισοδύναμο με το άμεσα επιλύσιμο σύστημα που ακολουθεί:

$$
\begin{cases}\nx + z &= 0 \\
y &= 0 \\
0 &= 0\n\end{cases} \Leftrightarrow \begin{cases}\nx &= -z \\
y &= 0 \\
z &= z\n\end{cases}
$$
\n(27)

Συνεπώς μία λύση είναι:

$$
x = \begin{pmatrix} -1 \\ 0 \\ 1 \end{pmatrix}
$$

και αν την κανονικοποιήσουμε διαιρώντας με το μήκος του διανύσματος, δηλ. με  $\sqrt{2}$ , λαμβάνουμε την λύση που έδωσε και το wxMaxima.

Παράδειγμα 5.1. Να βρεθεί με την βοήθεια του ΜΑΤLAB, κάνοντας απαλοιφή Gauss-Jordan με μερική οδήγηση, η γενική λύση του ομογενούς συστήματος:

$$
\begin{cases}\n2x + 3y - z + w &= 0 \\
8x + 12y - 9z + 8w &= 0 \\
4x + 6y + 3z - 2w &= 0 \\
2x + 3y + 9z - 7w &= 0\n\end{cases}
$$
\n(28)

Λύση:

Χρησιμοποιούμε την συνάρτηση showechelon. m και λαμβάνουμε:

>> A=[2,3,-1,1;8,12,-9,8;4,6,3,-2;2,3,9,-7],b=zeros(4,1)  $A =$  $\overline{2}$  $-1$  $\mathbf{3}$  $\mathbf{1}$ 8 12  $-9$ 8  $\overline{4}$ 6  $\mathbf{3}$  $-2$ 

2 3 9 -7  $b =$ 0 0 0 0  $\Rightarrow$  Ab=[A,b]  $Ab =$ 2 3  $-1$  1 0 8 12 -9 8 0 4 6 3 -2 0 2 3 9 -7 0  $\Rightarrow$  Ab=[A,b]  $Ab =$ 2 3  $-1$  1 0 8 12 -9 8 0 4 6 3 -2 0 2 3 9 -7 0 >> C=showechelon(Ab); Let the matrix be:  $A =$ 2 3  $-1$  1 0 8 12 -9 8 0 4 6 3 -2 0 2 3 9 -7 0 Do partial row pivoting: Swap rows 1 and 2 :  $Row(1)$  <-->  $Row(2)$  $A =$ 8 12 -9 8 0 2 3  $-1$  1 0 4 6 3 -2 0 2 3 9 -7 0 Make pivot element A(1,1) equal to unity: Row(1)  $\leftarrow$  Row(1) / A(1,1)  $A =$ 1 3/2 -9/8 1 0 2 3  $-1$  1 0 4 6 3 -2 0 2 3 9 -7 0 Do eliminations in column 1 :  $Row(2) \longrightarrow Row(2) - A(2,1) * Row(1)$  $A =$ 1 3/2 -9/8 1 0

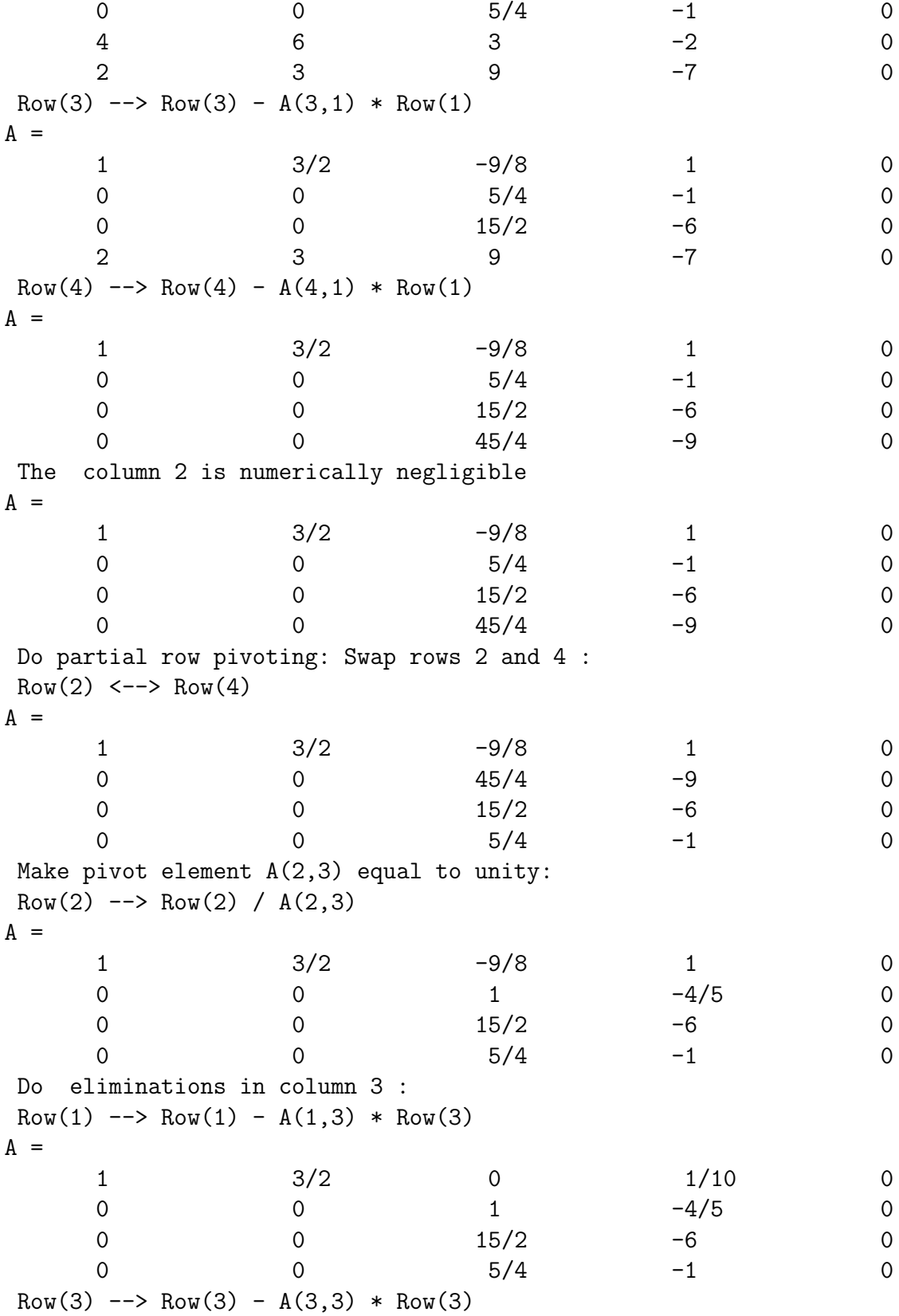

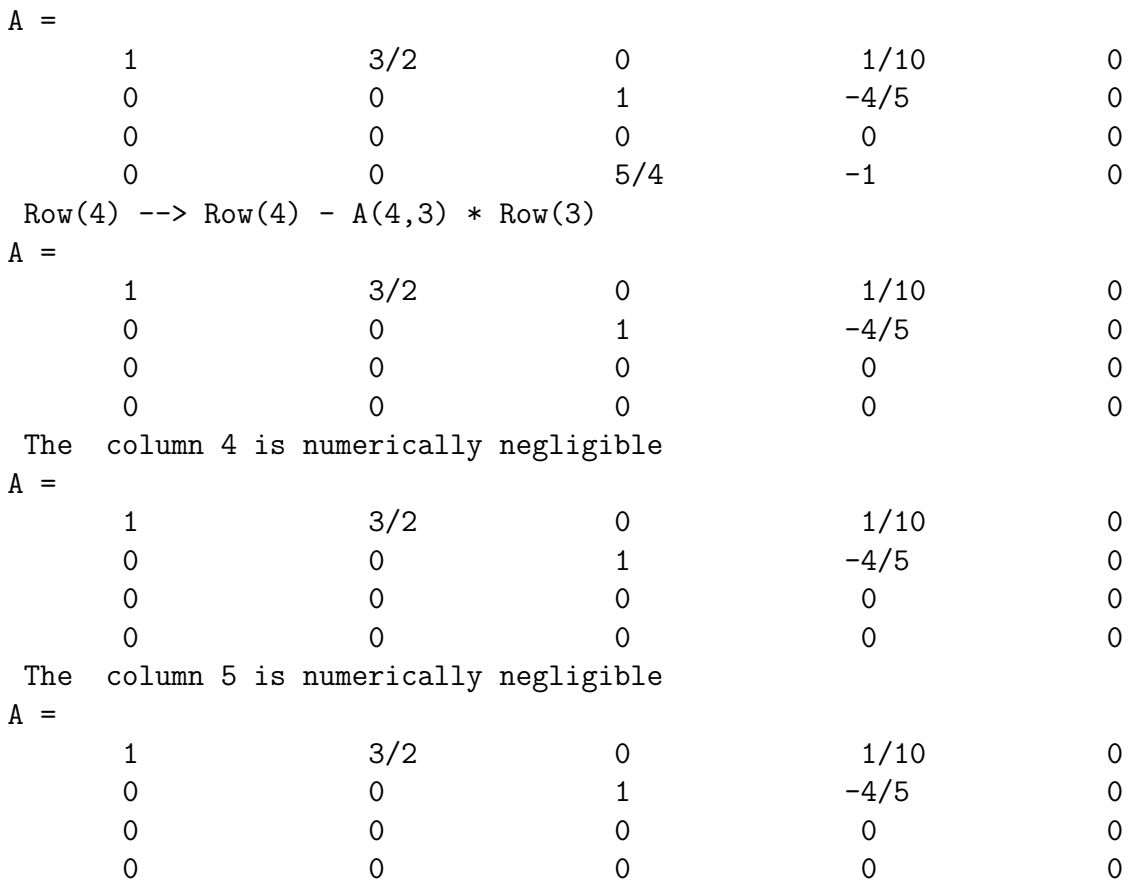

Bλέπουμε ότι το αρχικό ομογενές σύστημα είναι ισοδύναμο με το άμεσα επιλύσιμο σύστημα που ακολουθεί:

$$
\begin{cases}\nx + \frac{3}{2}y + \frac{1}{10}w &= 0 \\
z - \frac{4}{5}w &= 0 \\
0 &= 0\n\end{cases}\n\Leftrightarrow\n\begin{cases}\nx &= -\frac{3}{2}y - \frac{1}{10}w \\
y &= y \\
z &= \frac{4}{5}w \\
w &= w\n\end{cases}
$$
\n(29)

### Μη ομογενή τετραγωνικά συστήματα  $5.1.2$

Όταν επιπλέον ισχύει ότι  $b\neq 0_{m\times m},$  τότε το σύστημα λέγεται μη ομογενές.  $\Sigma'$ αυτήν την περίπτωση εάν ο πίναχας Α είναι αντιστρέψιμος, μπορούμε άνετα να χρησιμοποιήσουμε το MATLAB για την επίλυση του συστήματος. Η λύση είναι μοναδική και προκύπτει ως εξής:

$$
Ax = b \Rightarrow x = A^{-1}b \tag{30}
$$

Η λύση με το MATLAB μπορεί να δοθεί με όλες τις παρακάτω εντολές:

 $\gg$  x=inv(A)\*b

>>  $x=A^{(-1)*b}$  $\Rightarrow$   $x=A^{\sim}-1*b$  $>> x=A\backslash b$ 

Σαν παράδειγμα θεωρούμε τον ακόλουθο πίνακα:

>> A=magic(3)  $A =$ 8 1 6 3 5 7 4 9 2  $\gg$  b=[1;2;3]  $b =$ 1 2 3  $\gg$  x=inv(A)\*b  $x =$ 1/20 3/10 1/20 >>  $x=A^{(-1)*b}$  $x =$ 1/20 3/10 1/20 >> A^-1\*A ans = 1 0  $*$ 0 1 0 0 \* 1 >> x=A\b  $x =$ 1/20 3/10 1/20 >> A\*x-b ans = 0  $\Omega$ -1/2251799813685248 >> format long e >> A\*x-b ans  $=$ 

 $\Omega$  $-4.440892098500626e-016$ 

 $\overline{0}$ 

Όπου βλέπουμε την επίδραση των σφαλμάτων της αριθμητικής κινητής υποδιαστολής που χρησιμοποιεί το MATLAB. Σημειώνουμε ότι ο πίνακας έχει ορίζουσα  $det(A)$  = -360, όχι πολύ κοντά στο μηδέν. Επίσης ο δείκτης κατάστασης<sup>28</sup> είναι 4.33, όχι ιδιαίτερα μεγάλος. Επομένως ο πίναχας δεν είναι σε χαμία περίπτωση ' περίπου ανώμαλος ', δηλ. κοντά στο να μην αντιστρέφεται.

Με την ίδια διαδιχασία της απαλοιφής Gauss-Jordan με μεριχή οδήγηση μπορούμε να λύσουμε και ένα σύστημα στο οποίο ο πίνακας δεν αντιστρέφεται, όπως φαίνεται στα παραδείγματα που ακολουθούν.

# $\Pi$ αράδειγμα 5.2. Να επιλυθεί το σύστημα:

<span id="page-86-1"></span>
$$
\begin{cases}\n5x - 2y + 8z + w &= 12 \\
x + y + z - w &= 2 \\
3x - 4y + 6z + 3w &= 8 \\
7x - 7y + 13z + 5w &= 18\n\end{cases}
$$
\n(31)

# Λύση:

 $\Delta$ ημιουργούμε τον επαυξημένο πίνακα Ab και κατόπιν χρησιμοποιούμε την συνάρτηση showechelon. m για να λάβουμε τα αποτελέσματα:

```
>> A = [5, -2, 8, 1; 1, 1, 1, -1; 3, -4, 6, 3; 7, -7, 13, 5]A =\overline{5}-28
                                                                                                  \mathbf{1}\mathbf{1}\mathbf{1}\mathbf{1}-13
                                        -46
                                                                                                  3
             \overline{7}-75
                                                                    13
\gg b=[12;2;8;18]
b =12
             \overline{2}8
           18
>> Ab=[A, b]Ab =5
                                        -28
                                                                                                  \mathbf{1}12
             \mathbf{1}\mathbf{1}\overline{1}-1\mathcal{D}3
                                        -46
                                                                                                  3
                                                                                                                               8
```
<span id="page-86-0"></span><sup>28</sup>Για τετραγωνικό πίνακα A ο δείκτης κατάστασης  $\kappa(A)$  ορίζεται ως  $\kappa(A) = ||A|| \cdot ||A^{-1}||$ .

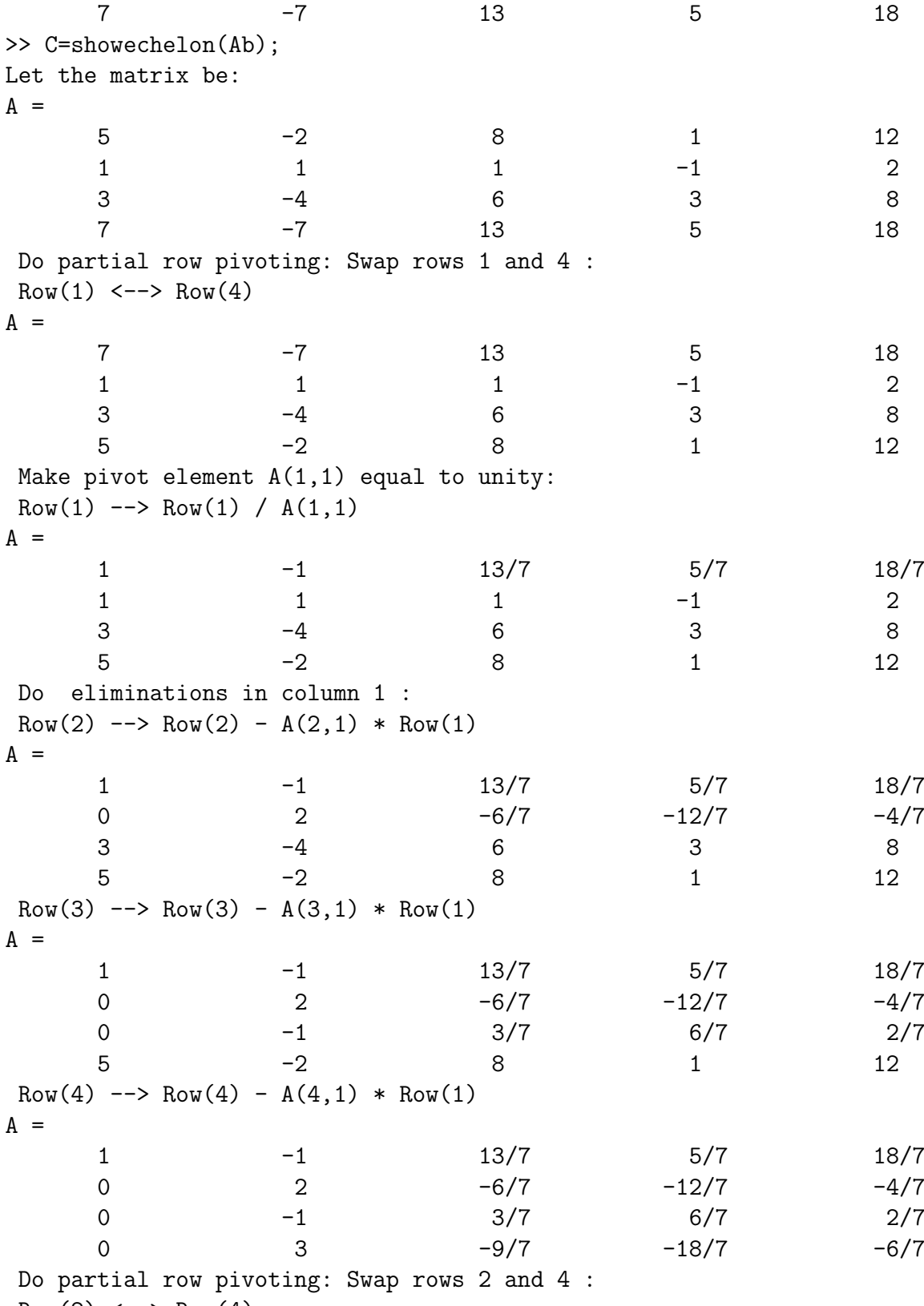

 $Row(2) \le -> Row(4)$ 

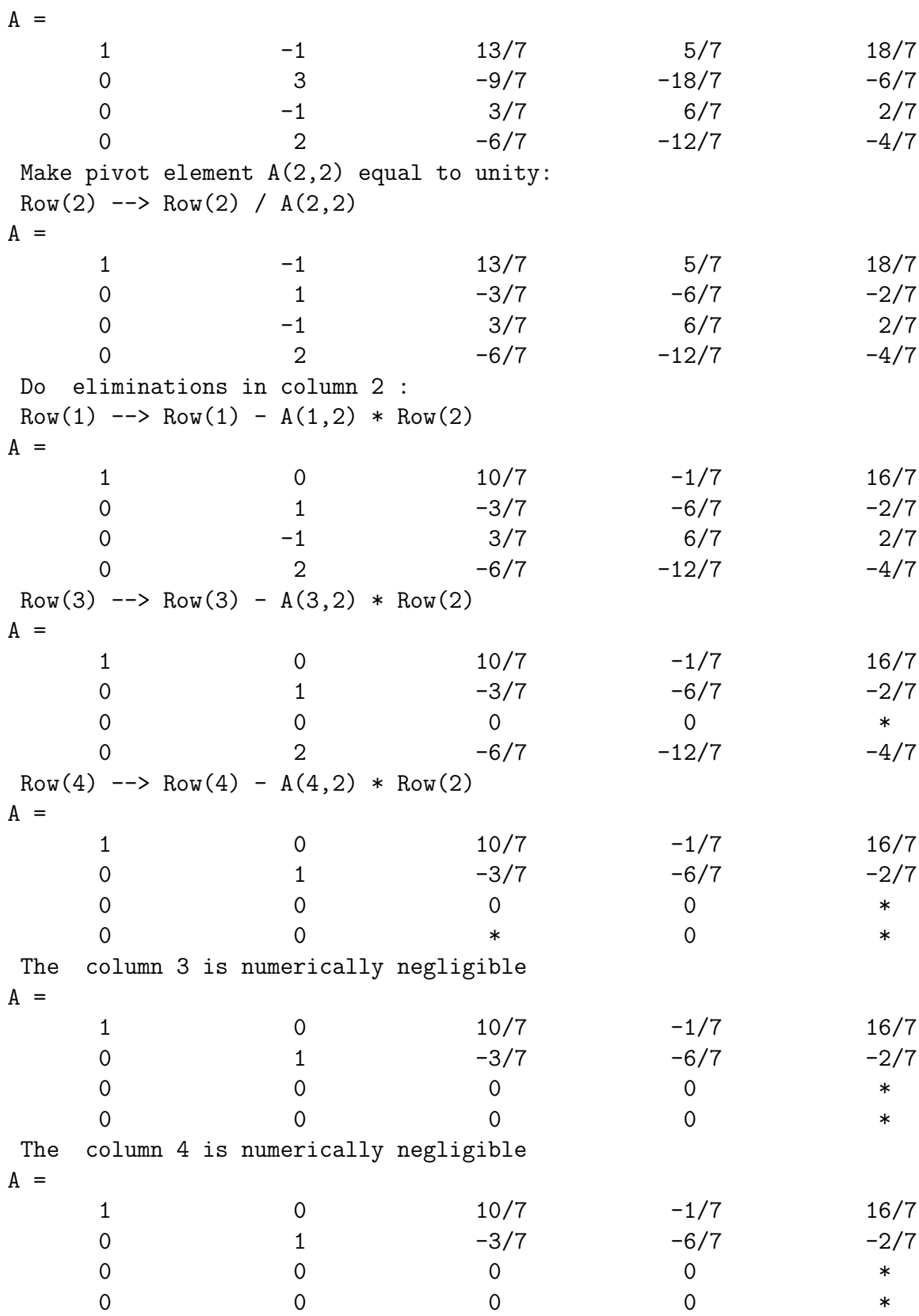

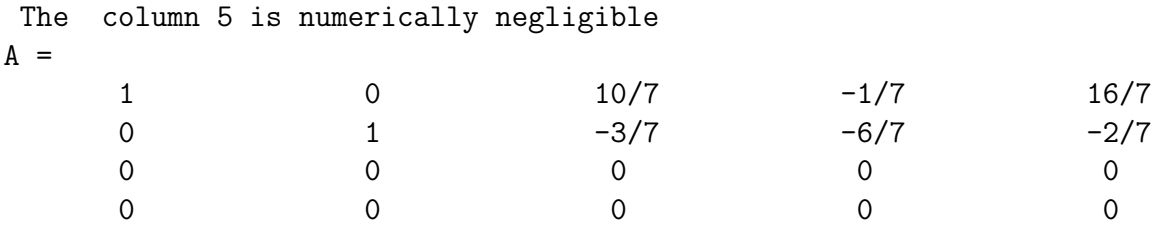

Εάν δεν θέλαμε τόση πολλή λεπτομέρεια, αλλά κατευθείαν το αποτέλεσμα θα γράφαμε απλώς:

 $\gg$  C=rref(Ab)  $C =$  $10/7$  $\mathbf{1}$  $\overline{O}$  $-1/7$  $16/7$  $-3/7$  $\overline{0}$  $-6/7$  $-2/7$  $\overline{1}$  $\Omega$  $\overline{O}$  $\overline{0}$  $\overline{0}$  $\overline{0}$  $\Omega$  $\overline{0}$  $\overline{0}$  $\overline{0}$  $\Omega$ 

Τώρα είναι φανερό ότι το αρχικό σύστημα 31 είναι ισοδύναμο με το σαφώς απλούστερο σύστημα:

$$
\begin{cases}\nx + \frac{10}{7}z - \frac{1}{7}w &= \frac{16}{7} \\
y - \frac{3}{7}z - \frac{6}{7}w &= -\frac{2}{7} \\
0 &= 0 \\
0 &= 0\n\end{cases}\n\Leftrightarrow\n\begin{cases}\nx = \frac{16}{7} - \frac{10}{7}z + \frac{1}{7}w \\
y = -\frac{2}{7} + \frac{3}{7}z + \frac{6}{7}w \\
z = z \\
w = w\n\end{cases}
$$
\n(32)

το οποίο μπορεί να γραφεί επίσης διανυσματικά ως εξής:

<span id="page-89-0"></span>
$$
\begin{pmatrix} x \\ y \\ z \\ w \end{pmatrix} = \begin{pmatrix} \frac{16}{7} \\ -\frac{2}{7} \\ 0 \\ 0 \end{pmatrix} + z \cdot \begin{pmatrix} -\frac{10}{7} \\ \frac{3}{7} \\ 1 \\ 0 \end{pmatrix} + w \cdot \begin{pmatrix} \frac{1}{7} \\ \frac{6}{7} \\ 0 \\ 1 \end{pmatrix}
$$
(33)

Εάν ψάχναμε την λύση του αντίστοιχου ομογενούς συστήματος θα βρίσκαμε τους δύο τελευταίους όρους της λύσης, ενώ ο πρωτος όρος είναι η μερική λύση του μη ομογενούς συστήματος. Επίσης πρέπει να παρατηρήσουμε ότι το ΜΑΤΙΑΒ δεν κατάφερε να υπολογίσει την ορίζουσα του πίνακα Α ως μηδέν, αλλά έδωσε μία πολύ μικρή τιμή γι' αυτήν:

```
\gg det(A)ans =1/257554407665418070000000000000
>> format long e
\gg det(A)ans =3.882674767884667e-030
```

```
Αυτός είναι και ο λόγος που το MATLAB μας δίνει τις εξής λύσεις:
>> x=A\backslash bWarning: Matrix is close to singular or badly scaled.
         Results may be inaccurate. RCOND = 3.589083e-018.
x =-36/3510/712/54/5>> A*x-bans =\Omega\Omega\Omega\overline{0}\gg x=inv(A)*b
Warning: Matrix is close to singular or badly scaled.
         Results may be inaccurate. RCOND = 3.589083e-018.
x =-4-2\Omega-1>> A*x-bans =-29-7-15-37\gg x=pinv(A)*b
X =52/69
       1/2373/69
     -10/69\Rightarrow A*x-b
ans =-1/112589990684262-1/450359962737050-1/160842843834661-1/93824992236885
```
Ο αλγόριθμος που χρησιμοποιείται στην λύση x=A\bείναι η παραγοντοποίηση LU

και φαίνεται να επαληθεύει το σύστημα. Πράγματι μπορούμε να βρούμε ότι για τις τιμές των  $z = \frac{4}{5}$ ,  $w = \frac{4}{5}$  η γενική λύση 33 δίνει την λύση που βρήκε το MATLAB. Επίσης η λύση που βρέθηκε με τον ψευδοαντίστροφο επαληθεύει το σύστημα και μπορούμε να δείξουμε ότι προκύπτει από την γενική λύση για τις τιμές των  $z =$  $\frac{73}{69}$ ,  $w = -\frac{10}{69}$ . Η μόνη λύση' που δεν επαληθεύει το σύστημα είναι αυτή με την χρήση του αντιστρόφου, αφού ο πίνακας δεν έχει αντίστροφο.

Μπορείτε να βρείτε άλλα συστήματα, τα οποία ενώ γνωρίζουμε ότι ο πίνακάς τους δεν είναι αντιστρέψιμος, εντούτοις το MATLAB δίνει λύση με χρήση αντιστρόφου; Αν ναι, μην διστάσετε να επικοινωνήσετε με τον συγγραφέα<sup>29</sup> των σημειώσεων αυτών.

Παράδειγμα 5.3. Να επιλυθεί το σύστημα:

$$
\begin{cases}\nx - y + z &= 1 \\
3x + y - z &= 2 \\
5x - y + z &= 4\n\end{cases}
$$
\n(34)

Λύση:

 $\Delta$ ημιουργούμε τον επαυξημένο πίνακα Ab και κατόπιν χρησιμοποιούμε την συνάρτηση showechelon. m για να λάβουμε τα αποτελέσματα:

```
>> A=[1,-1,1;3,1,-1;5,-1,1], b=[1;2;4]
```
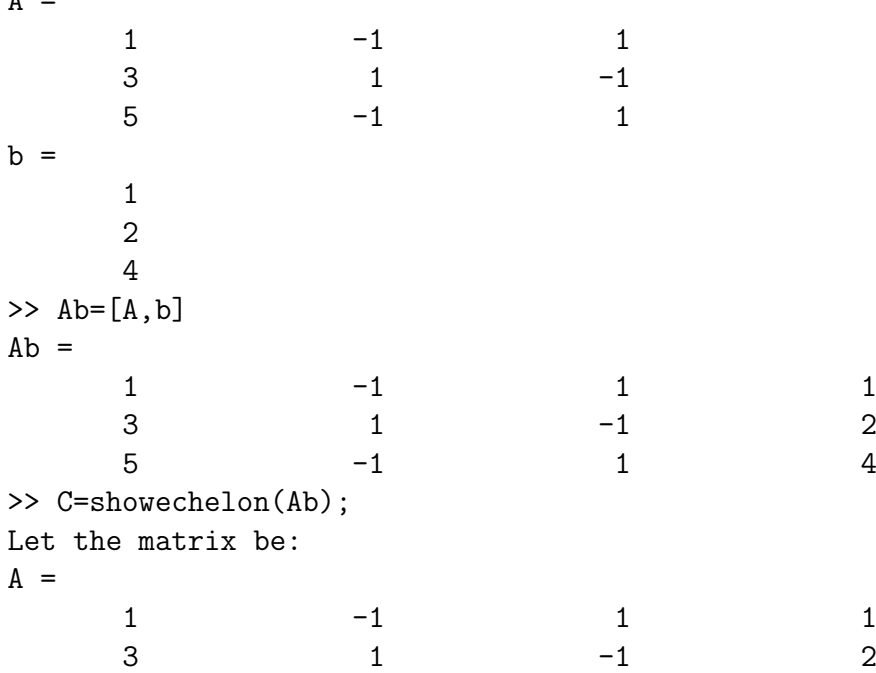

<span id="page-91-0"></span><sup>29</sup> Δημήτριος Θ. Χριστόπουλος, dchristop@econ.uoa.gr

 $5 -1$  1 4 Do partial row pivoting: Swap rows 1 and 3 :  $Row(1)$  <-->  $Row(3)$  $A =$  $5 -1$  1 4 3  $1$   $-1$   $2$  $1$  -1 1 1 Make pivot element A(1,1) equal to unity: Row(1)  $\leftarrow$  Row(1) / A(1,1)  $A =$ 1 -1/5 1/5 4/5 3  $1$   $-1$   $2$  $1$  -1 1 1 Do eliminations in column 1 : Row(2)  $\leftarrow$  Row(2) - A(2,1) \* Row(1)  $A =$ 1 -1/5 1/5 4/5 0 8/5 -8/5 -2/5  $1$  -1 1 1 Row(3)  $\leftarrow$  Row(3) - A(3,1) \* Row(1)  $A =$ 1 -1/5 1/5 4/5 0 8/5 -8/5 -2/5 0 -4/5 4/5 1/5 Make pivot element A(2,2) equal to unity: Row(2)  $\leftarrow$  Row(2) / A(2,2)  $A =$ 1 -1/5 1/5 4/5 0  $1$   $-1$   $-1/4$ 0 -4/5 4/5 1/5 Do eliminations in column 2 : Row(1)  $\leftarrow$  Row(1) - A(1,2) \* Row(2)  $A =$ 1 0 0 3/4 0  $1$   $-1$   $-1/4$ 0 -4/5 4/5 1/5 Row(3)  $\leftarrow$  Row(3) - A(3,2) \* Row(2)  $A =$ 1 0 0 3/4 0  $1$   $-1$   $-1/4$ 0 0 \* The column 3 is numerically negligible  $A =$ 

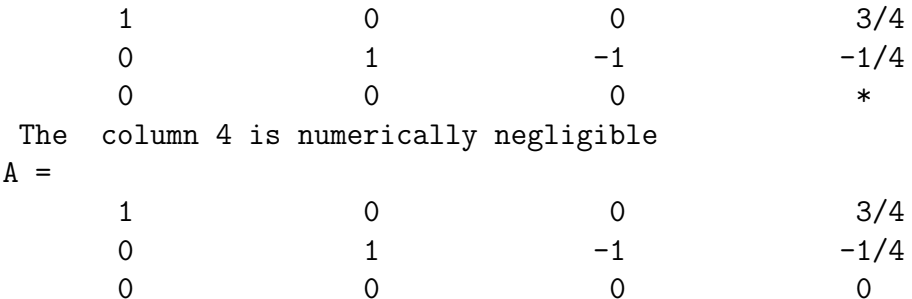

Τώρα είναι φανερό ότι το αρχικό σύστημα 31 είναι ισοδύναμο με το σαφώς απλούστερο σύστημα:

$$
\begin{cases}\n x & = & \frac{3}{4} \\
 y - z & = & -\frac{1}{4} \\
 0 & = & 0\n\end{cases}\n\Leftrightarrow\n\begin{cases}\n x & = & \frac{3}{4} \\
 y & = & -\frac{1}{4} + z \\
 z & = & z\n\end{cases}
$$
\n(35)

το οποίο μπορεί να γραφεί επίσης διανυσματικά ως εξής:

$$
\begin{pmatrix} x \\ y \\ z \end{pmatrix} = \begin{pmatrix} \frac{3}{4} \\ -\frac{1}{4} \\ 0 \end{pmatrix} + z \cdot \begin{pmatrix} 0 \\ 1 \\ 1 \end{pmatrix}
$$
 (36)

## Μη Τετραγωνικά Συστήματα 5.2

Η γενική περίπτωση μη τετραγωνικών συστημάτων διαφέρει στο γεγονός ότι δεν μπορούμε να κάνουμε χρήση του αντιστρόφου πίνακα. Κάνουμε κι εδώ ακριβώς την ίδια διαδικασία της απαλοιφής Gauss-Jordan με μερική οδήγηση γραμμών, όπως φαίνεται στο παράδειγμα που ακολουθεί.

Παράδειγμα 5.4. Να επιλυθεί το σύστημα:

<span id="page-93-0"></span>
$$
\begin{cases}\n x + y &=& 2 \\
 2x - y &=& 1 \\
 4x - 5y &=& -1 \\
 7x - 11y &=& -4\n\end{cases}
$$
\n(37)

Αύση:

 $\Delta$ ημιουργούμε τον επαυξημένο πίνακα Ab και κατόπιν χρησιμοποιούμε την συνάρτηση showechelon. m για να λάβουμε τα αποτελέσματα:

 $\Rightarrow$  A=[1,1;2,-1;4,-5;7,-11],b=[2;1;-1;-4]  $A =$ 1 1  $2 \qquad -1$  $4 -5$ 7 -11  $b =$ 2 1 -1 -4 >> Ab=[A,b]  $Ab =$ 1 2 2  $-1$  1  $4 -5 -1$  $7 -11 -4$ >> C=showechelon(Ab); Let the matrix be:  $A =$ 1 2 2  $-1$  1  $4 -5 -1$  $7 -11 -4$ Do partial row pivoting: Swap rows 1 and 4 :  $Row(1)$  <-->  $Row(4)$  $A =$  $7 -11 -4$ 2  $-1$  1  $4 -5 -1$ 1 2 Make pivot element A(1,1) equal to unity: Row(1)  $\leftarrow$  Row(1) / A(1,1)  $A =$ 1  $-11/7$   $-4/7$ 2  $-1$  1  $4 -5 -1$ 1 2 Do eliminations in column 1 :  $Row(2)$  -->  $Row(2)$  -  $A(2,1)$  \*  $Row(1)$  $A =$ 1  $-11/7$   $-4/7$ 0 15/7 15/7

 $4 -5 -1$ 1 2 Row(3)  $\leftarrow$  Row(3) - A(3,1) \* Row(1)  $A =$ 1  $-11/7$   $-4/7$ 0 15/7 15/7 0 9/7 9/7 1 2 Row(4)  $\text{--}$  Row(4) - A(4,1) \* Row(1)  $A =$ 1  $-11/7$   $-4/7$ 0 15/7 15/7 0 9/7 9/7 0 18/7 18/7 Do partial row pivoting: Swap rows 2 and 4 :  $Row(2)$  <-->  $Row(4)$  $A =$ 1  $-11/7$   $-4/7$ 0 18/7 18/7 0 9/7 9/7 0 15/7 15/7 Make pivot element A(2,2) equal to unity: Row(2)  $\leftarrow$  Row(2) / A(2,2)  $A =$ 1  $-11/7$   $-4/7$ 0 1 1 0 9/7 9/7 0 15/7 15/7 Do eliminations in column 2 :  $Row(1)$  -->  $Row(1)$  -  $A(1,2)$  \*  $Row(2)$  $A =$ 1 0 1 0 1 1 0 9/7 9/7 0 15/7 15/7 Row(3)  $\leftarrow$  Row(3) - A(3,2) \* Row(2)  $A =$ 1 0 1 0 1 1 0 0 0 0 15/7 15/7  $Row(4)$  -->  $Row(4)$  -  $A(4,2)$  \*  $Row(2)$  $A =$ 

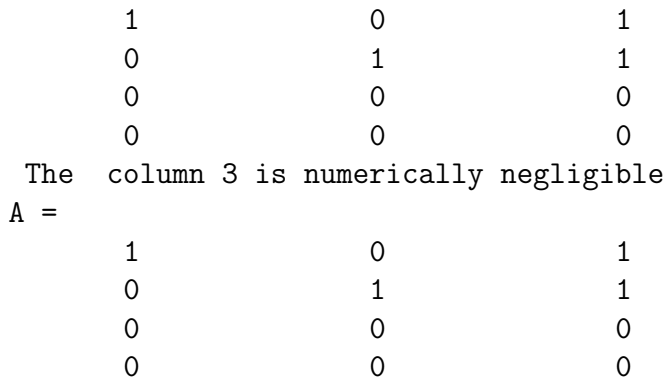

Τώρα φαίνεται άμεσα ότι το αρχικό σύστημα 37 είναι ισοδύναμο με το σαφώς απλούστερο σύστημα:

$$
\begin{cases}\nx = 1 \\
y = 1 \\
0 = 0 \\
0 = 0\n\end{cases} \Leftrightarrow \begin{cases}\nx = 1 \\
y = 1\n\end{cases}
$$
\n(38)

που είναι και η λύση αυτού. Σημειώνουμε ότι η λύση μπορούσε να βρεθεί και με την χρήση του ψευδοαντίστροφου:

```
\gg x=pinv(A)*b
x =\mathbf{1}\mathbf{1}\gg A*x-b
ans =-1/1125899906842624-1/1801439850948199\overline{0}\overline{0}>> format long e
>> A*x-bans =-8.881784197001252e-016
   -5.551115123125783e-016\mathbf{O}\mathbf 0\gg x=pinv(A)*b
x =9.99999999999996e-001
    9.99999999999997e-001
```
απλά δεν είναι απόλυτα ακριβής λόγω των σφαλμάτων της αριθμητικής κινητής υποδιαστολής που χρησιμοποιεί το ΜΑΤLΑΒ.

# 5.3 Γραμμικά συστήματα μεγάλων διαστάσεων

Μπορούμε πάντοτε να κατασκευάσουμε ένα γενικό σύστημα  $m \times n$  που να έχει γνωστή εκ των προτέρων μία λύση του. Για τον σκοπό αυτό λαμβάνουμε έναν κατάλληλο πίναχα Α,  $m \times n$ , ένα οποιοδήποτε διάνυσμα στήλη  $x, n \times 1$  χαι επιλέγουμε το διάνυσμα των δεξιών μερών των εξισώσεων να είναι το  $b = A \cdot x$ . Μετά λύνουμε το σύστημα  $A \cdot x = b$  με το MATLAB ή οποιοδήποτε άλλο πρόγραμμα και κάνουμε τις παρατηρήσεις μας. Μας ενδιαφέρει να δούμε τι γίνεται για πολύ μεγάλα συστήματα, άνω των 1000 εξισώσεων τουλάχιστον. Ορίζουμε λοιπόν τυχαίους πίναχες Α, ελέγγουμε εάν έγουν βαθμό ίσο με την μικρότερη διάστασή τους και κατόπιν ορίζουμε την λύση  $x$  της αρεσκείας μας, κατασκευάζουμε το διάνυσμα b και στο τέλος βρίσκουμε την λύση με το MATLAB:

```
>> format compact
>> format long e
\gg A=randn(2500);
\gg tic; rank(A)
ans =2500
>> toc
Elapsed time is 10.197189 seconds.
\gg x=ones (2500, 1);
>> b=A*x;\Rightarrow tic; xmat1=A\b;
>> toc
Elapsed time is 3.017956 seconds.
\gg xmat1(1:10,1)ans =9.99999999997149e-001
    9.99999999982921e-001
    1.000000000001966e+000
    1.000000000000744e+000
    1.000000000000900e+000
    9.999999999991314e-001
    9.99999999965370e-001
    1.000000000000292e+000
    9.99999999995043e-001
    1.000000000000193e+000
\gg min(abs(x-xmat1)), max(abs(x-xmat1))
ans =
```

```
4.440892098500626e-016
ans =5.520695012251053e-012
>> tic;xmat2=inv(A)*b;
>> toc
Elapsed time is 4.603429 seconds.
\gg xmat2(1:10,1)
ans =9.999999999975577e-001
    9.999999999984452e-001
    1.000000000001581e+000
    1.000000000007093e+000
    1.000000000001212e+000
    9.999999999954019e-001
    9.999999999808535e-001
    1.000000000001183e+000
    9.999999999992693e-001
    9.999999999972261e-001
>> min(abs(x-xmat2)),max(abs(x-xmat2))
ans =1.776356839400251e-015
ans =4.750688731292030e-011
>> tic;xmat3=pinv(A)*b;
>> toc
Elapsed time is 16.714703 seconds.
>> xmat3(1:10,1)
ans =9.999999999998086e-001
    1.000000000000083e+000
    9.999999999996239e-001
    1.000000000000149e+000
    9.999999999995852e-001
    1.000000000000385e+000
    1.000000000000633e+000
    9.999999999996074e-001
    9.999999999999893e-001
    9.999999999999716e-001
>> min(abs(x-xmat3)),max(abs(x-xmat3))
ans =
     0
ans =
    1.609379296496627e-012
```

```
>> mean(x-xmat1), std(x-xmat1)
ans =-6.666671659161239e-014ans =1.520535060612883e-012
>> mean(x-xmat2), std(x-xmat2)
ans =-1.362339130395185e-013ans =6.302509159865352e-012
>> mean(x-xmat3), std(x-xmat3)ans =1.315036968208005e-014
ans =2.906646963869463e-013
```
Βλέπουμε ότι η πλέον ακριβής λύση δόθηκε με την χρήση του ψευδοαντίστροφου, αλλά χρειάστηκε περίπου τετραπλάσιο χρόνο από τις άλλες δύο μεθόδους. Τώρα κάνουμε την ίδια εργασία για έναν τυχαίο πίνακα  $1500 \times 1000$ :

```
>> format compact
>> format long e
\gg A=randn(1500,1000);
\gg tic; rank(A)
ans =1000
>> toc
Elapsed time is 2.951011 seconds.
>> x = ones(1000, 1); b = A*x;>> tic; xm=pinv(A)*b;
>> toc
Elapsed time is 9.058941 seconds.
\gg xm(1:10, :)
ans =1.000000000000003e+000
    9.99999999999867e-001
    1.000000000000004e+000
    9.99999999999990e-001
    1.00000000000000e+000
    9.99999999999980e-001
    9.99999999999993e-001
    1.000000000000004e+000
    9.99999999999909e-001
    1.00000000000001e+000
```

```
\gg min(abs(x-xm)), max(abs(x-xm))
ans =\overline{0}ans =1.731947918415244e-014
\gg mean(x-xm), std(x-xm)
ans =2.051692149507289e-016
ans =5.600241980340997e-015
>> tic; C=rref([A,b]);
>> toc
Elapsed time is 82.360330 seconds.
\gg min(min(C)), max(max(C))
ans =\overline{0}ans =1.000000000000361e+000
>> min(C(1:1000, 1001)), max(C(1:1000, 1001))ans =9.99999999996948e-001
ans =1.000000000000361e+000
>> min(min(C(1001:1500,:))), max(max(C(1001:1500,:)))ans =\Omegaans =\Omega
```
Το ΜΑΤLAΒ βρίσκει την ακριβή λύση με σφάλμα στα όρια του έψιλον της μηχανής, όπως φαίνεται από τις τιμές ελαγίστου και μεγίστου σφάλματος. Εάν θελήσουμε καλύτερη ακρίβεια θα χρησιμοποιήσουμε την εντολή rref([A,b]), αλλά θα χρειαστεί χρόνος πάνω από ένα λεπτό. Πράγματι τότε ο ανηγμένος κλιμακωτός πίνακας αποτελείται από δύο υποπίνακες:

- Έναν μοναδιαίο  $1000 \times 1000$  πίνακα, έστω  $I_{1000 \times 1000}$
- · Ένα διάνυσμα στήλη  $1000 \times 1$  με στοιχεία μονάδες, έστω  $x_{1000 \times 1}$ , για την ακρίβεια αριθμούς στο διάστημα

```
[9.999999999996948 \cdot 10^{-1}, 1.000000000000361 \cdot 10^{0}]
```
που είναι κοντά στις πραγματικές λύσεις

• Έναν μηδενικό πίνακα 500 × 1001, έστω  $O_{500\times1001}$ 

 $\Delta$ ηλαδή έγουμε τελικά, όπως μπορεί να δει κάποιος και με τον editor ότι:

$$
C = \begin{pmatrix} I_{1000 \times 1000} & x_{1000 \times 1} \\ 0 & 0_{500 \times 1001} \end{pmatrix}
$$

Εάν όμως δοχιμάσουμε να εργαστούμε με πίναχες που έχουν πολύ μεγάλο δείχτη κατάστασης ή πολύ μικρή ορίζουσα, τότε μόνον με την χρήση του ψευδοαντίστροφου επιτυγγάνουμε κάτι αξιόπιστο. Ένα τέτοιο παράδειγμα είναι ο πίνακας Hilbert που ορίζεται ως  $h_{i,j} = \frac{1}{i+j-1}, i,j = 1,...,n$ . Εάν θεωρήσουμε τον πίναχα Hilbert 1000ης τάξης τότε έχουμε στο ΜΑΤLAΒ:

```
>> A=hilb(1000);
\gg tic; rank(A)
ans =24
>> toc
Elapsed time is 1.593930 seconds.
\gg det(A)ans =\Omega\gg x=ones(1000,1);
>> b=A*x;\gg xmat1=A\b;
Warning: Matrix is close to singular or badly scaled.
         Results may be inaccurate. RCOND = 5.093585e-022.
\gg xmat1(1:10,:)ans =9.999941791639468e-001
    1.000823867771569e+000
    9.735646145715009e-001
    1.295309971016756e+000
    4.010338329795076e-001
   -1.222266852760478e+0011.246083578243988e+002
   -4.926062559835395e+0021.020377427038031e+003
   -9.553407337000234e+002
>> x \text{mat1}(\text{end:-1}:\text{end}=10, :)ans =2.796606085889057e+003
```

```
-1.779381861345185e+003
   -1.190212791621301e+003
   -1.930102388652020e+003
    1.915231986134224e+003
   -2.694017643689261e+003
    2.034054115380765e+003
    1.090666991604106e+003
   -6.994819998806054e+002
   -9.593164444739699e+001
    2.697303619546813e+002
>> min(abs(x-xmat1))
ans =5.820836053160861e-006
>> max(abs(x-xmat1))
ans =7.641232048806722e+003
>> mean(x-xmat1),std(x-xmat1)
ans =-1.435229632988921e-007
ans =1.758679412581018e+003
>> tic;xmat2=pinv(A)*b;
>> toc
Elapsed time is 3.194751 seconds.
>> xmat2(1:10,1)
ans =
    1.000000080923201e+000
    9.999928623437882e-001
    1.000152081251144e+000
    9.986419677734375e-001
    1.005836486816406e+000
    9.885635375976563e-001
    1.005134582519531e+000
    1.007173538208008e+000
    9.984831809997559e-001
    9.934272766113281e-001
\gg xmat2(end:-1:end-10,:)
ans =9.978170394897461e-001
    9.976177215576172e-001
    9.979848861694336e-001
    9.982118606567383e-001
    9.978456497192383e-001
```

```
9.979496002197266e-001
    9.981336593627930e-001
    9.984436035156250e-001
    9.983091354370117e-001
    9.984359741210938e-001
    9.985251426696777e-001
\gg min(abs(x-xmat2))
ans =8.092320058494806e-008
\gg max(abs(x-xmat2))
ans =1.143646240234375e-002
\gg mean(x-xmat2).std(x-xmat2)
ans =-9.967702353606000e-007
ans =
```
1.176583656753686e-003

Ο πίναχας έχει βαθμό ίσο με 1000 χαι όχι ίσο με 24. Επίσης η ορίζουσά του είναι μη μηδενική.

Εάν θελήσουμε να χρησιμοπιήσουμε την εντολή rref() η οποία έδειχνε να δουλεύει θαυμάσια για μικρότερα συστήματα το αποτέλεσμα είναι ένα παράδειγμα καταστροφής της λύσης λόγω σφαλμάτων αριθμητικής κινητής υποδιαστολής:

```
\Rightarrow tic; B=rref(A);
>> toc
Elapsed time is 33.173741 seconds.
>> format rat
\gg B(12, 12:19)ans =Columns 1 through 4
                                       -4978/201\mathbf{1}\Omega\OmegaColumns 5 through 8
    9054/59 124587/154
                                            \overline{0}-9057/10
```
Βλέπουμε ότι έχει δημιουργήσει μονάδες στην διαγώνιο μέχρι το στοιχείο  $(13,13)$ , έχει μόνον 16 μη μηδενικές γραμμές αντί για 1000 και επίσης το κάθε διαγώνιο στοιχείο δεν έχει μηδενικά, αλλά μεγάλους αριθμούς. Κανονικά έπρεπε ο πίνακας αποτέλεσμα να είναι αυστηρά διαγώνιος με μονάδες στη διαγώνιο και τελευταίο στοιχείο κάθε γραμμής πάλι ίσο με ένα, ώστε να έχουμε βρει την πραγματική λύση. Καταλήγουμε λοιπόν στο ότι η πλέον αξιόπιστη μέθοδος για την επίλυση πολύ μεγάλων συστημάτων με το MATLAB είναι η μέθοδος του ψευδοαντίστροφου, δηλ. η χρήση της εντολής  $\text{pinv}(A)^*b$ .

## Σχετικά με περιορισμούς ακρίβειας στο MATLAB  $5.4$

Θα παρουσιάσουμε συνοπτικά αυτά που πρέπει να προσέχει κάποιος χρησιμοποιώντας το MATLAB ώστε να είναι σχετικά σίγουρος για την ακρίβεια των αποτελεσμάτων του.

1. Μην χρησιμοποιείτε κλασματικές δυνάμεις του 2.

Το MATLAB αδυνατεί να μετατρέψει αριθμούς που αναπαρίστανται ακριβώς στο πρότυπο IEEE 754 - 2008 / binary64 σε ακριβείς αριθμούς μηχανής.

Παράδειγμα 5.5. Να εισαχθεί στο ΜΑΤLAΒ ο πίνακας:

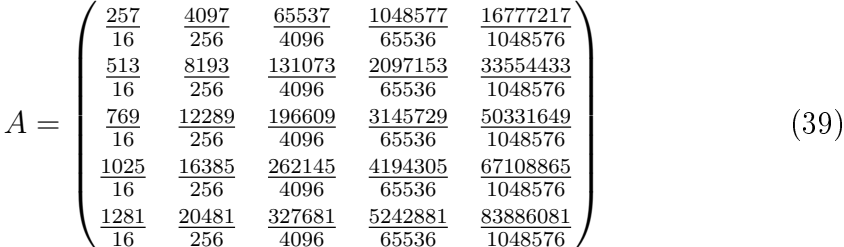

- 1. Να γίνουν στοιχειώδεις πράξεις, όπως  $A^2$ , και να μελετηθεί η ακρίβειά τους
- 2. Να δημιουργηθεί το αντίστοιχο σύστημα με λύση τις μονάδες και να λυθεί. Πόσο είναι το σφάλμα;

# $\Lambda \dot{\nu} \sigma \eta$ :

(α')Εισάγουμε στο MATLAB τον πίνακα και βλέπουμε ότι:

>> A=[257/16, 4097/256, 65537/4096, 1048577/65536, 16777217/1048576; 513/16, 8193/256, 131073/4096, 2097153/65536, 33554433/1048576; 769/16, 12289/256, 196609/4096, 3145729/65536, 50331649/1048576; 1025/16, 16385/256, 262145/4096, 4194305/65536, 67108865/1048576; 1281/16, 20481/256, 327681/4096, 5242881/65536, 83886081/1048576]  $A =$ 

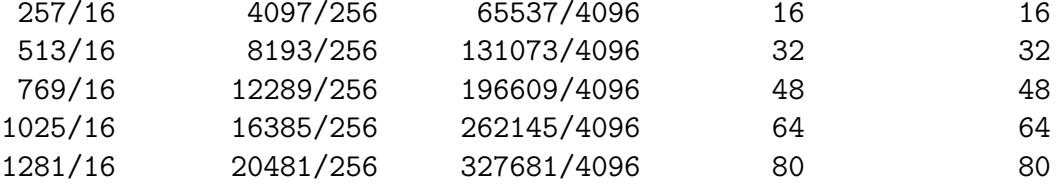

To σφάλμα που έχει κάνει ήδη το MATLAB κατά την εισαγωγή του πίνακα είναι:

$$
A_{mat} - A = \begin{pmatrix} 0 & 0 & 0 & -\frac{1}{65536} & -\frac{1}{1048576} \\ 0 & 0 & 0 & -\frac{1}{65536} & -\frac{1}{1048576} \\ 0 & 0 & 0 & -\frac{1}{65536} & -\frac{1}{1048576} \\ 0 & 0 & 0 & -\frac{1}{65536} & -\frac{1}{1048576} \\ 0 & 0 & 0 & -\frac{1}{65536} & -\frac{1}{1048576} \end{pmatrix}
$$
  
= 
$$
\begin{pmatrix} 0.0 & 0.0 & 0.0 & -1.5258789062510^{-5} & -9.536743164062510^{-7} \\ 0.0 & 0.0 & 0.0 & -1.5258789062510^{-5} & -9.536743164062510^{-7} \\ 0.0 & 0.0 & 0.0 & -1.5258789062510^{-5} & -9.536743164062510^{-7} \\ 0.0 & 0.0 & 0.0 & -1.5258789062510^{-5} & -9.536743164062510^{-7} \\ 0.0 & 0.0 & 0.0 & -1.5258789062510^{-5} & -9.536743164062510^{-7} \end{pmatrix}
$$

H τιμή του  $A^2$  με την χρήση του MATLAB είναι:

 $\gg$  A<sup> $\sim$ </sup>2

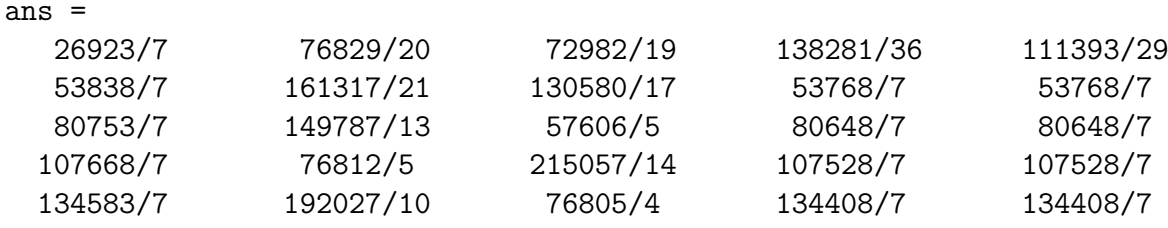

Η πραγματική τιμή του  $A^2$ , μ $\epsilon$  την χρήση του wxMaxima, είναι:

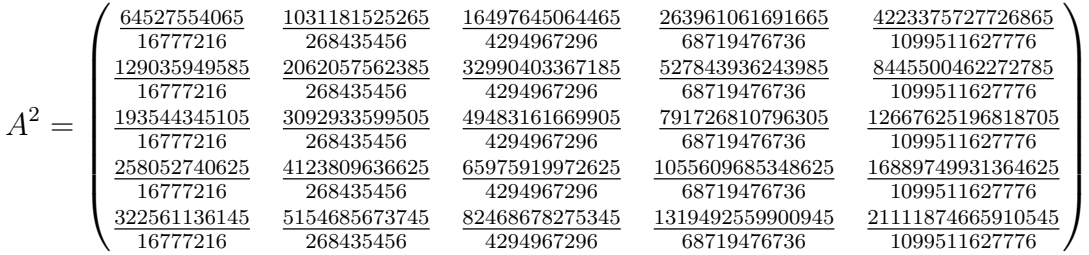

Το σφάλμα κατ' απόλυτο τιμή του ΜΑΤLAB στον υπολογισμό του τετραγώνου του  $\pi$ ίνακα, πάντα χρησιμοποιώντας το wxMaxima, κυμαίνεται από την ελάχιστη τιμή  $\frac{4522001}{4294967296} = .1052860403\cdot 10^{-2}$  έως την μέγιστη τιμή  $\frac{491852049}{68719476736} = 0.7157389322$  ·  $10^{-2}$ .

 $(\beta')K$ ατασκευάζουμε το διάνυσμα των μονάδων x, το διάνυσμα των δεξιών μελών  $b = A \cdot x$ , τον επαυξημένο πίνακα A|b και βρίσκουμε τις λύσεις που μπορούμε να  $βρούμε με$  το MATLAB:

 $\gg$  x=ones(5,1); b=A\*x

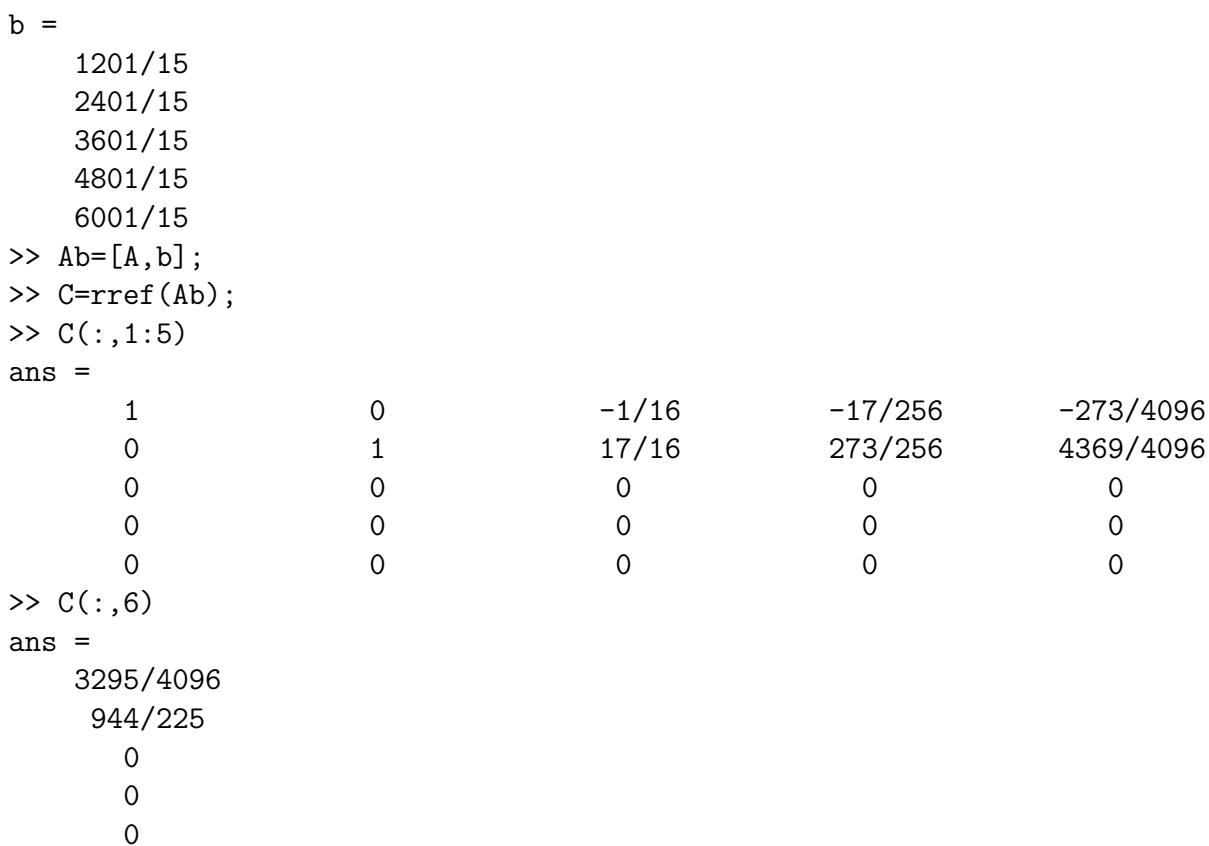

Επομένως σύμφωνα με το MATLAB το σύστημα  $A \cdot x = b$  είναι ισοδύναμο με:

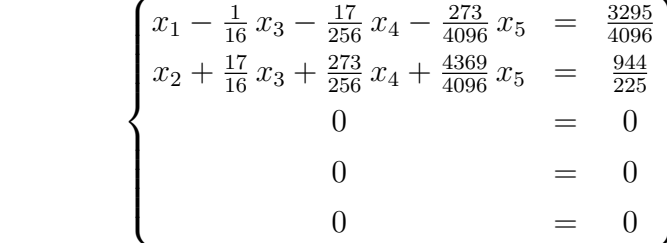

Συνεπώς η λύση μας θα είναι:

$$
\begin{cases}\nx_1 = \frac{3295}{4096} + \frac{1}{16} x_3 + \frac{17}{256} x_4 + \frac{273}{4096} x_5 \\
x_2 = \frac{944}{225} - \frac{17}{16} x_3 - \frac{273}{256} x_4 - \frac{4369}{4096} x_5 \\
x_3 = x_3 \\
x_4 = x_4 \\
x_5 = x_5\n\end{cases}
$$

Είναι αυτή όμως η πραγματική γενική λύση;. Η απάντηση δυστυχώς είναι όχι. Εάν

 $\epsilon \rho$ γαστούμε με το wxMaxima θα έχουμε την λύση:

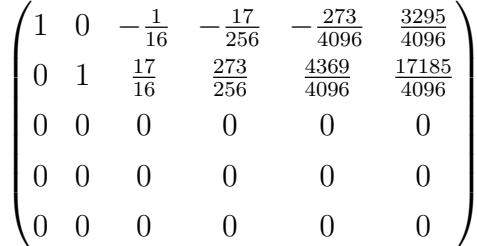

Δηλαδή αναλυτικά:

$$
\begin{cases}\nx_1 = \frac{3295}{4096} + \frac{1}{16} x_3 + \frac{17}{256} x_4 + \frac{273}{4096} x_5 \\
x_2 = \frac{17185}{4096} - \frac{17}{16} x_3 - \frac{273}{256} x_4 - \frac{4369}{4096} x_5 \\
x_3 = x_3 \\
x_4 = x_4 \\
x_5 = x_5\n\end{cases}
$$

*Υπάρχει ένα απόλυτο σφάλμα της τάξης του*  $\frac{1}{921600} = -.1085069444 \cdot 10^{-5}$  στην λύση του  $x_2$ , μάλιστα εστιάζεται στην μερική λύση του μη ομογενούς συστήματος, κάτι που δεν θα το θέλαμε για ένα τόσο απλό σύστημα  $5 \times 5$ .

# Σημείωση 1. Σχετικά με το Octave.

Πρέπει να σημειώσουμε εδώ ότι το Octave κατάφερε να δεχθεί τα στοιχεία του πίνακα A όπως τα εισαγάγαμε, χωρίς να τα αλλοιώσει:

```
octave-3.2.4.exe:1> format compact
octave-3.2.4.exe:2> format rat
octave-3.2.4.exe:3> A = \frac{257}{16}, 4097/256, 65537/4096,
1048577/65536, 16777217/1048576;
513/16, 8193/256, 131073/4096, 2097153/65536, 33554433/1048576;
769/16, 12289/256, 196609/4096, 3145729/65536, 50331649/1048576;
1025/16, 16385/256, 262145/4096, 4194305/65536, 67108865/1048576;
1281/16, 20481/256, 327681/4096, 5242881/65536, 83886081/1048576]
A =
```
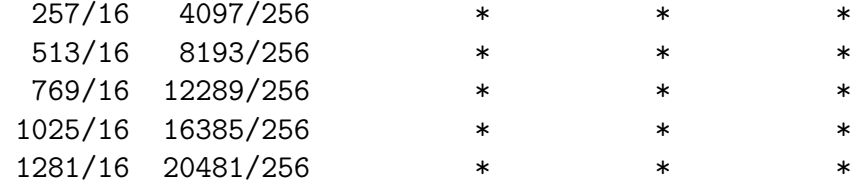

```
octave-3.2.4.exe:4> for j=1:5 A(3,j), A(4,j), A(5,j) end
ans = 769/16
```
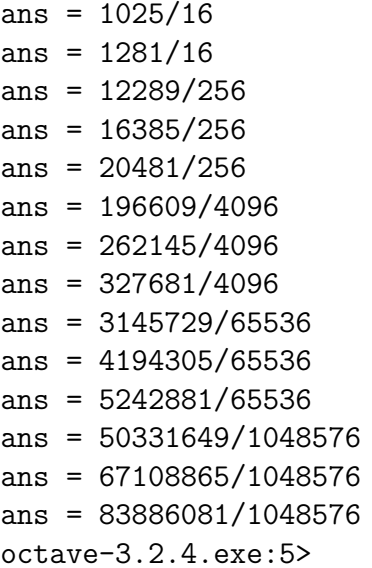

Δεν κατάφερε όμως να λύσει ακριβώς το αντίστοιχο σύστημα, παρά μόνον με την χρήση ψευδοαντίστροφου:

 $octave-3.2.4.exe:5> x=ones(5,1);b=A*x;Ab=[A,b]$  $Ab =$ 

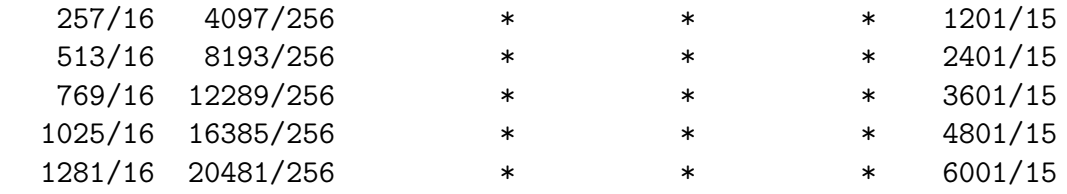

```
octave-3.2.4.exe:6> C=rref(Ab)
C =
```
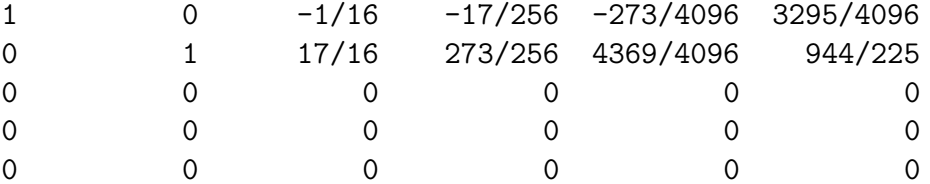

```
octave-3.2.4.exe:7>xoct=pinv(A)*bxoct =
```
 $\mathbf{1}$  $\mathbf{1}$  $\mathbf{1}$  $\mathbf{1}$ 

 $\mathbf{1}$ 

 $octave-3.2.4.exe:8>$ 

Είχε δηλαδή τα ίδια αποτελέσματα στην γενική λύση του συστήματος με το ΜΑ-TLAB (Προσέξτε την ύπαρξη του λανθασμένου όρου <sup>944</sup>). Κατάφερε όμως να  $\epsilon \pi i \tau \acute{\nu} \chi \epsilon \imath$  καλύτ $\epsilon \rho \eta$  ακρίβεια στον υπολογισμό του  $A^2$ :

```
octave-3.2.4.exe:8> A<sup>2</sup>
ans =
```
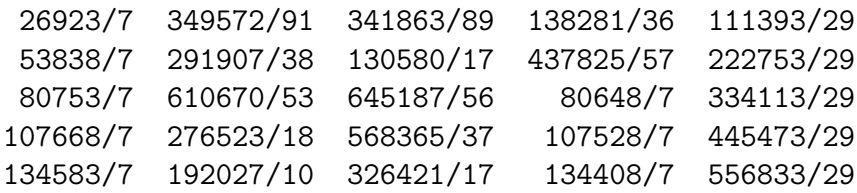

Εάν ελέγξουμε το σφάλμα βλέπουμε ότι βρίσκεται εντός του διαστήματος:

 $[.1018996465 \cdot 10^{-2}, .1422409785 \cdot 10^{-2}]$ 

σαφώς καλύτερο από το αντίστοιχο διάστημα του ΜΑΤLAB, που ήταν:

 $[.1052860403 \cdot 10^{-2}, 0.7157389322 \cdot 10^{-2}]$ 

2. Να χρησιμοποιείτε πάντα και την εντολή  $x=pinv(A)*b$ 

Σε όλα τα προηγούμενα παραδείγματα, ειδικά μάλιστα στα μεγάλων διαστάσεων συστήματα, είδαμε ότι η πλέον αξιόπιστη λύση που μπορεί να βρεθεί με το ΜΑΤLAB είναι αυτή που χρησιμοποιεί τον ψευδοαντίστροφο του πίνακα Α του συστήματος, δηλ. η εντολή λύσης x=pinv(A)\*b. Αυτό συμβαίνει γιατί για αυτόν τον υπλογισμό το MATLAB χάνει ουσιαστικά ανάλυση ιδιαζουσών τιμών<sup>30</sup>(Singular Value Decompsition - SVD) του πίνακα, η οποία είναι μία διαδικασία που δείχνει να επιτυγχάνει πολλές φορές χαλύτερα αποτελέσματα. Δεν μπορούμε όμως να βασιστουμε σε αυτήν την ανάλυση για όλα. Για παράδειγμα είδαμε ότι για τον πίναχα Hilbert διαστάσεων  $1000 \times 1000$  το MATLAB έδωσε βαθμό του πίναχα ίσο με 24 χαι όγι 1000. Σημειώνουμε ότι το MATLAB βρίσχει τον βαθμό ενός πίναχα χάνοντας την ανωτέρω ανάλυση.

Επίσης ακόμα και αυτή η μέθοδος για ορισμένους τύπους πινάκων αποτυγγάνει πλήρως, σαν παράδειγμα μπορείτε να λύσετε την Άσκηση 2 για  $\nu = 140$ .

<span id="page-109-0"></span> $^{30}\Gamma$ ια τον  $m \times n$  πίνακα Α η ανάλυση ιδιαζουσών τιμών είναι  $A = U \cdot \Sigma \cdot V^T$ , όπου  $U$  είναι τα αριστερά και  $V$  είναι τα δεξιά ιδιοδιανύσυματα του Α, ενώ Σ είναι ο πίνακας με διαγώνια στοιχεία τις ιδιοτιμές του  $A^T A$  ή  $A^T A$ .

Γενικώς ο κανόνας είναι να χρησιμοποιούμε το ΜΑΤLΑΒ για πολύ μεγάλους πίνακες με στοιχεία αρκετά μικρότερα από το  $eps = 2.220446049250313 \cdot 10^{-16}$ , εάν είμαστε σίγουροι ότι το πρόβλημά μας είναι καλά τοποθετημένο από την σχοπιά της αριθμητικής ανάλυσης.

Σε κάθε περίπτωση που δεν ισχύει κάτι από τα παραπάνω ή που δεν γνωρίζουμε σε τι εύρος θα κυμανθεί η λύση ενός προβλήματος, τότε θα πρέπει να χρησιμοποιούμε τα Συστήματα Υπολογιστικής Άλγεβρας (Computer Algebra Systems - CAS) για να είμαστε απόλυτα σίγουροι για τα αποτελέσματά μας.

## 5.5 Ασχήσεις

1. Να βρεθεί η γενική λύση του συστήματος:

$$
\begin{cases}\n3x + 9y - 3z &= 12 \\
-7x - 23y + 8z &= -29 \\
2x - 4y + 3z &= 3\n\end{cases}
$$

χρησιμοποιώντας απαλοιφή Gauss-Jordan με μερική οδήγηση γραμμών στο ΜΑΤLAΒ. Κατόπιν να προσπαθήσετε να το λύσετε με όλες τις διαθέσιμες εντολές του ΜΑΤLAΒ. Τι παρατηρείτε;

<span id="page-111-0"></span>2. Να κατασκευαστεί και να επιλυθεί το σύστημα  $A \cdot x = b$  με:

$$
A = \begin{pmatrix} 1 & 1 & 1 & \cdots & 1 \\ 2 & 2^2 & 2^3 & \cdots & 2^{\nu} \\ \vdots & \vdots & \vdots & & \vdots \\ \nu & \nu^2 & \nu^3 & \cdots & \nu^{\nu} \end{pmatrix}, b = \begin{pmatrix} 1 \\ 2 \\ \vdots \\ \nu \end{pmatrix}
$$

για  $\nu = 20, 40, 80, 100, 140$  με την χρήση όλων των διαθεσίμων μεθόδων του ΜΑΤLΑΒ και να γίνει επαλήθευση. Ποια μέθοδος έχει το μικρότερο σφάλμα; Ποια μέθοδος απέτυχε να λύσει το σύστημα με ακρίβεια αποδεκτή σε αριθμητική κινητής υποδιαστολής;

3. Να βρεθεί η γενική λύση του ομογενούς συστήματος:

$$
\begin{cases}\n5x_1 + 9x_2 - 3x_3 - 4x_4 - 13x_5 &= 0 \\
5x_1 + 5x_2 - x_3 + 4x_5 &= 0 \\
-4x_1 - 2x_3 - 4x_4 - 12x_5 &= 0 \\
5x_1 + 10x_2 - 3x_3 - 5x_4 - 9x_5 &= 0 \\
3x_1 + 3x_2 + 5x_3 - 5x_5 &= 0\n\end{cases}
$$

4. Να βρεθεί η γενική λύση του συστήματος:

$$
\begin{cases}\n2 x_1 - 3 x_2 + 8 x_3 + 6 x_4 + 4 x_5 + x_6 &= 4 \\
17 x_1 - 21 x_2 + 23 x_3 - 15 x_4 - 11 x_5 + 22 x_6 &= 4 \\
6 x_1 + 7 x_2 - 6 x_3 - 10 x_4 - 12 x_5 + x_6 &= 2 \\
-2 x_1 - 5 x_2 + 7 x_3 + 8 x_4 + 8 x_5 &= 1\n\end{cases}
$$

## Αναφορές

- Aκρίβης, Γ. & Δουγαλής, Β. (2005), Εισαγωγή στην αριθμητική ανάλυση, 2η έκδοση, Πανεπιστημιακές Εκδόσεις Κρήτης.
- Γεωργίου, Γ. & Ξενοφώντος, Χ. (2007), Εισαγωγή στη ΜΑΤLAB, Εκδόσεις Καντζελάρης.
- Goldberg, D. (1991), `What every computer scientist should know about floatingpoint arithmetic', ACM Comput. Surv. 23, 5–48. URL: <http://doi.acm.org/10.1145/103162.103163>
- Hildebrand, J., Prausnitz, J. & Scott, R. (1970), Regular and Related Solutions, van Nostrand Reinhold Company, New York.
- Stoer, J. & Bulirsch, R. (2002), Introduction to Numerical Analysis, Texts in Applied Mathematics; 12, third edn, Springer, New York.